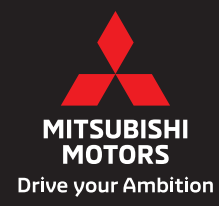

**OUTLANDED** 

# 2022 MANUAL DEL PROPIETARIO PARA EL SMARTPHONE DISPLAY AUDIO

# Introducción

Gracias por adquirir un producto de Mitsubishi Motors.

Para utilizar plenamente la funcionalidad de este producto y garantizar un funcionamiento seguro y correcto, lea atentamente el "Manual del usuario" antes de usarlo. Después de leer el "Manual del usuario", asegúrese de que esté siempre disponible y consúltelo de nuevo si no comprende algún punto o en caso de que se presenten problemas.

# Índice

# Introducción

# **Antes de usar 4**

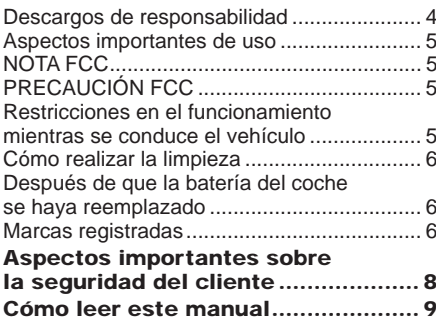

# Funcionamiento básico 10

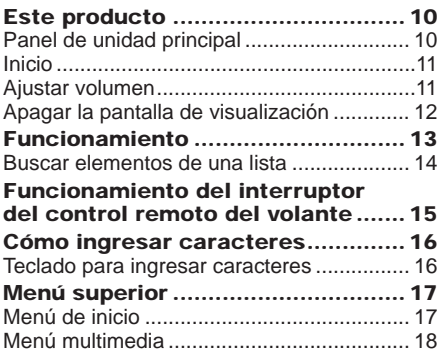

# **Apps** 19

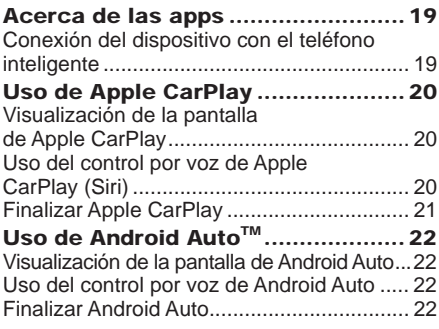

# Teléfono móvil 23

 $10$ 

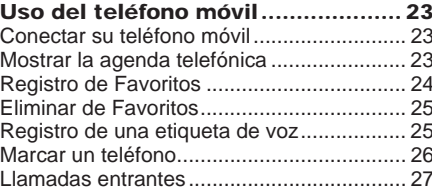

# AV

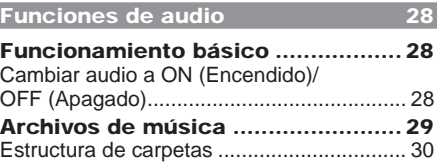

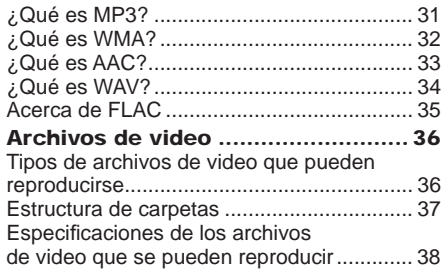

40

49

# **Radio**

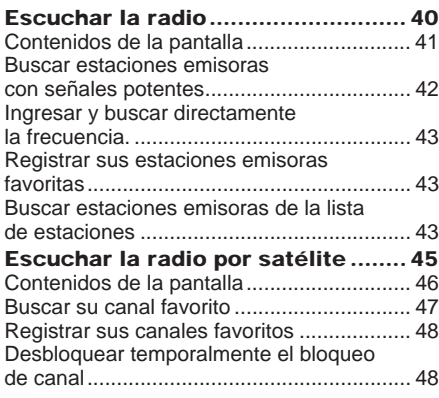

# iPod/USB

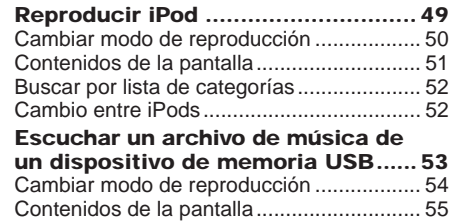

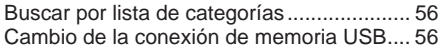

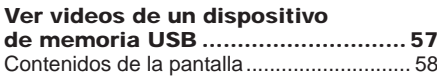

# Dispositivos de entrada externos 59

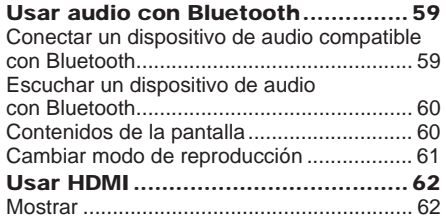

# INFORMACIÓN/**CONFIGURACIÓN**

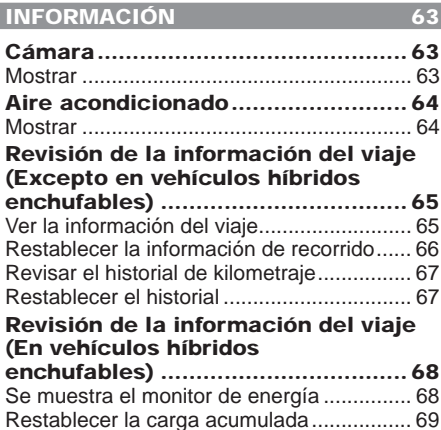

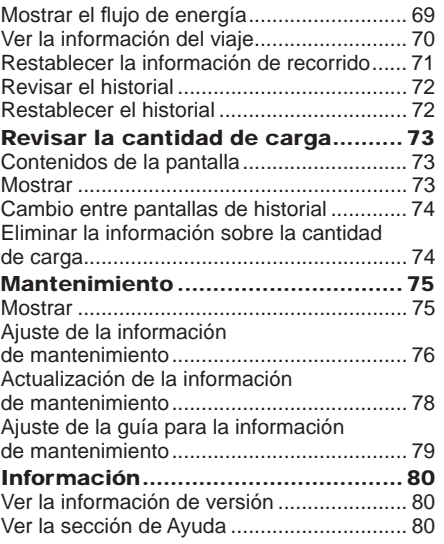

# CONFIGURACIÓN 81

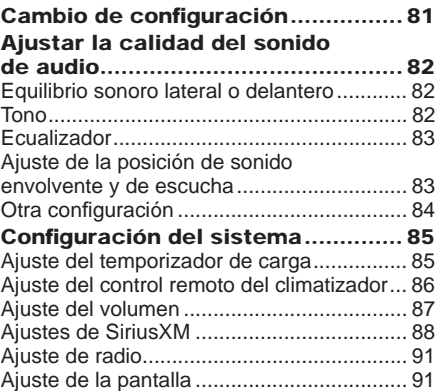

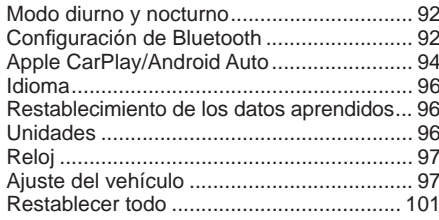

# **Otros**

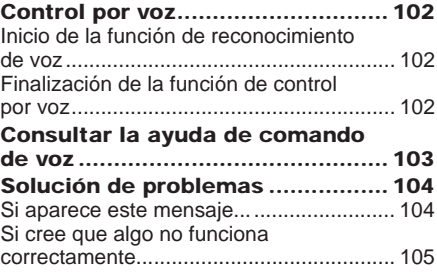

# Introducción

Lo siguiente es lo que necesita saber antes de usar este producto.

# Antes de usar

# Descargos de responsabilidad

- Mitsubishi Motors no se hará responsable de las pérdidas ocasionadas por incendios, terremotos, tsunamis, inundaciones u otros desastres naturales; de las acciones de terceros; de otros accidentes; o de las condiciones de uso anormal o inapropiado utilizadas por el cliente, es decir, condiciones deliberadas o involuntarias.
- No habrá indemnización por la alteración o la pérdida de cualquier información almacenada en este producto por parte del cliente o terceros que derive en el uso inapropiado de este producto, la influencia de la electricidad estática o el ruido eléctrico o al momento del mal funcionamiento o la reparación o circunstancias similares. Le recomendamos que cree copias de seguridad de la información importante como una medida preventiva.
- Parte de la información personal (números de teléfono, etc.) ingresada en este producto puede permanecer en la memoria incluso si se quita el producto. Los clientes son responsables del manejo y la gestión apropiados (incluida la eliminación) de la información personal con el fin de proteger la privacidad cuando se entrega este producto a otra persona o se deshace del mismo. Mitsubishi Motors no se hará responsable.
- Mitsubishi Motors no se hará responsable de ninguna pérdida colateral (la pérdida de las ganancias del negocio, la alteración o la pérdida de los datos grabados) que resulte del uso o la incapacidad de usar este producto.
- Para efectos de la mejora del producto, las especificaciones y la apariencia externa pueden estar sujetas a cambios sin aviso previo. Por consiguiente, si bien los contenidos del Manual del usuario pueden variar, tenga en cuenta que las devoluciones, los reembolsos, los canjes o las conversiones no son posibles.
- Este Manual del usuario explica los detalles de varios modelos de vehículos. Según el modelo del vehículo, puede que haya funciones que se describan pero no estén disponibles, o requisitos para los productos adquiridos por separado. Gracias por su comprensión.
- Las imágenes y las ilustraciones utilizadas en el Manual del usuario son usadas para brindar explicaciones. Tenga en cuenta que estas pueden variar del producto real.
- Tenga en cuenta que Mitsubishi Motors, incluidos los departamentos de servicios de posventa, no se hará responsable de cualquier pérdida o daño derivado de la alteración o la pérdida almacenada en este producto, incluida la información de registro de clientes.

# Conectividad para teléfonos inteligentes

Con esta tecnología de vinculación a teléfonos inteligentes podrá conectarse y utilizar aplicaciones de terceros en su teléfono inteligente y acceder a mapas, música, mensajería y otros servicios.

Esta tecnología de vinculación a teléfonos inteligentes puede mostrar o proporcionar contenido, datos, información, servicios, software o materiales de aplicaciones de terceros que se ejecutan en su teléfono inteligente.

Existen muchas aplicaciones para teléfonos inteligentes en el mercado que ofrecen acceso a una variedad de servicios y funciones.

• Siempre que utilice aplicaciones, es probable que esté compartiendo información personal, de su vehículo o de su ubicación con un tercero, y que le dé posible acceso a los datos y a las redes de su coche, lo que podría implicar un riesgo en materia de seguridad. Si decide utilizar una aplicación de teléfono inteligente y conectarla a su vehículo utilizando esta tecnología de vinculación, lo hace bajo su propia responsabilidad. Debe cerciorarse de comprender por completo todas las características y prácticas de datos de cualquier aplicación que decida descargar, conectar a su vehículo y utilizar.

• Mitsubishi Motors no tiene acceso y no procesa ninguna información personal guardada o compartida con una aplicación de terceros. Mitsubishi Motors no tiene control sobre, y no asume ninguna responsabilidad por la disponibilidad, el contenido, la seguridad, las políticas de privacidad, las prácticas o el funcionamiento de cualquier aplicación o servicio de un automóvil o teléfono inteligente conectado de terceros. Mitsubishi Motors le brinda funciones de conectividad sólo para su comodidad, y la incorporación de esta tecnología no implica la aprobación por parte de Mitsubishi Motors de ninguna

 aplicación o servicio de terceros, ni la asociación con proveedores de aplicaciones de terceros.

 Le recomendamos encarecidamente que lea los términos y condiciones y las políticas de privacidad de las aplicaciones de terceros que use.

# Aspectos importantes de uso

# Común

- Durante el funcionamiento, asegúrese de que el vehículo no esté estacionado en una cochera o en otra área cerrada con mala ventilación mientras el motor está funcionando. Hacerlo puede provocar intoxicación por gas.
- Por cuestiones de seguridad, el conductor no debe utilizar este producto mientras el vehículo está en movimiento. El conductor también debe minimizar, tanto como sea posible, el tiempo que pasa mirando la pantalla. Las distracciones por la pantalla pueden provocar un accidente.
- No suba el volumen hasta tal punto que no pueda escuchar los sonidos del exterior

del vehículo mientras conduce. Conducir sin escuchar los sonidos del exterior del vehículo puede provocar un accidente.

- No desmonte ni modifique el producto. Esto puede causar lesiones, humo o incendio.
- Durante el funcionamiento, asegúrese de que el vehículo esté detenido en un área segura donde se permita detenerse.
- El uso continuo de este producto sin el motor en marcha puede disminuir la batería del vehículo, lo que significa que el motor puede no arrancar.

Asegúrese de que el producto se use cuando el motor esté en marcha.

- El siguiente fenómeno es una característica de las pantallas LCD. No indican un mal funcionamiento.
- Puntos pequeños negros o puntos brillantes (rojo, azul, verde) en la pantalla.
- El movimiento de la pantalla es lento durante climas fríos.
- En ocasiones, la pantalla está en negro durante climas calurosos.
- Los tonos del color y el brillo varían con el ángulo de visión.
- Es una característica de las pantallas LCD que la calidad de la imagen varíe con el ángulo de visión. Cuando use este producto por primera vez, ajuste la calidad de la imagen.
- Si pega una película protectora de LCD comercialmente disponible o algo similar en la pantalla, puede interferir con el funcionamiento del panel táctil.
- Si usa el panel táctil con un objeto punzante (punta del lápiz, uña, etc.), la pantalla se puede rayar y esta unidad se puede dañar, lo que provoca un funcionamiento incorrecto.
- Usar el panel táctil con guantes puede provocar un funcionamiento incorrecto.

# Función de reproducción del iPod/iPhone (Opción)

- Este producto permite reproducir audio de los dispositivos de iPod/iPhone. Sin embargo, la variación de versiones no permite garantizar dicha reproducción.
- Tenga en cuenta que, según el modelo o la versión del iPod/iPhone, el funcionamiento puede ser diferente.

# NOTA FCC

Este dispositivo cumple con los estándares RSS exentos de licencia de la industria de Canadá. Su funcionamiento está sujeto a las siguientes dos condiciones: (1) este dispositivo no puede causar interferencias, y (2) este dispositivo debe aceptar cualquier interferencia, incluida la interferencia que pueda causar un funcionamiento no deseado del dispositivo. Este transmisor no debe colocarse ni operarse en conjunto con ninguna otra antena o transmisor.

# PRECAUCIÓN FCC

Los cambios o las modificaciones no aprobados expresamente por el responsable del cumplimiento podrían anular la autoridad del usuario para operar el equipo.

# Restricciones en el funcionamiento mientras se conduce el vehículo

Por razones de seguridad, algunas operaciones y pantallas se restringen durante la conducción. Detenga el vehículo en un lugar seguro antes de operar el dispositivo.

# Cómo realizar la limpieza

- Si el producto se ensucia, límpielo con un paño suave.
- Si la pantalla se ensucia, límpiela con un paño suave y seco como el que sirve para limpiar los cristales.

 No utilice productos químicos como benceno, diluyente o agentes antiestáticos, ni paños para el polvo con tratamiento químico. Estos productos podrían rayar la pantalla.

# Después de que la batería del coche se haya reemplazado

Cuando se reemplaza la batería del coche, se borran algunos de los contenidos de la memoria.

# Marcas registradas

- Los nombres de producto y otros nombres propios son marcas comerciales o marcas comerciales registradas de sus respectivos propietarios.
- Microsoft, Windows Media y Windows son marcas comerciales registradas de Microsoft Corporation (EE. UU.) y en otros países.
- Además, aunque no se indique específicamente el símbolo de marca registrada o marca comercial registrada, estas se respetarán en su totalidad.

# <sup>6</sup> Bluetooth<sup>®</sup>

El logo y la marca denominativa Bluetooth®son marcas comerciales registradas de Bluetooth SIG, Inc. y Mitsubishi Electric las utiliza en virtud de un acuerdo de licencia de marca. Otras marcas comerciales y nombres de marcas comerciales que aparecen en este documento son propiedad de sus respectivos propietarios.

# **TTI DOLBY AUDIO**

Fabricado bajo licencia de Dolby Laboratories. Dolby, Dolby Audio y el símbolo de doble D son marcas registradas de Dolby Laboratories.

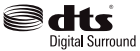

Para conocer las patentes de DTS, consulte http://patents.dts. com. Fabricado bajo licencia de DTS Licensing Limited. DTS, el Símbolo, y DTS y el Símbolo juntos son marcas comerciales registradas, y DTS Neural Surround es una marca comercial de DTS, Inc. © DTS, Inc. Todos los derechos reservados.

 $Premi$  DIA  $-WIDE-$ 

"PremiDIA WIDE" es una marca comercial de Mitsubishi Electric Corporation.

# androidauto

Google, Android, Android Auto y otras marcas son marcas comerciales registradas de Google LLC.

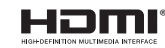

 HDMI, el logotipo HDMI y High-Definition Multimedia Interface son marcas comerciales o marcas comerciales registradas de HDMI Licensing, LLC en los Estados Unidos y en otros países.

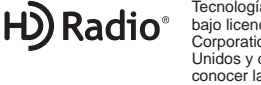

Tecnología de radio HD fabricada bajo licencia de iBiquity Digital Corporation. Patentes de Estados Unidos y del extranjero. Para conocer las patentes, consulte http://dts.com/patents. HD Radio y los logotipos HD, HD Radio y "ARC" son marcas comerciales registradas o marcas comerciales de iBiquity Digital Corporation en los Estados Unidos y en otros países.

# $((Sirius**XM**))$

©2019 Sirius XM Radio Inc. SiriusXM, Automatic, Pandora y todos los logotipos relacionados son marcas registradas de Sirius XM Radio Inc. y sus respectivas filiales. Todos los derechos reservados.

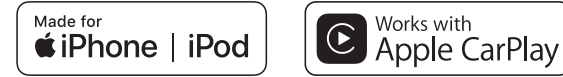

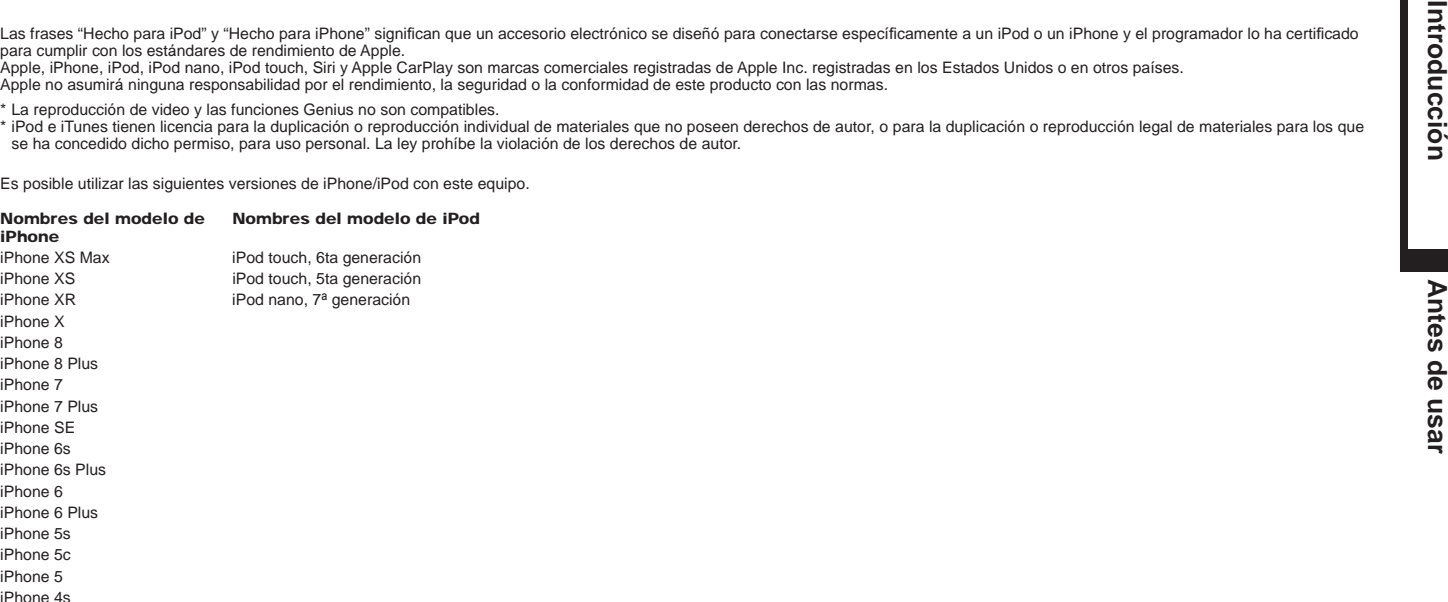

# Licencia de código abierto

Este producto contiene módulos de software disponibles para su uso bajo licencias de código abierto como la Licencia Pública General de GNU (GPL), la Licencia Pública General Reducida de GNU (LGPL) y la Licencia de Distribución de Software de Berkeley con 3 Cláusulas (Licencia de 3 Cláusulas de BSD).

Para obtener información detallada y el código fuente correspondiente, consulte la siguiente URL.

http://automotive.thundersoft.com/MidSDA/OSS.html

# Aspectos importantes sobre la seguridad del cliente

Este equipo muestra una serie de ilustraciones y consejos de manejo que le permitirán utilizar el equipo correctamente y de modo seguro, así como evitar lesiones o daños tanto para usted como para otras personas u objetos.

*ADVERTENCIA* Esto indica información con respecto al manejo del producto que, si se ignora, podría provocar la muerte o una lesión grave.

*PRECAUCIÓN* Esto indica información con respecto al manejo del producto que si se ignora, podría provocar una lesión personal o una pérdida de bienes.

# *ADVERTENCIA*

- El conductor no debe prestarle demasiada atención a las imágenes que aparecen en la pantalla mientras conduce. Esto puede evitar que el conductor mire hacia el frente y provocar un accidente.
- El conductor no debe realizar operaciones c omplicadas mientras conduce.

La realización de operaciones complicadas durante la conducción puede impedir que el conductor mire hacia el frente y provocar un accidente. Por lo tanto, detenga el vehículo en un lugar seguro antes de realizar dichas operaciones.

• No utilice el equipo cuando no funcione correctamente, por ejemplo, cuando la pantalla no se encienda o no se escuche sonido alguno.

Esto podría provocar un accidente, un incendio o una descarga eléctrica.

• Asegúrese de que no entre agua ni otros objetos extraños en el producto.

Esto podría provocar la aparición de humo, un incendio, una descarga eléctrica o una avería.

# *ADVERTENCIA*

• En caso de que se produzcan anomalías después de que haya entrado agua u objetos extraños en el producto, lo que provoca humo u olores extraños, deje de usar el producto inmediatamente y consulte a un distribuidor Mitsubishi.

Seguir usando el producto podría provocar un accidente, un incendio o una descarga eléctrica.

• No desmonte ni modifique el producto.

Esto podría provocar una avería, un incendio o una descarga eléctrica.

• Durante una tormenta eléctrica, no toque la antena ni el panel delantero.

Esto podría provocar una descarga eléctrica como consecuencia de un rayo.

# *PRECAUCIÓN*

• No suba el volumen hasta tal punto que no pueda escuchar los sonidos del exterior del vehículo mientras conduce.

Conducir sin escuchar los sonidos del exterior del vehículo puede provocar un accidente.

# Introducción

# Cómo leer este manual

La anotación utilizada en este manual y lo que significa es la siguiente.

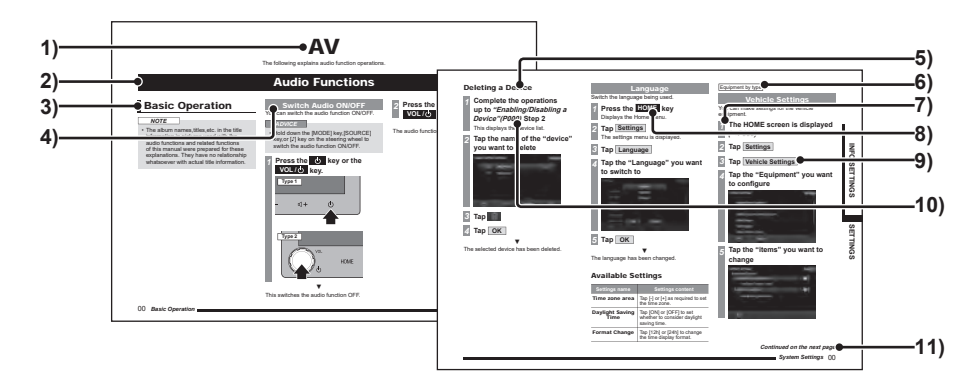

# 1) Encabezado del volumen

Se clasifica por las funciones principales.

# 2) Encabezado del capítulo

Clasifica de manera más precisa las funciones en el encabezado del volumen. El encabezado del capítulo aparece en la parte superior de cada capítulo. También puede comprobar el índice en el borde derecho.

# 3) Encabezado principal

Clasifica las operaciones y las funciones principales en un capítulo.

4) Encabezado intermedio

Clasifica las operaciones y las funciones principales en el encabezado principal.

# 5) Encabezado intermedio

Clasifica las operaciones y las funciones principales en el encabezado intermedio.

### 6) Equipamiento por tipo

Indica un equipo que es diferente según el modelo y la gama del vehículo.

# 7) Procedimiento de operación

Estos son los números que muestran el procedimiento de operación. Realice el procedimiento en el orden de estos números.

# 8) Tecla **<b>zoo** o tecla [ooo]

Muestra una tecla de operación en el panel.

9) **żżż** , o [ʊʊʊ]

Muestra los botones en la pantalla.

# 10) (P000)

Muestra la página para consultar. Contiene explicaciones relevantes, etc.

# 11) Continúa en la siguiente página

Se usa cuando la explicación de las operaciones continúa.

# Funcionamiento básico

# Este producto

# Panel de unidad principal

Esto proporciona los nombres de cada sección del panel de unidad principal y describe sus funciones. Los paneles pueden variar según el modelo.

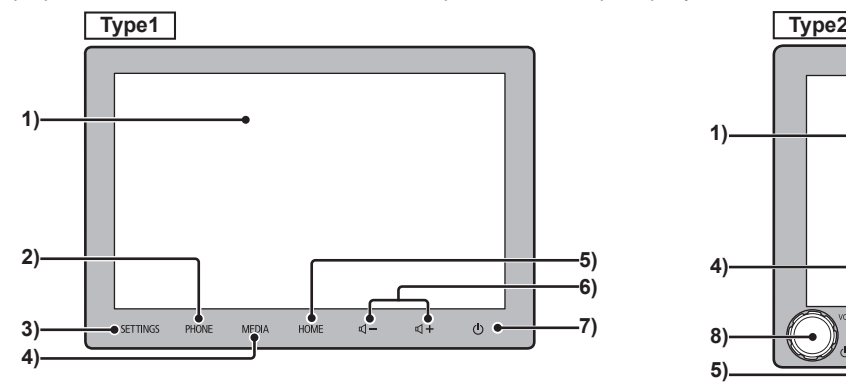

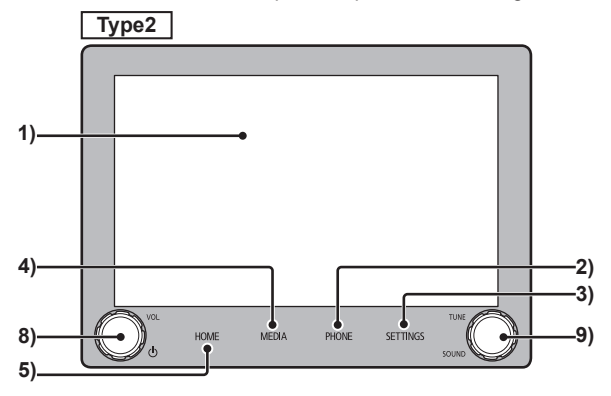

## 1) Pantalla

La mayoría de las operaciones se pueden realizar tocando los botones de la pantalla.  $\rightarrow$ "Funcionamiento"(P13)

# 2) Tecla **TELÉFONO**  $(\rightarrow P23)$

se puede utilizar la función Teléfono. Si el teléfono móvil no está conectado, se muestra una pantalla que indica al usuario que debe vincular su teléfono con el dispositivo.  $(\rightarrow P93)$ 

- 3) Tecla **CONFIGURACIÓN** (P81) Muestra la pantalla Configuración.
- 4) Tecla **MEDIA**

Muestra la pantalla de reproducción de archivos multimedia.

 Si se muestra la pantalla de reproducción multimedia o el audio está apagado, se mostrará el menú Multimedia.  $(\rightarrow P18)$ 

5) Tecla  $HOME$  ( $\rightarrow$ P17)

Muestra la pantalla del menú INICIO.

6) Tecla  $\overline{\mathbb{Q}}$  ,  $\overline{\mathbb{Q}}$  +  $(\rightarrow P11)$ Permite al usuario ajustar el volumen de las funciones de audio y teléfono. Si se pulsa mientras el audio se emite, el volumen se puede ajustar para esa salida de audio en particular.

# 7) Tecla **(b)**

Enciende o apaga la función de audio.  $(\rightarrow P28)$ Cuando se mantiene pulsado, la pantalla de visualización se apaga. Para volver a mostrar la pantalla, pulse cualquier tecla, como la tecla [INICIO].  $(\rightarrow P12)$ 

# 8) Tecla **VOL /**

Permite al usuario ajustar el volumen de las funciones de audio y teléfono al girarla.

Si se gira mientras el audio se emite, el volumen se puede ajustar para esa salida de audio en particular.  $(\rightarrow P11)$  Enciende o apaga la función de audio.  $(\rightarrow P28)$ cuando se mantiene pulsado, la pantalla de visualización se apaga. Para volver a encender la pantalla, pulse  $IINICIOI$  o cualquier otra tecla $(\rightarrow P12)$ 

# 9) Tecla **SINTONIZAR/SONIDO**

Al girarla, el usuario puede seleccionar la canción que desea reproducir o sintonizar la radio. Si se pulsa, se abre la pantalla "Control de sonido". - "Ajustar la calidad del sonido de audio"(P82)

# Inicio

Inicio del sistema.

- *1* **Cambie el interruptor de encendido/del motor del vehículo a "ACC (Accesorios)" <sup>u</sup>"ON (Encendido)".**
- *2* **Después de revisar el mensaje, pulse OK**

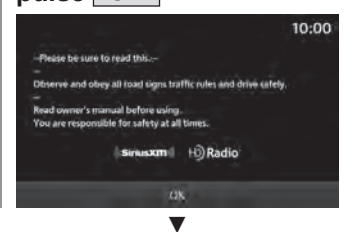

Alterna a la pantalla de función utilizada más recientemente.

# *CONSEJO*

• Dependiendo de las especificaciones, la pantalla puede cambiarse después de un tiempo, incluso si no pulsa [OK].

# Ajustar volumen

Ajusta el volumen de audio, el volumen del timbre y el volumen de la llamada. Abajo se describen los casos de ajuste de volumen durante la reproducción de audio.

*1*

# **Durante la reproducción de**  audio, pulse la tecla **de la gire la tecla VOL / a la izquierda**

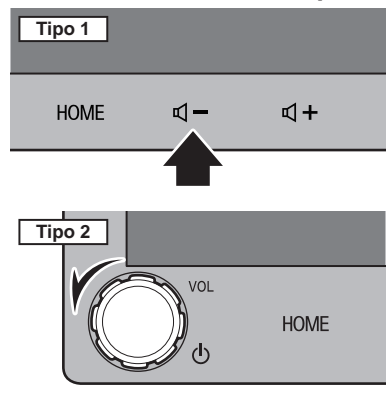

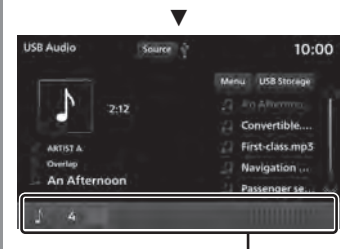

# **Pantalla de volumen**

Disminuye el volumen de audio. **Continúa en la siguiente página**

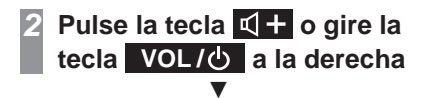

Aumenta el volumen de audio.

# Sobre los tipos de volumen

Es posible ajustar el volumen durante la reproducción de los siguientes sonidos.

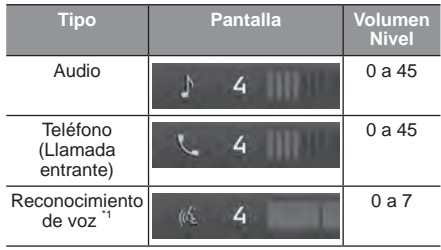

# Apagar la pantalla de visualización

La pantalla de visualización está apagada. La voz sigue reproduciéndose como antes.

# *NOTA*

- Si la velocidad del vehículo se cambia <sup>a</sup>"R" (Reversa) mientras la cámara de visión trasera o el Multi Around Monitor está conectado, la pantalla se cambiará automáticamente para mostrar las imágenes capturadas por la cámara, incluso si la pantalla está apagada (negra). Si el vehículo no está en reversa, la pantalla se apagará (negra).
- Cuando se muestra la imagen de la cámara de visión trasera o del Multi Around Monitor, la pantalla no se puede apagar aunque se mantenga pulsada la tecla **o** la tecla **VOL /** .
- *1* **Mantenga pulsada la tecla o la tecla VOL /**

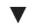

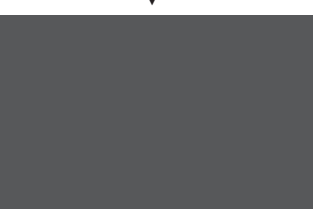

La pantalla de visualización se apagará. Para restaurar la pantalla de visualización, pulse la tecla **b** o la tecla **VOL/b** 

## *CONSEJO*

• La pantalla también se puede restaurar pulsando otra tecla, como la de [INICIO].

# **Introducción Funcionamiento básico Funcionamiento básico**

# Funcionamiento

Este sistema utiliza un panel táctil múltiple, que permite realizar operaciones tocando directamente la pantalla.

# **APRECAUCIÓN**

- Para evitar que la superficie de la pantalla se raye, tóquela con cuidado y límpiela con un paño suave.
- Si la pantalla se ensucia, límpiela con un paño suave y seco como el que sirve para limpiar los cristales.

# **Toque**

Se utiliza para ingresar operaciones, etc.

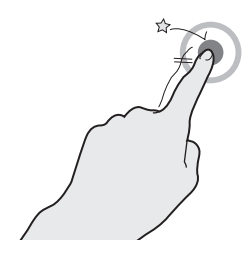

Toque la pantalla suavemente durante un instante.

# Pulsación prolongada

Es posible utilizarla para diversas operaciones, como el avance rápido o el rebobinado.

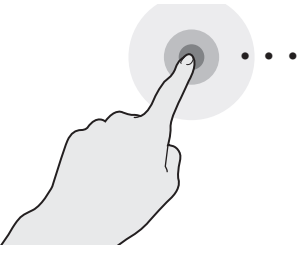

Mantenga el dedo en la pantalla hasta que complete la acción que desee.

# Doble toque

Sirve para cambiar el área de visualización de la pantalla.

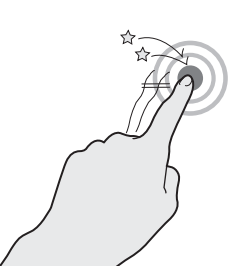

Dos toques rápidos con un dedo.

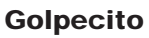

Sirve para desplazarse rápidamente por la lista.

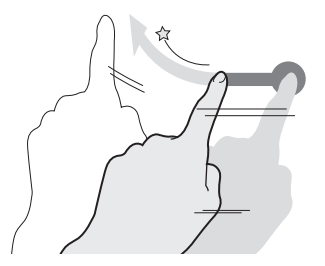

Deje el dedo en la pantalla, luego muévalo y suéltelo rápidamente moviéndolo al lado.

# Deslizar

La acción deslizante del dedo permite desplazarse por la pantalla de acuerdo con los movimientos del dedo.

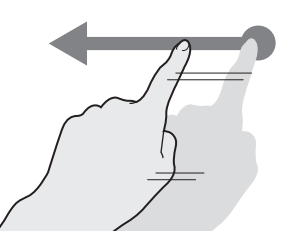

Toque y deslice la pantalla con el dedo.

# Buscar elementos de una lista

Dé un golpecito o deslice en la lista. A medida que mueve el dedo hacia arriba, la lista se desplaza hacia abajo.

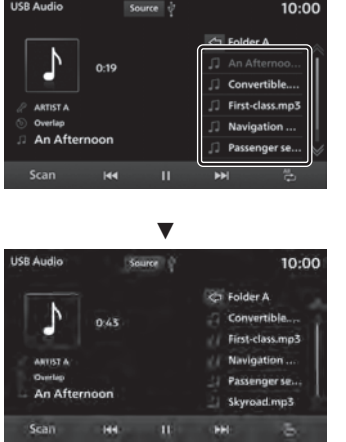

Pulse directamente sobre el elemento que está buscando una vez que aparezca.

# Funcionamiento del interruptor del control remoto del volante

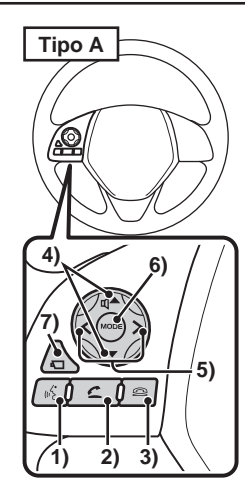

# 1) Tecla 6

Inicia el control por voz. Además, es posible finalizar el control por voz manteniendo pulsada la tecla. Si se mantiene pulsado, Siri se inicia si está utilizando Apple CarPlay, y el control por voz de Android Auto se inicia si está utilizando Android Auto.

# 2) Tecla

 Muestra la pantalla de Contactos.  $\rightarrow$ "Mostrar el directorio telefónico" (P23) Al presionar la tecla, se puede aceptar una llamada entrante.

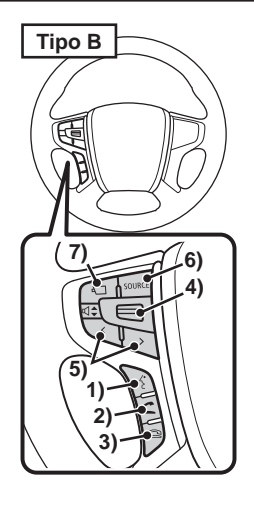

3) Tecla **a** 

Cuelga el teléfono durante una llamada. Si se pulsa durante una llamada entrante, la llamada se rechaza.

4) Tecla  $\Box$  ,  $\Box$  / tecla  $\Box$  ,  $\Box$  / <sup>d÷</sup> interruptor

Es posible ajustar el volumen.

# 5) Tecla  $\langle \cdot, \cdot \rangle$

Se puede seleccionar la canción o estación emisora anterior/siguiente. Mantenga pulsada la tecla correspondiente para avanzar o retroceder rápidamente una pista.

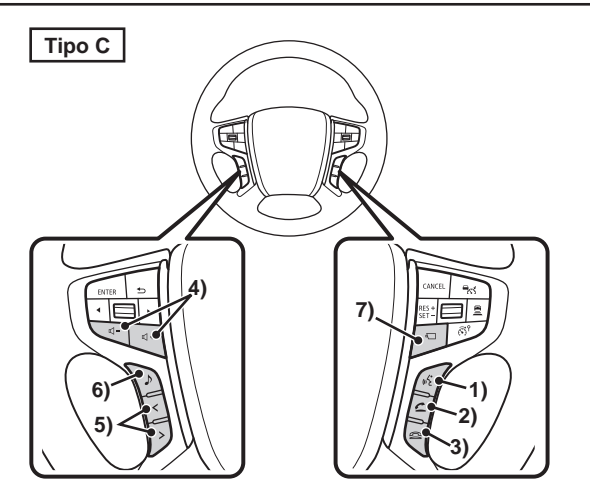

6) Tecla **MODE** / tecla **FUENTE** / tecla **b** 

> La fuente de audio se cambiará cada vez que pulse esta tecla. Mantenga pulsada la tecla para encender o apagar la función de audio.

# 7) Tecla  $\blacksquare$ <sup>1</sup>

 Al pulsar esta tecla se pueden visualizar en la pantalla las imágenes tomadas por el Multi Around Monitor. *→"Cámara"(P63)* 

\*1) Equipamiento por tipo.

Introducciór

# Cómo ingresar caracteres

En esta sección se describen los elementos del menú para ingresar caracteres mediante el teclado.

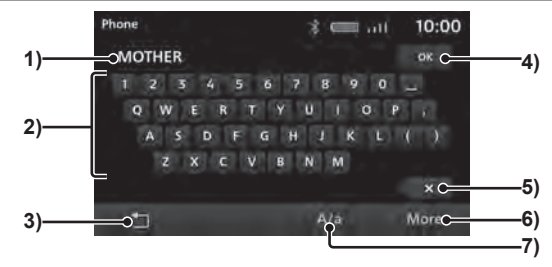

# Teclado para ingresar caracteres

1) Sección de visualización de ingreso de caracteres

Muestra los caracteres ingresados.

# 2) Teclado de entrada

Consta de teclas para introducir los caracteres visualizados.

 $3)$   $\Box$ 

Regresa a la pantalla anterior.

4) **OK**

Al pulsar esta tecla se confirman todos los caracteres ingresados y se cierra el modo de ingreso de caracteres.

5)  $\langle \overline{\mathsf{x}} \rangle$ 

Elimina un carácter entre los caracteres que se están ingresando.

# 6) **Más**

Cambia los caracteres que se muestran en el teclado de entrada.

 $7)$   $A/a$ 

Un solo toque cambia las letras que aparecen en el teclado para ingresar caracteres de mayúsculas a minúsculas y viceversa.

## *CONSEJO*

• Según la función y el tipo de caracteres, es posible que algunos botones no se muestren y que algunos se sustituyan por otros. Para obtener más información, lea la explicación de cada función.

# Tipos de caracteres que pueden ingresarse

El teclado de entrada permite escribir varios caracteres.

Durante el funcionamiento de las funciones se visualiza la entrada de caracteres cuando es necesario.

Sin embargo, hay algunas funciones que limitan los caracteres que se pueden escribir.

# Teclado para escribir números

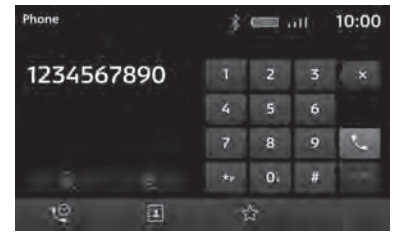

# **Introducción Funcionamiento básico** Funcionamiento básico

# Menú superior

Si pulsa las teclas correspondientes, podrá utilizar varias funciones del menú superior.

# Menú de inicio

Descripción del menú Inicio que aparece cuando se pulsa la tecla **HOME** .

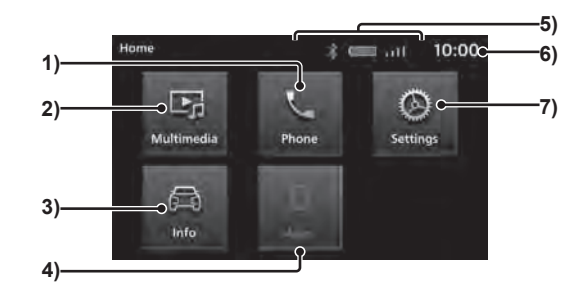

# 1)  $\boxed{\text{Teléfono}} \rightarrow P23$

El sistema de manos libres se activa cuando el teléfono móvil está conectado al producto mediante Bluetooth.

**2) Multimedia**  $(\rightarrow P28)$ 

Permite la reproducción usando la radio u otros medios.

3) **Información** / **PHEV & Info** (-P80)<sup>\*1</sup> Sirve para comprobar la información sobre este producto y el PHEV.

4) **Apps**  $(\rightarrow P19)^{2}$ 

Si se conecta Apple CarPlay, esto cambia <sup>a</sup>**Apple CarPlay** , que se puede tocar para mostrar la pantalla de Apple CarPlay. Si se conecta Android Auto, esto cambia a **Android Auto** , que se puede tocar para mostrar la pantalla de Apple CarPlay.

5) Ícono

Muestra la conexión de Bluetooth/memoria USB y la batería, la señal y la conexión de su teléfono móvil.

# 6) Reloj

Muestra la hora actual con el sistema de horario de 24 horas y de 12 horas.  $\rightarrow$ "Reloj"(P97)

**7) Configuración**  $(\rightarrow P81)$ 

Permite acceder a varios ajustes del dispositivo.

- \*1) Se mostrará [Info] para vehículos que funcionan con gasolina y [PHEV & Info] para vehículos híbridos enchufables.
- \*2) Si nunca se ha conectado un teléfono inteligente con la función Apple CarPlay Help o Android Auto Help compatible, el botón no se mostrará.

# Menú multimedia

En esta sección se explica el menú multimedia que aparece cuando se pulsa el botón **Fuente** o la tecla **MEDIA** desde la pantalla de radio o de reproducción multimedia.

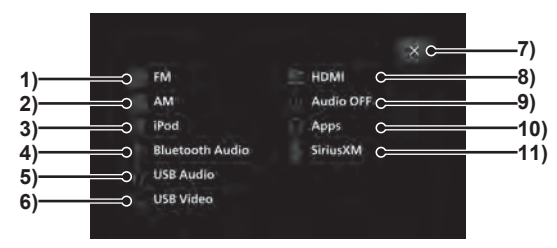

# 1) **FM** (P40)

Muestra la pantalla de información de transmisión de radio FM.

2) **AM** (P40)

Muestra la pantalla de información de transmisión de radio AM.

3) **iPod** (P49)\*1

Muestra la pantalla de información de reproducción de audio del iPod.

# 4) **Audio de Bluetooth** \*2

Muestra la pantalla de información de reproducción del audio con Bluetooth.

# 5) **Audio de USB** (P53)

Muestra la pantalla de información de reproducción de audio desde una USB.

# 6) **Video USB** (P57)

Muestra la pantalla de información de reproducción de video desde una USB.

# 7) **<sup>×</sup>**

Cierra el menú multimedia.

- 8) **HDMI**  $(P62)^{34}$ Muestra la pantalla HDMI.
- 9) **Audio OFF (Apagado)** Apaga la función de audio.

# 10) Apps <sup>'5</sup>

Si se conecta Apple CarPlay, esto cambia <sup>a</sup>**Apple CarPlay** , que se puede tocar para mostrar la pantalla de Apple CarPlay.  $(\rightarrow P20)$ Si se conecta Android Auto, esto cambia

a **Android Auto**, que se puede tocar para mostrar la pantalla de Apple CarPlay.  $(\rightarrow P22)$ 

# 11) **SiriusXM** (P45)

Muestra la pantalla de información de SiriusXM.

- \*1) El iPhone/iPod debe conectarse al producto con un cable USB.
- \*2) Un dispositivo de audio con compatibilidad Bluetooth debe estar conectado al producto a través de Bluetooth.
- \*3) Equipamiento por tipo.
- \*4) Se debe conectar un dispositivo de salida de audio auxiliar al producto con un cable HDMI.
- \*5) Es necesario conectar un teléfono inteligente con función Apple CarPlay o Android Auto al producto mediante un cable USB.

 Si nunca se ha conectado un teléfono inteligente con la función Apple CarPlay Help o Android Auto Help compatible, el botón no se mostrará.

# Apps

# Acerca de las apps

Es posible usar Apple CarPlay o Android Auto al conectar un teléfono inteligente con estas funciones al producto.

## *PRECAUCIÓN*

- Nunca sostenga un teléfono inteligente iPhone o Android en la mano mientras conduce, ya que esto es peligroso.
- Para evitar el robo o el mal funcionamiento debido a las altas temperaturas, no deje el teléfono inteligente iPhone o Android en su vehículo.
- No se indemnizará por la pérdida de datos de cualquier teléfono inteligente iPhone o Android mientras se encuentre conectado al producto.
- Dependiendo de cómo se manipulen los dispositivos, los archivos de sonido podrían dañarse o perderse; por tanto, se recomienda hacer una copia de seguridad de los datos.

## *NOTA*

- Consulte el manual del usuario del vehículo para obtener información sobre cómo conectar un teléfono inteligente iPhone o Android.
- Utilice esta función cuando el teléfono inteligente iPhone o Android esté conectado al producto.
- No es posible acceder al sistema de manos libres mientras se utiliza Apple CarPlay. (Se puede utilizar la función Apple CarPlay del teléfono inteligente)

# *NOTA*

- Es posible que las funciones Apple CarPlay o Android Auto estén restringidas durante la conducción.
- El uso de Apple CarPlay o Android Auto puede estar restringido dependiendo del estado de su teléfono inteligente, incluidos los casos de mala recepción.

# Conexión del dispositivo con el teléfono inteligente

Cuando un teléfono inteligente con función Apple CarPlay o Android Auto se conecta por primera vez al producto por USB, aparece un mensaje para seleccionar la configuración de la conexión.

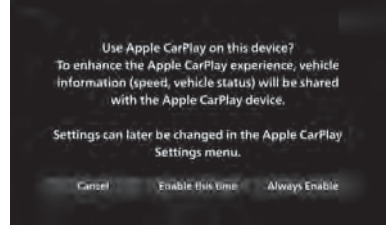

Toque cualquiera de las opciones de conexión.

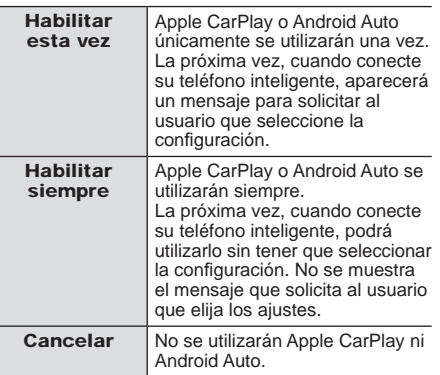

# *CONSEJO*

- El mensaje aparece también cuando se seleccionó [Habilitar esta vez] al realizar la conexión anterior.
- Puede cambiarse la configuración de "Activar/desactivar un dispositivo"(P95).
- Si selecciona [Cancelar], aparecerá una opción para especificar si desea no utilizarlos una sola vez o no utilizarlos en el futuro.
- Cualquiera que sea la configuración de conexión seleccionada, la información del teléfono inteligente conectado se registra en la lista de dispositivos.

Apps

# Uso de Apple CarPlay

Es posible usar Apple CarPlay al conectar un iPhone con esta función al producto mediante un cable USB.

# *NOTA*

- Si bien estamos ampliando las áreas de servicio, es posible que el servicio Apple CarPlay no esté disponible en algunas áreas. Visite el siguiente sitio web para obtener la información más reciente sobre las áreas disponibles. https://www.apple.com/ios/featureavailability/#applecarplay-applecarplay
- Visite el sitio web oficial de Apple CarPlay para obtener información sobre Apple CarPlay y las aplicaciones disponibles en la misma.
- Para poder utilizar Apple CarPlay, es necesario contar con un iPhone 5 o versiones posteriores.
- En "Activar/desactivar un dispositivo"(P95), [Habilitar] debe establecerse. (Si en la configuración de la conexión del dispositivo se selecciona [Habilitar siempre] (P19) cuando el dispositivo se conecta al producto por primera vez, el ajuste del dispositivo estará en [Habilitar].)
- Apple CarPlay tampoco estará disponible cuando "Activar/desactivar un dispositivo"(P95) la configuración del dispositivo se encuentra en [Habilitar], pero la configuración del iPhone no permite su uso. Para utilizar Apple CarPlay, habilite la configuración del iPhone.
- Desbloquee su iPhone para utilizar Apple CarPlay.

# *NOTA*

- Si un dispositivo compatible con Apple CarPlay está conectado al producto mientras ya está conectado a Android Auto, se procederá a la verificación del iPod, pero Apple CarPlay no estará disponible para su uso.
- Si hay dos iPhones compatibles con Apple CarPlay conectados, no podrá utilizar Apple CarPlay en el teléfono conectado al final.
- Apple CarPlay es una aplicación de Apple  $Inc.$  y es posible que se modifique o interrumpa cualquiera de sus funciones sin previo aviso.

# Visualización de la pantalla de Apple CarPlay

### *1***Presione la tecla HOME**

Muestra el menú Inicio.

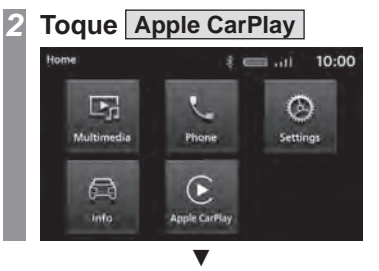

Muestra la pantalla de inicio de Apple CarPlay.

# Pantalla de inicio

La disposición de la pantalla de visualización cambia dependiendo de la posición de la manija del vehículo.

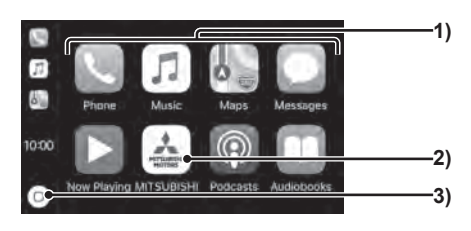

- (1) Toque para iniciar la aplicación.
- (2) Toque para mostrar el Menú de inicio.
- (3) Toque para mostrar la pantalla de inicio de Apple CarPlay.

# Uso del control por voz de Apple CarPlay (Siri)

# Iniciar Siri

 **Pulsación prolongada(P13) en la pantalla de inicio de Apple CarPlay**

Inicia Siri.

*2***Hable**

*1*

# *CONSEJO*

• Para activar Siri, mantenga pulsada la tecla  $\mathbb{R}$  del control remoto en el volante.

# Cerrar Siri

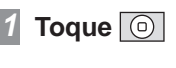

Finaliza Siri y muestra la pantalla de inicio de Apple CarPlay.

ź

# Finalizar Apple CarPlay

Cuando se retira el iPhone del producto, Apple CarPlay se desconecta y se puede finalizar.

 Dado que algunas funciones del producto estarán restringidas mientras utiliza Apple CarPlay, asegúrese de finalizar Apple CarPlay cuando no esté en uso.

# Uso de Android Auto<sup>TM</sup>

Puede usar Android Auto cuando un teléfono inteligente compatible esté conectado al producto con un cable USB.

# *NOTA*

- Si bien estamos ampliando las áreas de servicio, es posible que el servicio Android Auto no esté disponible en algunas áreas. Visite el siguiente sitio web para obtener la información más reciente sobre las áreas disponibles. https://www.android.com/auto/
- Es necesario descargar previamente la aplicación Android Auto en el teléfono inteligente.
- Visite el sitio web oficial de Android Auto para obtener información sobre Android Auto y las aplicaciones disponibles en la misma.
- Para poder utilizar Android Auto, es necesario contar con una versión Android 5.0 o posterior.
- Al momento de iniciar un teléfono inteligente Android, es necesario aceptar los contenidos mostrados en el teléfono inteligente. La operación debe realizarse mientras el vehículo está parado.
- En "Activar/desactivar un dispositivo"(P95), [Habilitar] debe establecerse.

(Si en la configuración de la conexión del dispositivo se selecciona [Habilitar siempre] (P19) cuando el dispositivo se conecta al producto por primera vez, el ajuste del dispositivo estará en [Habilitar].)

# *NOTA*

- Si un dispositivo compatible con Android Auto está conectado al producto mientras ya está conectado a Apple CarPlay, Android Auto no estará disponible para su uso.
- Si hay dos teléfonos inteligentes Android Auto compatibles con Android conectados, no podrá utilizar Android Auto en el teléfono conectado después.
- Android Auto es una aplicación de Google, y es posible que se modifique o interrumpa cualquiera de sus funciones sin previo aviso.

# Visualización de la pantalla de Android Auto

### *1***Presione la tecla HOME**

Muestra el menú Inicio.

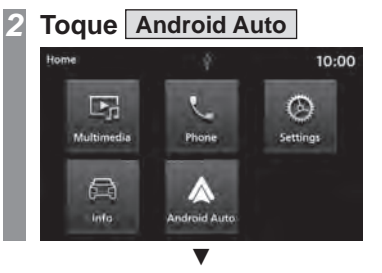

Muestra la pantalla de inicio de Android Auto.

# Uso del control por voz de Android Auto

# Arranque del control por voz

### *1***Toque**  $\sqrt{\Psi}$  **en la pantalla de inicio de Android Auto**

Se inicia el control por voz.

### *2***Hable**

# *CONSEJO*

• Para activar el control por voz, mantenga pulsada la tecla  $\overline{\mathscr{A}}$  del control remoto en el volante.

# Finalizar el control por voz

### *1***Toque la pantalla**

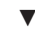

Finalizar el control por voz.

# Finalizar Android Auto

Es posible desconectar y finalizar la conexión de Android Auto desconectando el teléfono inteligente Android del producto. Dado que algunas funciones del producto estarán restringidas mientras utiliza Android Auto, asegúrese de finalizar Android Auto cuando no esté en uso.

# **Introducción Teléfono móvil Teléfono móvi**

# Teléfono móvil

# Uso del teléfono móvil

Conectar su teléfono móvil a este producto con Bluetooth le permite usar la función de manos libres.

# *ADVERTENCIA*

- El conductor no debe tener el teléfono móvil en la mano mientras conduce.
- No deje su teléfono móvil en el vehículo. Si su teléfono móvil se cae al piso al detenerse o al girar, puede atascarse bajo el pedal del freno y dificultar la conducción, o provocar un accidente.
- Detenga el vehículo en un lugar seguro, luego utilice este producto.

# Conectar su teléfono móvil

Este producto y su teléfono móvil usan la función Bluetooth para conectarse. Para obtener más información sobre cómo conectarse, lea "Configuración de Bluetooth"(P92).

Los siguientes métodos operativos describen situaciones posteriores a la conexión. Para poder utilizar los contactos y el historial, el ajuste "Sincronización de contactos e historial"(P94) debe estar "ON" (Encendido).

## *NOTA*

- Esto requiere un teléfono móvil que pueda conectarse a Bluetooth.
- Cancele las funciones como el "bloqueo de marcación" del teléfono móvil y la conexión en la pantalla de espera.
- El sistema de manos libres no está disponible para aplicaciones de llamadas de voz en teléfonos móviles.
- Algunos dispositivos no se pueden conectar.
- Para obtener más información sobre cómo utilizar su teléfono móvil, lea el manual del usuario de su teléfono móvil.
- Es posible que en algunos tipos de teléfonos móviles no se pueda transferir datos de manera normal.

# Mostrar la agenda telefónica

Muestra los contactos sincronizados con el producto desde el teléfono móvil. Para ver los contactos, el ajuste "Sincronización de contactos e historial"(P94) debe estar ON (Encendido).

 **Presione la tecla TELÉFONO .** Muestra la pantalla de la función Teléfono.

*2***Toque** 

*1*

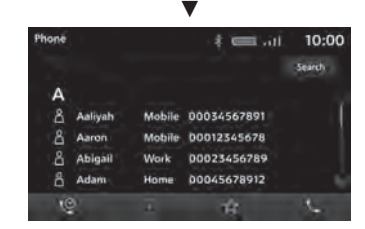

Se muestra la pantalla de contactos.

# *NOTA*

- Los contactos únicamente se muestran cuando el teléfono está conectado al producto.
- Se pueden mostrar hasta 1000 contactos.
- Para poder cargar todos los registros, su teléfono móvil debe ser compatible con PBAP (Perfiles de acceso a la agenda telefónica).
- No es posible registrar, editar ni borrar números de contacto utilizando el producto.
- En el cuadro de entrada de texto, introduzca la cadena que desea buscar y pulse [Buscar] para buscar la cadena introducida desde Contactos.

# Registro de Favoritos

Puede registrar los números de teléfono que utiliza con frecuencia desde sus Contactos e Historial de llamadas.

Para poder utilizar los contactos y el historial, el ajuste "Sincronización de contactos e historial"(P94) debe estar "ON" (Encendido).

# *NOTA*

• Es posible registrar hasta 20 elementos en Favoritos.

# Visualización de la pantalla de favoritos

 **Presione la tecla TELÉFONO .** *12***Toque** ☆ ź $\overline{x}$   $\equiv$   $\overline{u}$ 10:00 Favorites  $\mathbb{Z}^n$ + Add to Favorite + Add to Favorite + Add to Favorite + Add to Favorite + Add to Favorite

Se muestra la pantalla de favoritos.

# Registrarse desde Contactos

### *1***Ver la pantalla Favoritos**

 $\rightarrow$ "Visualización de la pantalla de favoritos"(P24)

- *2***Toque +Agregar a Favoritos**
- *3***Toque Contacts**
- *4* **Toque el "Número de teléfono" que se registrará**

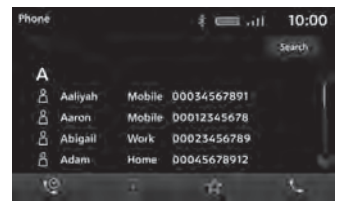

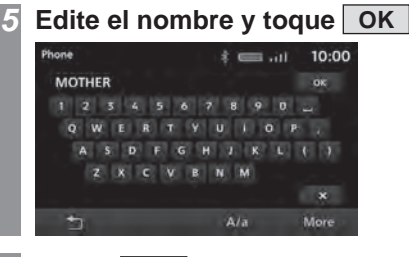

*6* **Toque OK** źEl registro está completo.

# *CONSEJO*

• Puede editar un nombre registrado en Favoritos. Toque  $\blacksquare$  en la pantalla Favoritos y, a continuación, toque el contacto favorito que desee editar.

# Registro desde el Historial de llamadas

### *1***Ver la pantalla Favoritos**

 $\rightarrow$ "Visualización de la pantalla de favoritos"(P24)

*2***Toque +Agregar a Favoritos**

### *3***Toque**

**Llamada perdida/recibida/marcada**

*4* **Toque el "Número de teléfono" que se registrará**

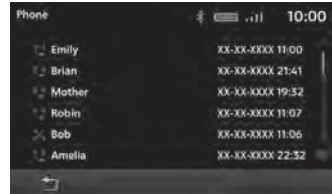

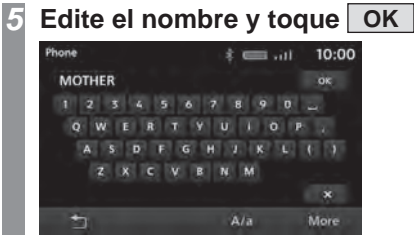

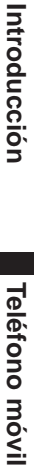

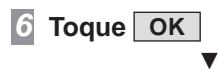

El registro está completo.

### *CONSEJO*

• Puede editar un nombre registrado en Favoritos. Toque **de la pantalla** Favoritos y, a continuación, toque el contacto favorito que desee editar.

# Eliminar de Favoritos

Elimina un número de teléfono registrado en **Favoritos** 

### *1***Ver la pantalla Favoritos**

→ "Visualización de la pantalla de favoritos"(P24)

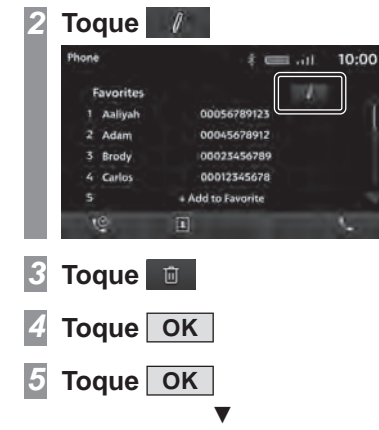

Se elimina un número de teléfono registrado en Favoritos.

# Registro de una etiqueta de voz

Registra las etiquetas de voz para hacer una llamada utilizando el reconocimiento de voz.

## *CONSEJO*

• Es posible registrar hasta 32 etiquetas de voz.

### *1***Ver la pantalla Favoritos**

 $\rightarrow$ "Visualización de la pantalla de favoritos"(P24)

### *2***Toque**

# **Toque** &

*3*

*4*

Muestra la pantalla de registro de etiquetas de voz.

# **Toque Grabar y diga las palabras que desee registrar**

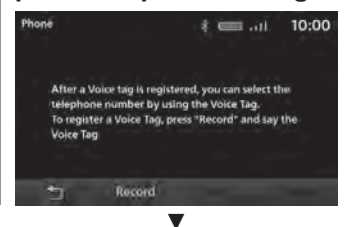

Cuando se reconocen las palabras que<br>pueden registrarse, aparece un mensaje. Toque [SÍ] y luego [OK] para registrar la etiqueta de voz.

### *CONSEJO*

• Para finalizar el registro de etiquetas de voz, pulse [Detener].

# Revisar las etiquetas de voz

*1* **Complete las operaciones hasta "Registrar una etiqueta de voz"(P25) Paso 3**

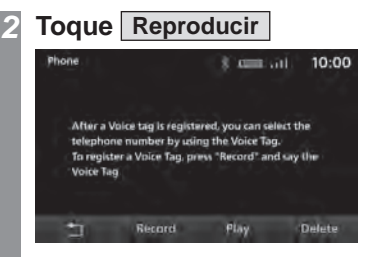

Verifique el contenido de la grabación.

# **Toque Stop**

*3*

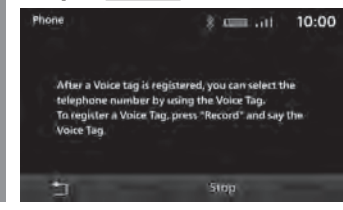

### *CONSEJO*

• Toque [Eliminar] para borrar el contenido de voz registrado.

# Marcar un teléfono

Existen varias maneras para realizar una llamada.

Para poder utilizar los contactos y el historial, el ajuste "Sincronización de contactos e historial"(P94) debe estar "ON" (Encendido).

# *PRECAUCIÓN*

- Evite tanto como sea posible realizar llamadas telefónicas mientras conduce. Primero detenga su vehículo en un lugar seguro.
- Algunos teléfonos móviles restringen llamadas al mismo número hasta 3 veces en 3 minutos.

# Llamar al introducir un número de teléfono

*1***Presione la tecla TELÉFONO .**

Muestra la pantalla de la función Teléfono.

### *2***Toque**

Muestra la pantalla de marcación.

### *3* **Ingresar un "número de teléfono"**

# *CONSEJO*

- Para corregir una entrada, toque  $\langle \overline{\mathsf{X}} \rangle$ para eliminar un solo carácter a la vez.
- Para "P" (Pausar), mantenga presionado **\*P**; para ingresar "+" mantenga presionado [0].

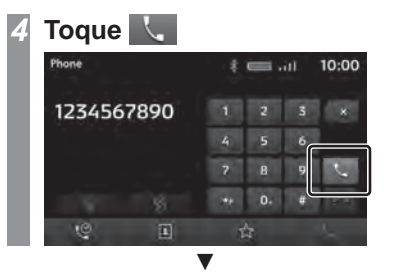

Se inició una llamada al número de teléfono que introdujo.

# Hacer una llamada desde el historial de llamadas

*1* **Presione la tecla TELÉFONO .** Muestra la pantalla de la función Teléfono.

# **Toque**

*2*

Se mostrará la pantalla de Historial de llamadas.

### *3***Toque "Llamar"**

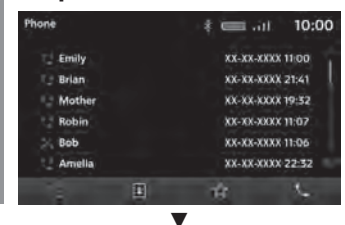

Se inicia una llamada al número de teléfono que seleccionó.

# Hacer una llamada desde una agenda telefónica

### *1***Mostrar contactos**

 $\rightarrow$ "Mostrar la agenda telefónica"(P.23)

### *2***Toque "Llamar"**

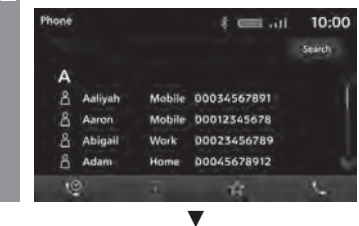

Se inicia una llamada al número de teléfono que seleccionó.

# *CONSEJO*

• Cuando hay un gran número de contactos, utilice la función de búsqueda para encontrar un contacto en particular. Escriba los caracteres relevantes, como la primera letra del contacto que desea buscar, y pulse [Buscar].

# Introducción

# Hacer una llamada utilizando el reconocimiento de voz

*1***Presione la tecla**  $\mathbb{Z}$  del **volante y diga "Etiqueta de voz" una vez que escuche un tono**

źLa llamada se realiza al número de teléfono de la etiqueta de voz que usted dijo.

### *CONSEJO*

- Para obtener más información, consulte "Control por voz"(P102).
- Es necesario registrar una o más etiquetas de voz. → "Registro de una etiqueta de voz"(P25)

# Llamadas entrantes

Suena el timbre de llamada entrante y se muestra la pantalla de llamada entrante.

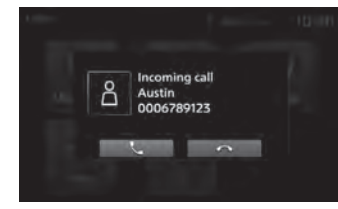

### *CONSEJO*

• Si la aplicación no es compatible, no se muestra la pantalla de llamada entrante.

# Contestar una llamada entrante

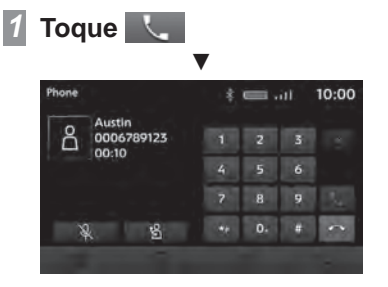

Ahora puede llamar con la persona que llama.

## *CONSEJO*

- Tocar & asegurará que el ruido del vehículo no se escuche para la persona del otro lado de la llamada.
- Toque **S** para hablar directamente desde un teléfono móvil conectado vía Bluetooth.

# Usar Llamada en espera

Se puede contestar otra llamada mientras se está en medio de una llamada.En ocasiones, puede ser necesario suscribirse por separado a los servicios de llamada en espera.

### *1***Toque Compara aceptar otra llamada entrante mientras ya está en una llamada**

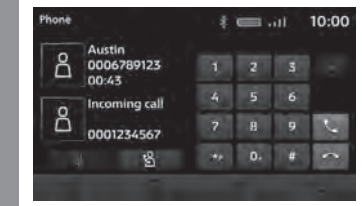

La primera llamada se pondrá en espera y podrá responder la nueva llamada.

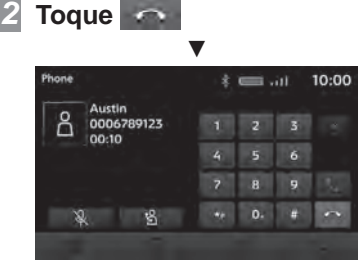

Finaliza la llamada actual y vuelve a la primera llamada.

# Finalizar una llamada de teléfono

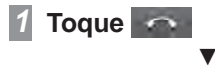

Esto finaliza la llamada entrante.

# AV

Lo siguiente describe el funcionamiento de la función de audio.

# Funciones de audio

# Funcionamiento básico

# *NOTA*

• Los títulos, los nombres del álbum, etc. en la información del título en las imágenes utilizadas con las funciones del audio y las funciones relacionadas de este manual se prepararon para estas descripciones. No tienen relación alguna con la información real del título.

# Cambiar audio a ON (Encendido)/OFF (Apagado)

Puede cambiar la función de audio a ON (Encendido)/OFF (Apagado).

# *CONSEJO*

• Mantenga pulsada la tecla [MODO], [FUENTE] o [ƈ] en el volante para encender o apagar la función de audio.

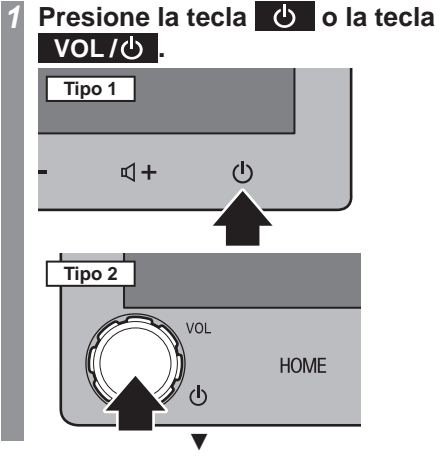

Esto cambia a la función de audio a OFF (Apagado).

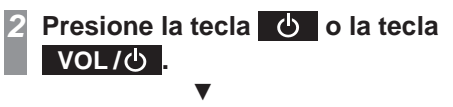

La función de audio se enciende.

# Archivos de música

El producto puede reproducir los siguientes tipos de archivos de música grabados en un dispositivo de memoria USB:

- MP3
- WMA
- $\bullet$  AAC
- WAV
- FLAC

Hay restricciones en cuanto a los tipos de archivos y medios que se pueden reproducir. Por lo tanto, antes de guardar (copiar) los tipos de archivos de música mencionados en los medios, lea atentamente la sección "Archivos de música".

Asegúrese de leer el Manual del usuario de su software de escritura para poder utilizarlo correctamente.

El sistema puede mostrar datos de imagen tales como nombres de álbumes, títulos y fotografías de portada contenidas en los archivos de música.

# *PRECAUCIÓN*

- Evite realizar actos ilícitos como la distribución o la carga de archivos escritos (copiados) de CDs de música en servidores de Internet, independientemente de que la música sea gratuita o se haya comprado.
- No agregue una extensión de archivo (como ".mp3") que no sea adecuada para el tipo de archivo. Si se reproduce un medio que contiene archivos guardados, existe la posibilidad de que se produzca un error de reconocimiento, lo que provocaría ruidos que podrían dañar los altavoces o provocar otros accidentes.

# *CONSEJO*

- Es posible que algunos archivos de música no se reproduzcan correctamente.
- Los archivos pueden carecer de extensiones dependiendo del sistema operativo, versión, software y configuración del equipo. En estos casos, guarde (copie) el archivo en el medio después de agregar una extensión (".mp3", etc.) al nombre del archivo.
- Es posible que el sistema no reconozca como archivos de música los archivos ocultos o los que se encuentran en carpetas ocultas.
- Los archivos de más de 2 GB y 4 GB no se pueden reproducir si el formato de memoria USB es FAT16 y FAT32 respectivamente.
- Se pueden reproducir medios que incluyan archivos de música de formatos mixtos.

**AV**

# Estructura de carpetas

Es posible reconocer hasta ocho niveles de carpetas.

Se pueden controlar las canciones creando niveles en el siguiente orden:

Género  $\rightarrow$  Artista  $\rightarrow$  Álbum  $\rightarrow$  Pista (tipos de archivos de audio que se pueden reproducir).

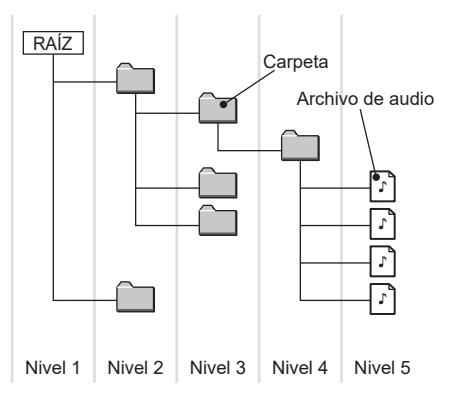

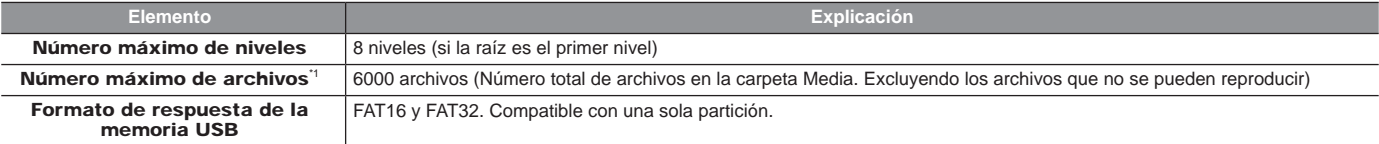

\*1) Esto no se aplica a los archivos que no se pueden reproducir. No obstante, si hay muchas canciones almacenadas en la misma carpeta, es posible que no se<br>reconozcan, incluso si el número de canciones está dentro del lím

# *NOTA*

• El orden en que se muestran las carpetas y los archivos de audio en este producto puede ser diferente del mostrado en un ordenador.

# ¿Qué es MP3?

MP3 es una abreviatura de "MPEG-1 Audio Layer 3". MPEG es la abreviatura de "Motion Picture Experts Group" y es un estándar de compresión de video usado en CD de video, etc.

MP3 es uno de los métodos de compresión de audio contenidos en el estándar de audio MPEG y reduce la calidad del sonido que va más allá de la capacidad auditiva del oído humano y que queda oculto por sonidos más altos, creando así datos de alta calidad con un menor volumen de datos.

Dado que este método permite comprimir un CD de audio a aproximadamente 1/10 del volumen original de datos sin pérdidas perceptibles, se pueden grabar aproximadamente 10 CD en un solo disco CD-R/RW.

# *PRECAUCIÓN*

• Es posible que los archivos MP3 creados utilizando estándares distintos de los que se indican a continuación no se reproduzcan correctamente o que los nombres de archivos y carpetas no se muestren correctamente.

# Estándares para archivos MP3 que se pueden reproducir

Las especificaciones para archivos MP3 que pueden ser reproducidos son las que se indican a continuación.

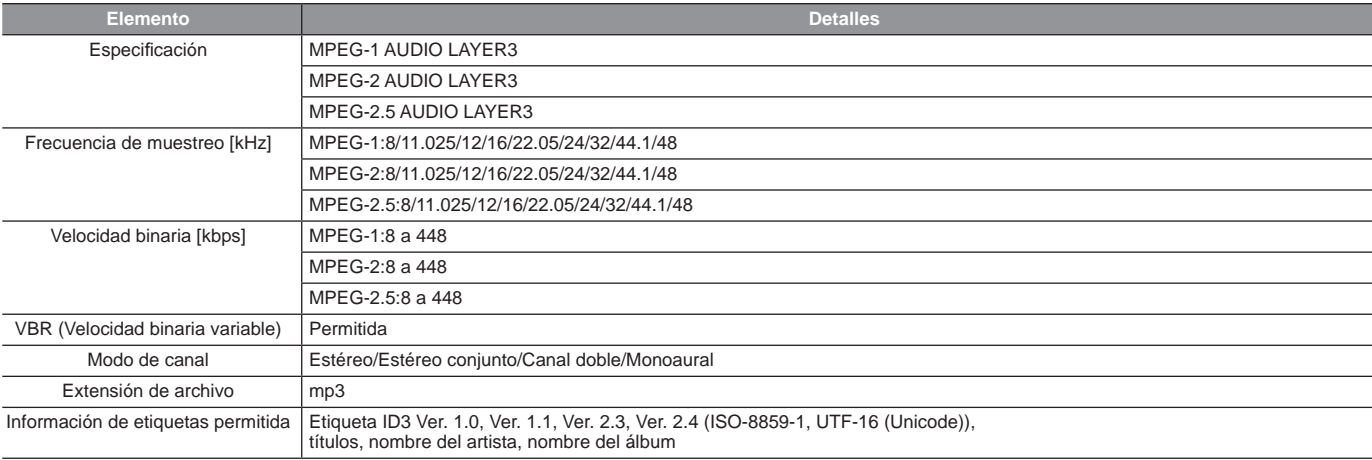

**AV**

# ¿Qué es WMA?

WMA es la abreviatura de Windows Media Audio, que es un formato de compresión de audio de Microsoft. Es un formato de compresión con un nivel de compresión mayor que MP3.

# **APRECAUCIÓN**

- WMA permite la gestión de derechos digitales (DRM). Este aparato no puede reproducir archivos WMA protegidos que usen este sistema.
- Es posible que los archivos WMA creados utilizando estándares distintos de los que se enumeran a continuación no se reproduzcan correctamente o que los nombres de los archivos y carpetas no se muestren correctamente.
- No son compatibles códecs de audio "sin pérdidas".

# Estándares para archivos WMA que se pueden reproducir

Las especificaciones para archivos WMA que pueden reproducirse son las que se indican a continuación.

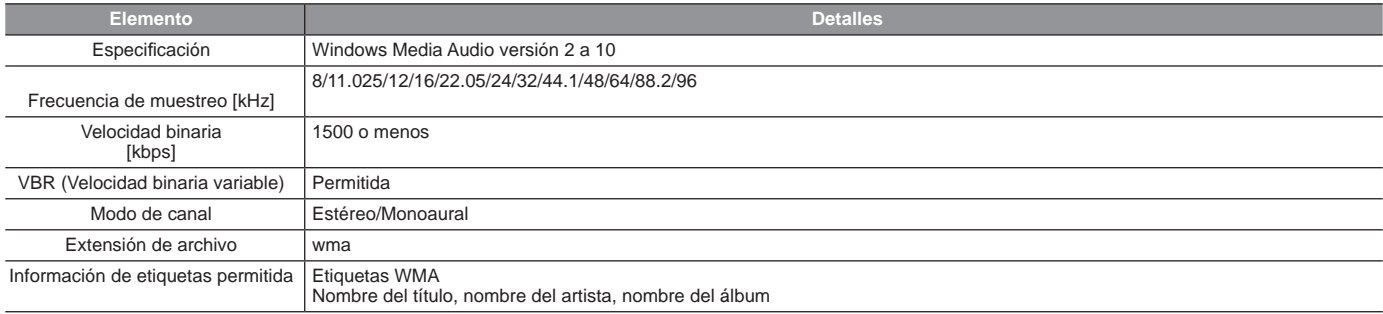

# ¿Qué es AAC?

AAC es la abreviatura de Advanced Audio Coding, que es un estándar de compresión de audio utilizado en "MPEG-2" y "MPEG-4". Ofrece 1.4 veces la compresión de MP3, con una calidad de audio equiparable.

# **APRECAUCIÓN**

- AAC permite la gestión de derechos digitales (DRM). Este sistema de audio no puede reproducir archivos AAC protegidos por derechos de autor.
- Es posible que los archivos AAC creados utilizando estándares distintos de los que se enumeran a continuación o los archivos AAC de formato ADIF no se reproduzcan correctamente, o que los nombres de los archivos o carpetas no se muestren correctamente.

# Estándares para archivos AAC que se pueden reproducir

Las especificaciones para archivos AAC que se pueden reproducir son las que se indican a continuación.

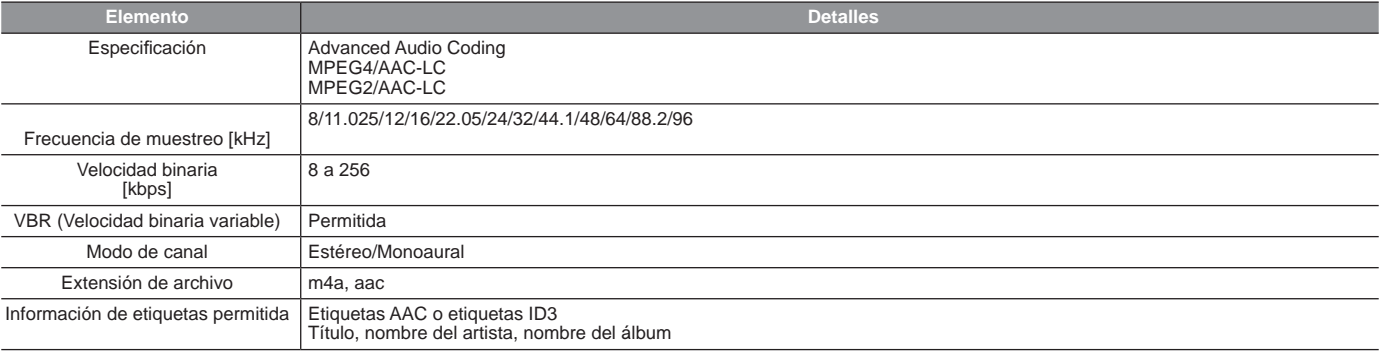

# ¿Qué es WAV?

WAV es una abreviatura de "RIFF wave form Audio Format" y se utiliza principalmente en Windows. Este formato de datos de audio fue desarrollado por Microsoft e IBM. Por lo general, los archivos WAV no están comprimidos y ese es el único tipo de archivo WAV con el que este producto puede trabajar.

# **APRECAUCIÓN**

• Es posible que los archivos WAV creados utilizando estándares distintos de los que se enumeran a continuación no se reproduzcan correctamente o que los nombres de los archivos y carpetas no se muestren correctamente.

# Estándares para archivos WAV que se pueden reproducir

Las especificaciones para archivos WAV que se pueden reproducir son las que se indican a continuación.

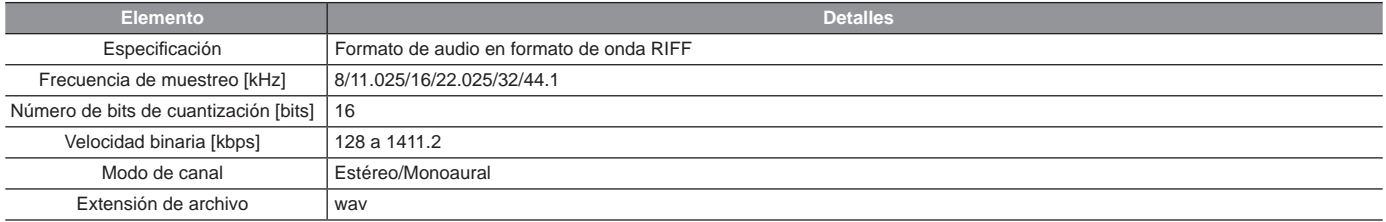
# Acerca de FLAC

FLAC es una abreviatura de "Free Lossless Audio Codec" y es un formato de datos de audio sin licencia. La fuente de sonido se caracteriza por una compresión sin pérdidas, lo que asegura que no se degrada la calidad del sonido.

#### **APRECAUCIÓN**

• Es posible que los archivos FLAC creados utilizando estándares distintos de los que se enumeran a continuación no se reproduzcan correctamente o que los nombres de los archivos y carpetas no se muestren correctamente.

# Estándares para archivos FLAC que se pueden reproducir

Las especificaciones para archivos FLAC que se pueden reproducir son las que se indican a continuación.

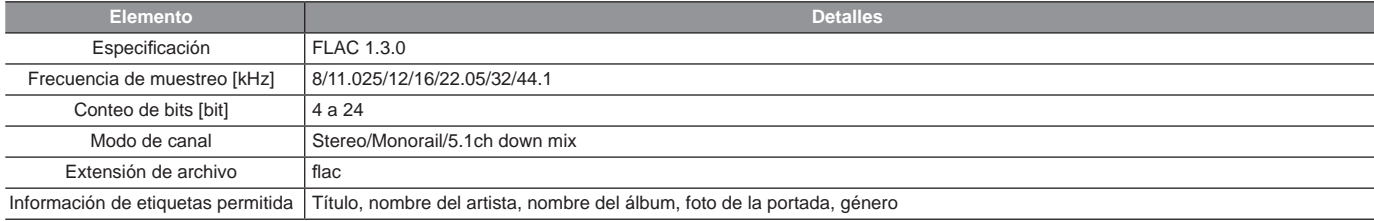

# Archivos de video

#### Tipos de archivos de video que pueden reproducirse

El producto puede reproducir MP4 y otros archivos de video grabados en un dispositivo de memoria USB.

Para obtener más información, lea "Especificaciones de los archivos de video que se pueden reproducir"(P38). Hay restricciones en cuanto a los tipos de archivos y medios que se pueden reproducir. Por lo tanto, antes de guardar (copiar) los archivos de video en los medios de comunicación, lea detenidamente el contenido de la sección correspondiente.

## *PRECAUCIÓN*

• No añada una extensión de archivo (como ".mp4") que no sea adecuada para el tipo de archivo. Si se reproduce un medio que contiene archivos guardados, existe la posibilidad de que se produzca un error de reconocimiento, lo que provocaría ruidos que podrían dañar los altavoces o provocar otros accidentes.

#### *CONSEJO*

- Es posible que algunos archivos de audio no se reproduzcan correctamente.
- Los archivos pueden carecer de extensiones dependiendo del sistema operativo, versión, software y configuración del equipo. En estos casos, guarde (copie) el archivo en el medio después de añadir una extensión (".mp4", etc.) al nombre del archivo.
- Es posible que el sistema no reconozca como archivos de música los archivos ocultos o los que se encuentran en carpetas ocultas.
- Los archivos de más de 2 GB y 4 GB no se pueden reproducir si el formato de memoria USB es FAT16 y FAT32 respectivamente.
- Se pueden reproducir medios que incluyan varios tipos de archivos de video.

## Estructura de carpetas

Es posible reconocer hasta ocho niveles de carpetas.

Los videos se pueden controlar creando niveles en el siguiente orden:

Género  $\rightarrow$  Fecha de creación  $\rightarrow$  Título (tipos de archivos de video que se pueden reproducir).

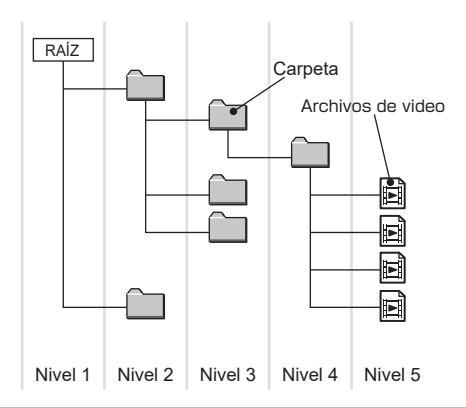

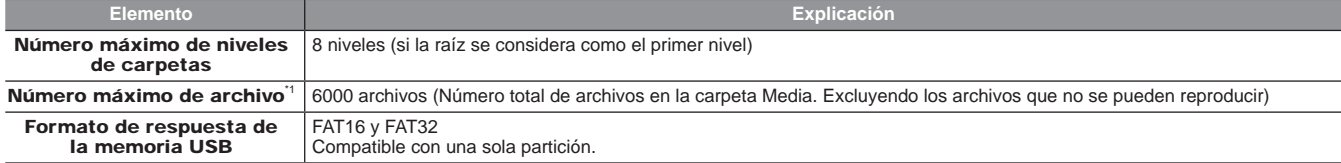

\*1) Esto no se aplica a los archivos que no se pueden reproducir. No obstante, si hay muchos videos almacenados en la misma carpeta, es posible que no se<br>reconozcan, incluso si el número de videos está dentro del límite. E

#### *NOTA*

• El orden en que se muestran las carpetas y los archivos en este producto puede ser diferente del mostrado en un ordenador.

# Especificaciones de los archivos de video que se pueden reproducir

Las especificaciones para archivos de video que pueden ser reproducidos son las que se indican a continuación.

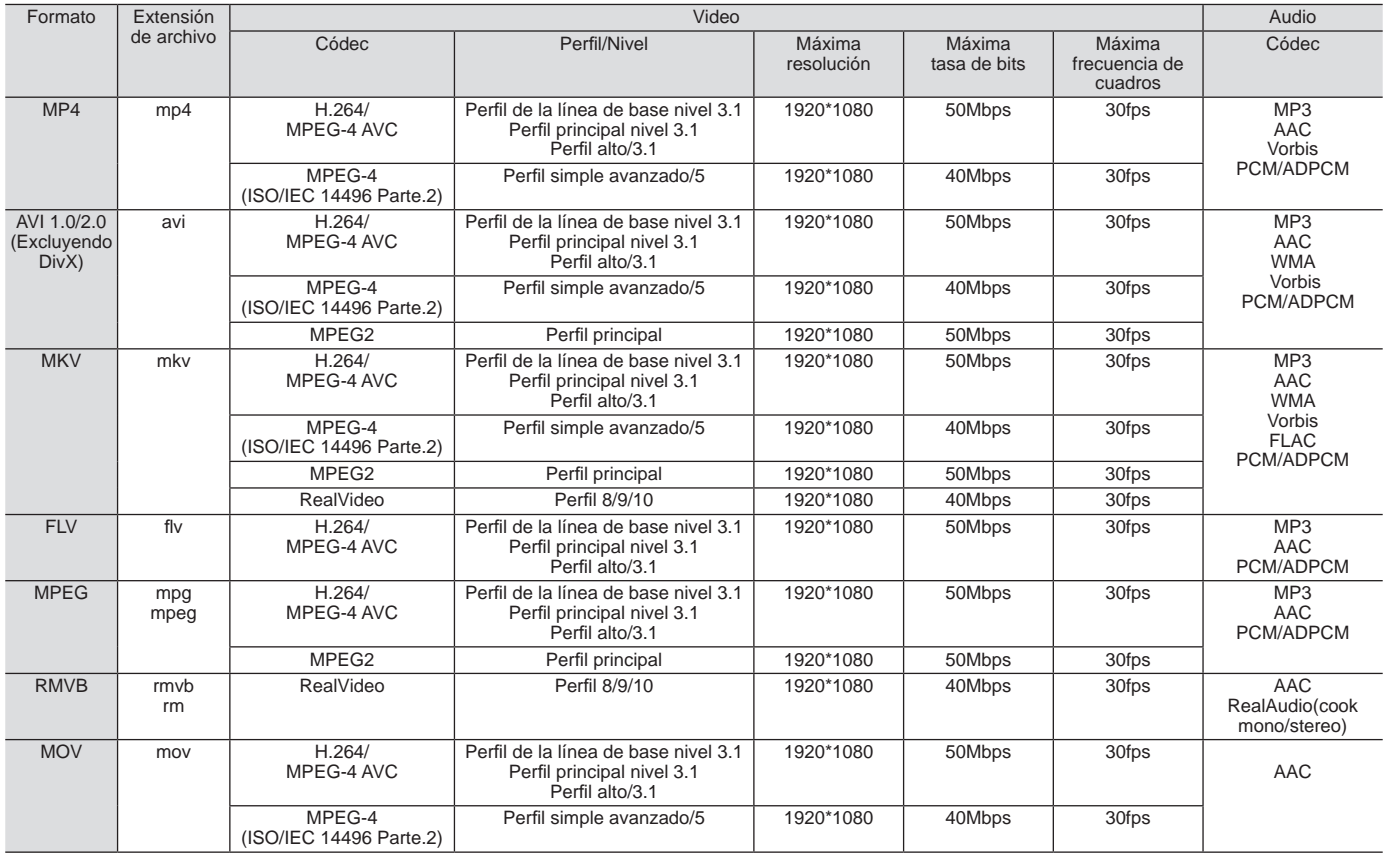

#### *PRECAUCIÓN*

 • Es posible que los archivos de video creados utilizando estándares distintos de los que se indican anteriormente no se reproduzcan correctamente o que los nombres de archivos/carpetas no se muestren correctamente.

# Radio

# Escuchar la radio

Esta sección describe cómo escuchar transmisiones de radio AM y FM. Es posible recibir la transmisión de la HD Radio TM o la transmisión analógica.

*1* **Se muestra el Menú multimedia (ĺP18)**

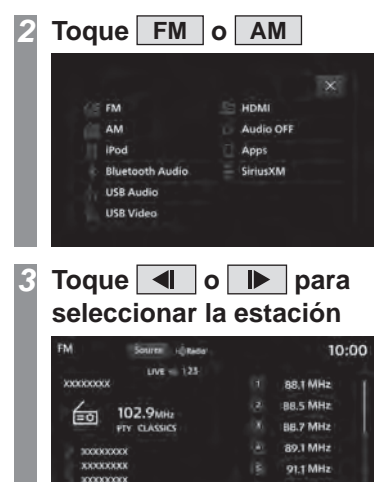

źSe reproduce la emisora en la frecuencia seleccionada.

93.5 MHz Direct Statis

#### *CONSEJO*

- Pulse [Sintonización directa] para ingresar y sintonizar directamente la frecuencia.  $\rightarrow$ "Ingresar y buscar directamente la frecuencia."(P43)
- Si el tipo de producto es **Tipo 2**, gire la tecla [SINTONIZAR/SONIDO] para sintonizar la radio. $\rightarrow$ "Este producto"(P10)

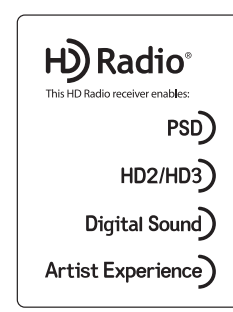

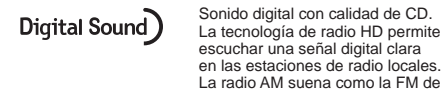

PSD)

escuchar una señal digital clara en las estaciones de radio locales. La radio AM suena como la FM de hoy y FM suena como un CD. Datos de servicio del programa: contribuye a la experiencia superior del usuario de la tecnología de

radio HD. Muestra el nombre de la canción, el artista, los identificadores de estación. la guía de canales HD2/HD3 y otros datos relevantes.

 $HD2/HD3$ 

Junto a las estaciones principales tradicionales hay canales de FM extra locales. Estos canales HD2/HD3 ofrecen música nueva y original, así como rarezas dentro del género tradicional.

Artist Experience

Información visual relacionada con el contenido que se está reproduciendo en su receptor de radio HD, como la carátula del álbum, fotografías históricas, imágenes fijas de transmisiones en vivo, entre otros contenidos relacionados.

# Contenidos de la pantalla

## Pantalla de información de transmisión de radio

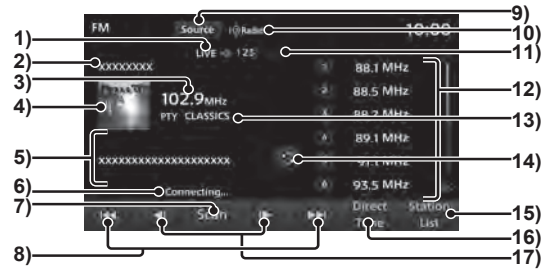

#### 1) Indicador

Muestra el indicador durante la recepción de eventos RBDS y LIVE, y cuando se ejecutan búsquedas (P42).

#### 2) Nombre de la estación

Muestra el nombre de la estación que está seleccionada en ese momento.

#### 3) Frecuencia

Muestra el nombre de la frecuencia que está seleccionada en ese momento.

#### 4) Carátula del álbum

Aparece si la carátula del álbum se obtuvo durante la recepción de la radio HD.

#### 5) Texto de la radio

Muestra el nombre del artista, el título, el nombre del álbum y el texto de radio. Si el texto no cabe en la pantalla, se mostrará "..." al final de la línea. Toque el texto para mostrar la información completa.

#### 6) Mensaje

Muestra el estado de la recepción de radio HD.

 No verá nada cuando la conexión sea segura.

7) **Scan**

Busca estaciones que se pueden sintonizar. →*"Iniciar la búsqueda"(P42)* 

 $8)$   $M$ ,  $M$ 

Es posible buscar estaciones que se pueden sintonizar una a la vez.

9) **Fuente**

Se muestra el Menú multimedia $(\rightarrow P18)$ .

## 10) Indicador de radio HD ™

Las transmisiones digitales se muestran conforme se reciben.

Aparece un ícono blanco cuando se trata de una salida de audio analógica y un ícono naranja cuando se trata de una salida de audio digital.

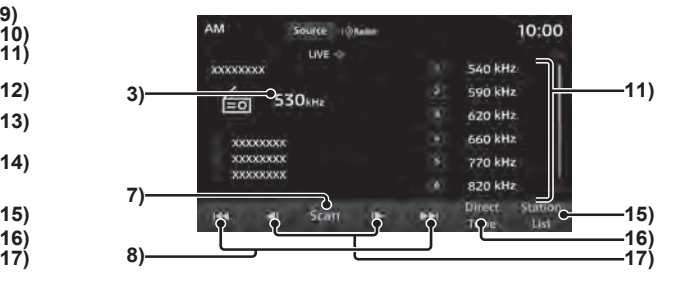

#### 11) Indicador de canal secundario

Esto se visualizará si la estación que se recibe digitalmente tiene un canal secundario.

Los números de canal con emisiones se muestran en blanco. No se muestran los números de canal sin emisiones.

Los números de canal que actualmente reciben señales aparecerán en azul.

#### 12) Botón de preselección

Le permite registrar sus estaciones favoritas $(\rightarrow P43)$ .

#### 13) PTY

Muestra el PTY (tipo de programa) que está escuchando actualmente.

#### $14)$ a

Cambia a la pantalla de texto de radio. No se muestra durante la recepción de radio HD.

#### 15) **Lista de estaciones**

Muestra una lista de las estaciones disponibles.

 $\rightarrow$ "Buscar estaciones emisoras de la lista de estaciones"(P43)

#### 16) **Sintonización directa**

Usar para ingresar directamente la frecuencia.  $\rightarrow$ "Ingresar y buscar directamente la frecuencia."(P43)

#### 17)  $\overline{\mathbf{A}}$ ,  $\overline{\mathbf{b}}$

Sirve para cambiar la frecuencia.

# Buscar estaciones emisoras con señales potentes

Esto resulta útil para buscar las estaciones emisoras que puede recibir cuando conduce a un área diferente, por ejemplo, durante las vacaciones.

# Iniciar la búsqueda

Se puede buscar una estación que se puede sintonizar a la vez.

*1* **En la pantalla de información de la transmisión de radio,** 

 $10.00$ 

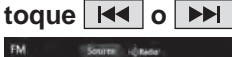

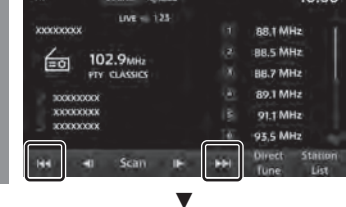

Cuando se encuentra una estación que se puede sintonizar, se reproduce.

#### *CONSEJO*

• Mientras se mantiene presionada la tecla **H** o **PH**, la búsqueda continúa incluso cuando se encuentran estaciones que se pueden sintonizar.

# Iniciar la búsqueda

*1*

Esto busca las estaciones que se pueden sintonizar.

# **En la pantalla de información de la transmisión de radio,**

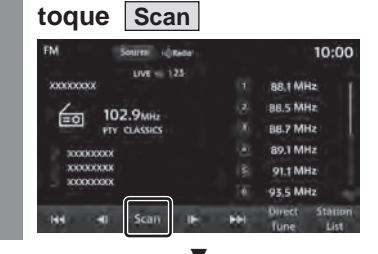

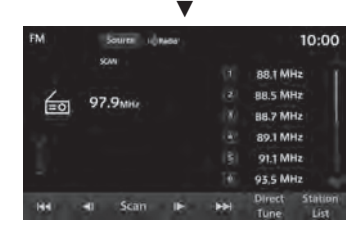

Cuando se sintoniza una estación, se reproducirá durante 10 segundos y, a continuación, el producto busca la siguiente estación.

## Cancelar una búsqueda

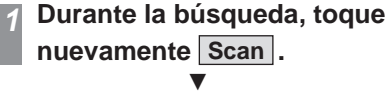

La búsqueda se cancela.

## Ingresar y buscar directamente la frecuencia.

Ingrese directamente la frecuencia de la estación que desea escuchar.

*1*

# **En la pantalla de información de la transmisión de radio,**

**toque Sintonización directa .** Source I Bagar 10:00  $ure = 123$ speciesco) 88.1 MHz **BB.5 MHz** 102.9<sub>MHz</sub> BB.7 MHz PIV. CLASSIC **ROTMH** wwwwww **XXXXXXXX** 91.1 MHz monocon

**93.5 MHz** 

*2* **Ingrese la frecuencia de la estación que desea escuchar.**

Scan II

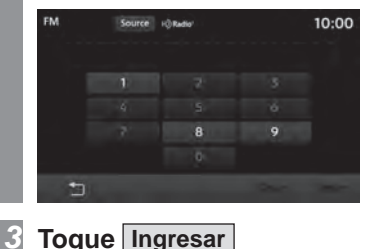

źSe reproducirá el audio de la frecuencia fijada.

## Registrar sus estaciones emisoras favoritas

Puede guardar sus 12 estaciones FM y 6 estaciones AM favoritas.

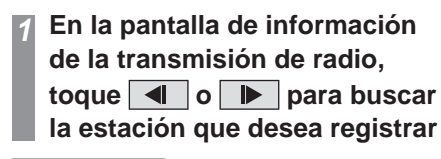

#### *CONSEJO*

• Si el tipo de producto es **Tipo 2** gire la tecla [SINTONIZAR/SONIDO] para buscar la estación que desea  $r$ egistrar. $\rightarrow$ "Este producto"(P10)

*2* **Mantenga pulsado el botón de preselección deseado hasta que escuche un sonido**

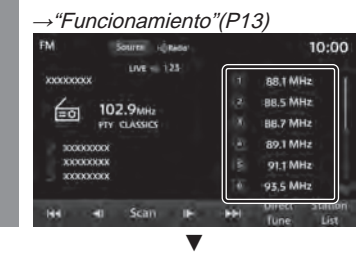

La estación se registrará en el botón de preselección que mantenga pulsado.

## Buscar estaciones emisoras de la lista de estaciones

Busca estaciones emisoras y muestra una lista de estaciones que se pueden escuchar.

#### *1* **En la pantalla de información de la transmisión de radio,**

#### **toque Lista de estaciones**

Muestra una lista de estaciones que se pueden escuchar.

## *NOTA*

• La lista de estaciones de FM se actualizará automáticamente antes de que se muestre.

#### *2* **Toque la estación que desea escuchar**

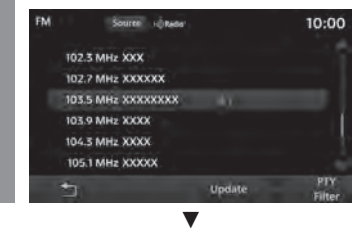

Se cambia a esa estación.

# Reducir la lista de estaciones

Es posible reducir las estaciones emisoras que se pueden escuchar por género. Esto es aplicable únicamente a la recepción de FM.

# **Toque Filtro PTY mientras se muestra la lista de estaciones**

Se muestra una lista de géneros.

#### *2* **Toque el "género" que desea escuchar**

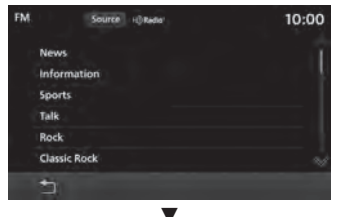

Se muestra una lista de estaciones sólo para el género seleccionado.

#### *CONSEJO*

*1*

• Si toca [Filtro desactivado] en la lista de estaciones, se borra el filtro de búsqueda.

# Actualizar la lista de estaciones

Las estaciones que se pueden escuchar se pueden actualizar manualmente.

*1* **Toque Actualización mientras se muestra la lista de estaciones** $\blacktriangledown$ 

Muestra una lista de estaciones que se pueden escuchar.

# Escuchar la radio por satélite

En esta sección se explica cómo escuchar SiriusXM.

#### *NOTA*

• Debe tener una suscripción para escuchar la radio SIRUIS. Para obtener más información, póngase en contacto con un distribuidor de Mitsubishi Motors.

#### *1* **Se muestra el Menú multimedia (ĺP18)**

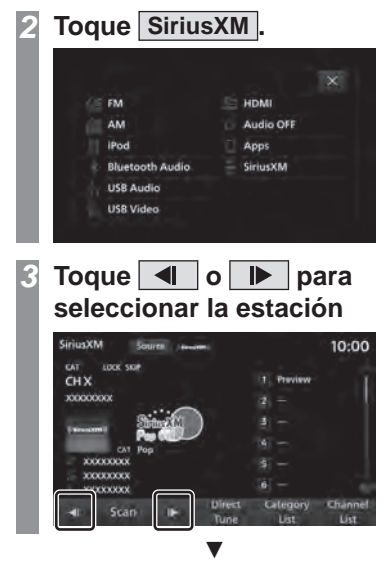

Se reproducirá el canal seleccionado.

#### *CONSEJO*

- Pulse [Sintonización directa] para ingresar y sintonizar directamente el canal.  $\rightarrow$  "Ingresar y buscar directamente el canal."(P47)
- Si el tipo de producto es **Tipo 2**, gire la tecla [SINTONIZAR/SONIDO] para sintonizar la radio. $\rightarrow$ "Este producto"(P10)

## Contenidos de la pantalla

## Pantalla de información de SiriusXM

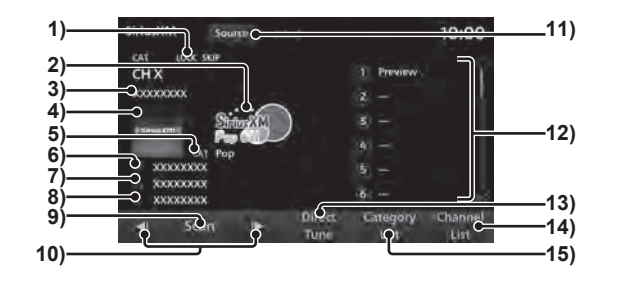

#### 1) Indicador

Muestra el indicador cuando se reproduce un canal configurado en Bloquear u Omitir. cuando se configura en Filtro de categoría y cuando se ejecuta el análisis (P47).

#### 2) Logotipo de canal

Muestra el logotipo adquirido.

#### 3) Nombre del canal

Muestra el nombre del canal que está seleccionado en ese momento.

#### 4) Carátula del álbum

Muestra la carátula de álbum adquirida.

#### 5) Categoría

Muestra el nombre de la categoría.

#### 6) Artista<sup>1</sup> Muestra el nombre del artista seleccionado.

7) Título $1$ Muestra el título adquirido.

#### 8) Información de contenido $^4$ Muestra la información del contenido adquirido.

9) **Scan**

Busca canales que se pueden sintonizar.  $\rightarrow$ "Iniciar la búsqueda de todos los canales"(P47)

#### $10$   $\overline{1}$ ,  $\overline{1}$

Es posible buscar canales que se pueden sintonizar una a la vez.

#### 11) **Fuente**

Se muestra el Menú multimedia $(\rightarrow P18)$ .

#### 12) Botón de preselección

Le permite registrar sus canales favoritos.  $(\rightarrow P48)$ 

13) **Sintonización directa**

Usar para ingresar directamente un número de canal.  $\rightarrow$ "Búsqueda al ingresar un canal"(P47)

#### 14) **Lista de canales**

Muestra la lista de canales disponibles.  $\rightarrow$ "Buscar en una lista de canales"(P47)

#### 15) **Lista de categorías**

Muestra la lista de categorías adquiridas.

\*1) Si el texto no cabe en la pantalla, se mostrará "..." al final de la línea. Toque el texto para mostrar la información completa.

# Buscar su canal favorito

# Buscar de una lista de canales

- *1* **Toque Lista de canales en la pantalla de información de SiriusXM**
- *2***Toque su "canal" favorito.**

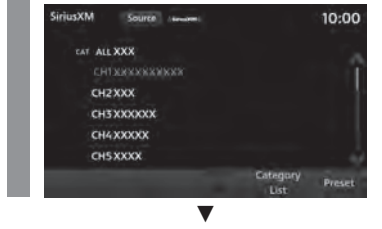

Se reproducirá el canal seleccionado.

# Búsqueda al ingresar un canal

*1* **Toque Sintonización directa en la pantalla de información de SiriusXM**

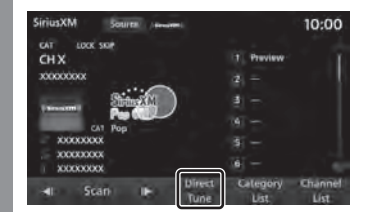

#### *2***Ingrese el "número de canal"**

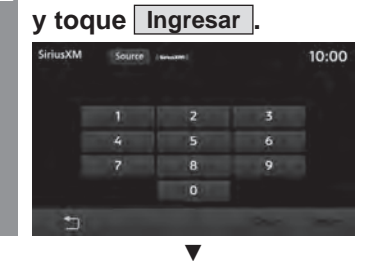

Se reproducirá la entrada de canal.

#### Iniciar la búsqueda de todos los canales

Todos los canales serán recibidos en orden durante unos 10 segundos cada uno.

#### *1* **Toque Scan en la pantalla de información de SiriusXM**ź

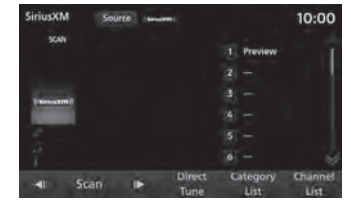

Un canal se escucha durante unos 10 segundos y luego pasa al siguiente canal.

# Inicio de la búsqueda de canales por categoría

*1*

Los canales en la categoría se escucharán en orden durante unos 10 segundos cada uno.

# **Toque Lista de categorías en la pantalla de información de SiriusXM**

Se muestra una lista de las categorías.

**AV**

**Continúa en la siguiente página**

#### *2***Toque su "categoría" favorita.**

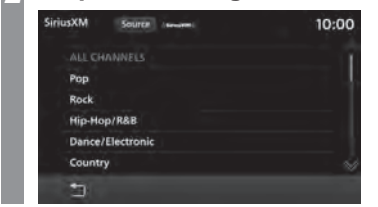

#### *3***Toque Preselección .**

#### *CONSEJO*

• Toque [FilterOff] para borrar el filtro según la categoría.

#### *4***Toque Scan .**

Se escuchará un canal de la categoría durante unos 10 segundos y luego se pasará al siguiente canal.

ź

# Cancelar una búsqueda

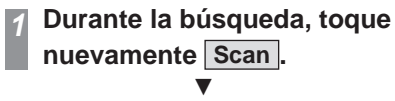

La búsqueda se cancela.

# Registrar sus canales favoritos

Es posible registrar hasta 24 de sus canales favoritos.

#### *1* **Busque el "canal" que desea registrar**

 $\rightarrow$ "Buscar su canal favorito"(P47)

#### *2* **Mantenga pulsado el botón de preselección deseado hasta que escuche un sonido**

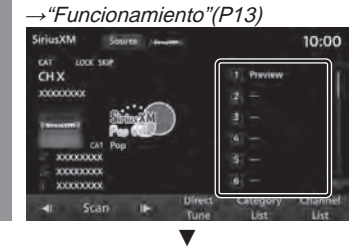

El canal se registrará en el botón de preselección que mantenga pulsado.

# Desbloquear temporalmente el bloqueo de canal

El audio del canal de bloqueo de la lista de preselección o de la lista de canales se puede reproducir desactivando el bloqueo temporalmente.

 $\rightarrow$ "Establecer un bloqueo"(P89)

*1***Toque en un canal configurado para bloquearlo de la lista de preselección o de la lista de canales**

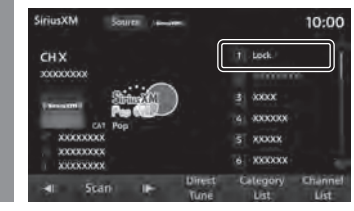

#### *2* **Ingrese la "contraseña" y toque Ingresar .**  $\blacktriangledown$

Se reproducirá el canal seleccionado.

#### *CONSEJO*

- Cuando el interruptor de encendido se pone en ACC ON, es posible seleccionar los canales bloqueados e introducir la contraseña para desbloquear temporalmente todos los canales bloqueados.
- Todos los canales se bloquearán de nuevo cuando el interruptor de encendido cambie a la posición ACC OFF.

# iPod/USB

# Reproducir iPod

Es posible reproducir la voz del iPod en la unidad principal conectando el iPod mediante un cable de conexión de venta en comercios.

#### *PRECAUCIÓN*

- Nunca sostenga un iPod en la mano mientras conduce, ya que esto es peligroso.
- Para evitar el robo o el mal funcionamiento debido a las altas temperaturas, no deje el iPod en su vehículo.
- No se indemnizará por la pérdida de datos de cualquier iPod mientras se encuentre conectado al producto.
- Dependiendo de cómo se manipulen los dispositivos, los archivos de sonido podrían dañarse o perderse; por tanto, se recomienda hacer una copia de seguridad de los datos.

#### *NOTA*

- Esta guía se refiere al iPhone y al iPod como "iPod". Por lo tanto, el término "iPod" incluye el iPhone.
- Utilice esta función cuando su iPod esté conectado al producto.
- Consulte el manual del usuario del vehículo para conocer cómo conectar un iPod.

#### *NOTA*

- Es posible que no se pueda reproducir el producto si no es compatible con la versión, el modelo o la versión de software del iPod.  $(\rightarrow P7)$ Por otra parte, en algunos casos, los métodos de funcionamiento reales de la reproducción pueden diferir de los descritos en esta guía.
- Después de una actualización de software, pueden cambiar las funciones disponibles mientras el iPod está conectado al producto.
- Si conecta el producto con su iPod como un dispositivo de audio compatible con Bluetooth, el cable del iPod debe desconectarse. No funcionará correctamente si se conectan ambos dispositivos simultáneamente.
- Si el iPod no funciona correctamente, retire el iPod del producto, reinicie y conéctelo de nuevo.
- Configure el dispositivo de modo que no tenga que realizar acciones inseguras. como enchufar un cable de conexión, mientras conduce.
- Al conectar o desconectar el iPod con o del producto, detenga primero el vehículo por motivos de seguridad.
- Según el estado del iPod, el reconocimiento del dispositivo o el inicio de la reproducción podrían tardar un poco.
- Los botones del producto no están disponibles para usarse cuando el iPod está conectado.
- Según las especificaciones y la configuración del iPod, es posible que no se pueda conectar el iPod con el producto o que la pantalla y las operaciones varíen incluso si se conecta correctamente.

# *NOTA*

- Dependiendo de los datos de música del iPod, podría no mostrarse correctamente la información de pista.
- Según el estado del vehículo y del dispositivo, el iPod/iPhone podría no reproducir ningún sonido después del arranque del motor.
- Es posible que no se reproduzcan aquellos datos que contengan información de propiedad intelectual.
- Se recomienda que la configuración del ecualizador del iPod/iPhone esté fijada en FLAT.

#### *1* **Se muestra el Menú multimedia (ĺP18)**

#### *2***Toque iPod**

Se muestra la pantalla de información de reproducción del iPod.

#### *3* **Toque la lista de reproducción para seleccionar una canción**

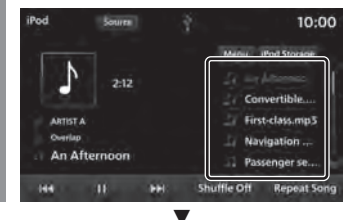

Se reproduce la pista seleccionada. **Continúa en la siguiente página**

#### *CONSEJO*

- También puede seleccionar una canción tocando  $\overline{H}$  o  $\overline{H}$ .
- Si el tipo de producto es **Tipo 2** , gire la tecla [SINTONIZAR/SONIDO] para seleccionar una pista. $\rightarrow$ "Este producto"(P10)
- Muestra la pantalla Menú Multimedia si se pulsa la tecla [MEDIA] cuando no hay ningún medio que pueda reproducirse.
- Al mantener presionado (P13) o **DE**, la pista que actualmente se está reproduciendo puede adelantarse o regresarse rápidamente.

## Cambiar modo de reproducción

Puede reproducir pistas en modo repetición o aleatorio.

#### *1* **En la pantalla de información de reproducción del iPod, toque el modo al que desea cambiar**

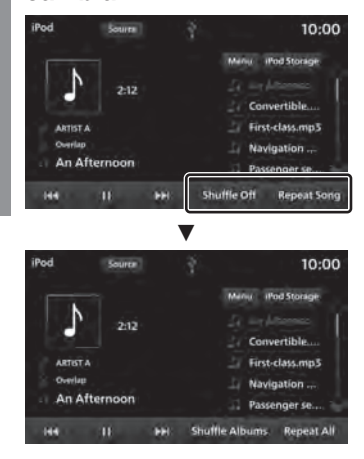

Inicia la reproducción en el modo seleccionado.

# Modo de reproducción

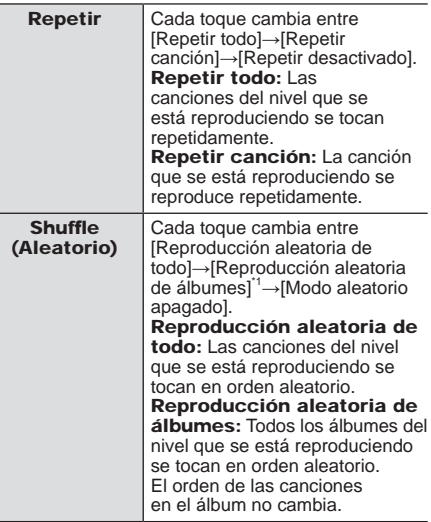

\*1) Dependiendo del modelo de iPod, esto podría no ser compatible.

#### *CONSEJO*

• En Repetir, las pistas se seguirán reproduciendo repetidamente incluso si elige la reproducción aleatoria o la reproducción aleatoria del álbum.

# Contenidos de la pantalla

# Pantalla de información de reproducción del iPod

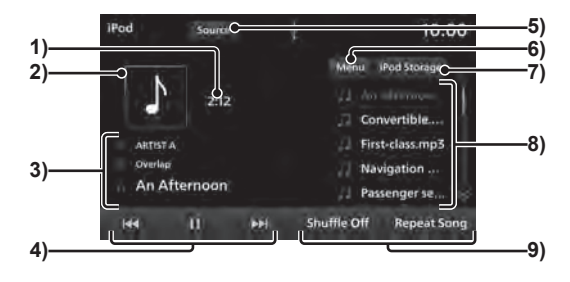

#### 1) Tiempo de reproducción

#### 2) Portada

Si hay una foto de portada en la información del título, esta se mostrará.

#### 3) Artista/Álbum/Canciones

Si hay información del título, se mostrará.

4)  $\overline{H}$ ,  $\overline{H}$ ,  $\overline{F}$ ,  $\overline{H}$ Es posible seleccionar, pausar y reproducir pistas. Al mantener presionado (P13)  $\sqrt{|\mathbf{H}||}$  o  $\sqrt{|\mathbf{H}||}$ , la pista que actualmente se está reproduciendo puede adelantarse o regresarse rápidamente.

5) **Fuente**

Se muestra el Menú multimedia $(\rightarrow P18)$ .

#### 6) **Menu**

Una lista de varias categorías puede ser mostrada.

 $\rightarrow$ "Buscar por lista de categoría"(P52)

#### 7) **Almacenamiento en el iPod**

Cuando hay dos iPods conectados, se puede cambiar al iPod desde el que se desea reproducir las canciones.  $\rightarrow$ "Cambio entre iPods"(P52)

#### 8) Lista de reproducción

Muestra la lista de reproducción de música.

Para iniciar la reproducción, toque la canción (pista) que desea escuchar.

#### 9) Botón de modo de reproducción

Toque el botón correspondiente para seleccionar el modo de reproducción deseado.

 $\rightarrow$ "Cambiar modo de reproducción"(P50)

# Buscar por lista de categorías

Con la lista puede buscar la canción que desea escuchar mientras comprueba los nombres de los álbumes y las canciones.

*1* **En la pantalla de información de reproducción del iPod, toque Menu**

#### *2***Toque "categoría"**

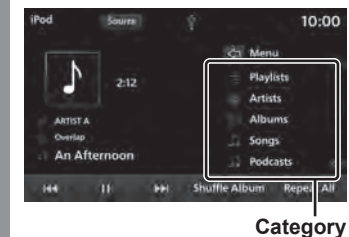

*3* **Toque el "elemento" para que se reproduzca desde la lista.**

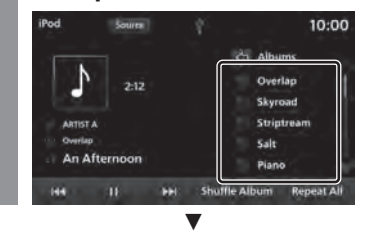

Se muestra una lista de los elementos seleccionados.

Repita el paso 3 para buscar una canción (pista).

Para iniciar la reproducción, toque la canción (pista) de la lista que desea escuchar.

*CONSEJO*

- El nivel de elementos en funcionamiento en el Paso 3 depende de la categoría que seleccionó en el Paso 2.
- La información del título grabada en el iPod se muestra en la lista.
- Toque  $\boxed{\leq}$  para visualizar la lista inmediatamente anterior.

# Cambio entre iPods

Cuando hay dos iPods conectados al producto, se puede cambiar al iPod desde el que se desea reproducir música.

#### *1* **En la pantalla de información de reproducción del iPod, toque**

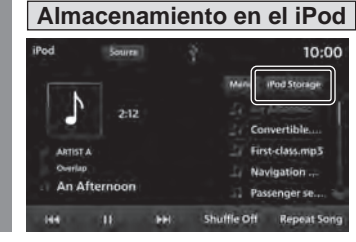

#### *2* **Toque el "iPod" al que desea conectarse**

iPod Source  $10:00$ ch iPod Storage iPod A  $5:37$ IPod B **ARTISTA** An Afternoon Shuffle Off Repeat Song **PH** 

Se selecciona el iPod desde el que se va a reproducir la música.

*3* **Toque la canción (pista) que desea escuchar**ź

Se reproduce la pista seleccionada.

# Escuchar un archivo de música de un dispositivo de memoria USB

Puede reproducir archivos de música grabados en un dispositivo de memoria USB disponible en el mercado conectando dicho dispositivo al producto.

#### *PRECAUCIÓN*

- Nunca sostenga un dispositivo de memoria USB en la mano mientras conduce, ya que esto es peligroso.
- Para evitar el robo o el mal funcionamiento debido a las altas temperaturas, no deje el dispositivo de memoria USB en su vehículo.
- No utilice discos duros, lectores de tarjetas o lectores de memoria, ya que se pueden producir daños en los mismos o en los datos que contienen. Si estos están conectados erróneamente, gire el interruptor de encendido del motor a la posición "OFF" y retírelos.
- No se indemnizará por ningún tipo de pérdida de datos del dispositivo de memoria USB.
- Dependiendo de cómo se manipulen los dispositivos, los archivos de sonido podrían dañarse o perderse; por tanto, se recomienda hacer una copia de seguridad de los datos.

#### *NOTA*

- Utilice el dispositivo de memoria USB con archivos de música grabados mientras esté conectado al producto.
- Consulte el manual del usuario del vehículo para conocer cómo conectar un dispositivo de memoria USB.

#### *NOTA*

- Es posible que no se puedan utilizar ciertos tipos de dispositivos de memoria USB con este producto o que las funciones disponibles estén restringidas incluso si se puede utilizar el dispositivo.
- Los sistemas de archivos de dispositivos de memoria USB compatibles son FAT16 y FAT32.
- La capacidad máxima posible de una memoria USB es de 32 GB.
- Los cables de conexión USB compatibles son USB1.1 y 2.0.
- Utilice un cable disponible en el mercado para conectar el dispositivo de memoria USB. Una carga excesiva generada en el conector USB cuando se conecta sin cable puede dañar el conector.
- Configure el dispositivo de modo que no tenga que realizar acciones inseguras. como enchufar un cable de conexión, mientras conduce.
- Por motivos de seguridad, al conectar o desconectar el dispositivo de memoria USB del producto, detenga primero el vehículo.
- Introduzca únicamente dispositivos de audio en el puerto USB. De lo contrario, pueden producirse daños en el dispositivo o en el producto.
- Según el estado del dispositivo de memoria USB, el reconocimiento del dispositivo o el inicio de la reproducción podrían tardar un poco.
- Según el dispositivo USB, los botones del producto no funcionarán mientras esté conectado el dispositivo.
- Es posible que no se reproduzcan aquellos datos que contengan información de propiedad intelectual.

#### *NOTA*

- Según las especificaciones y la configuración del dispositivo de memoria USB, es posible que no se pueda conectar el dispositivo con el producto o que la pantalla y las operaciones varíen incluso si se conecta correctamente.
- Dependiendo de los datos de música del dispositivo de memoria USB, podría no mostrarse correctamente la información de pista.
- Según el estado del vehículo y del dispositivo, el iPod/iPhone podría no reproducir ningún sonido después del arranque del motor.

#### *1* **Se muestra el Menú multimedia (ĺP18)**

#### *2***Toque Audio de USB**

Se muestra la pantalla de información de reproducción.

#### *3* **Toque la lista de reproducción para seleccionar una canción**

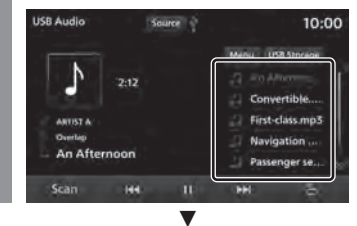

Se reproduce la pista seleccionada.

#### **Continúa en la siguiente página**

#### *CONSEJO*

- También puede seleccionar una canción tocando  $\overline{H}$  o  $\overline{H}$ .
- Si el tipo de producto es **Tipo 2** , gire la tecla [SINTONIZAR/SONIDO] para seleccionar una pista. $\rightarrow$ "Este producto"(P10)
- Muestra la pantalla Menú Multimedia si se pulsa la tecla [MEDIA] cuando no hay ningún medio que pueda reproducirse.
- Al mantener presionado (P13) o **DI**. la pista que actualmente se está reproduciendo puede adelantarse o regresarse rápidamente.

## Cambiar modo de reproducción

La reproducción de Repetir, la reproducción aleatoria y la reproducción de búsqueda son posibles.

#### *NOTA*

• Cuando se reproduce una lista de reproducción, los detalles del modo que se puede cambiar difieren. Las listas de reproducción se pueden reproducir desde la lista de categorías. $\rightarrow$ "Buscar por lista de categorías"(P56)

*1* **Toque el botón "Modo de reproducción" en la pantalla de información de reproducción de audio USB.**

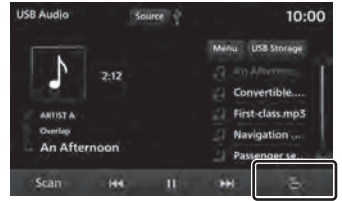

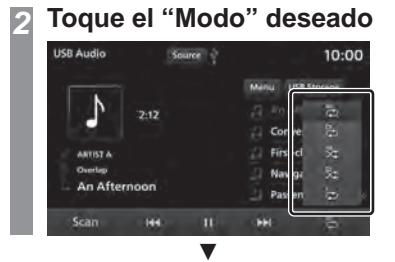

Inicia la reproducción en el modo seleccionado.

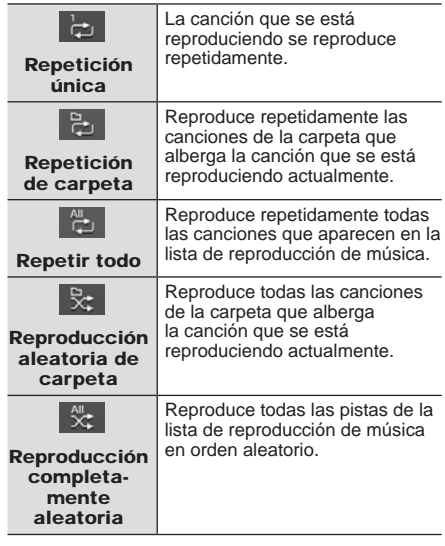

#### Al escuchar una lista de reproducción

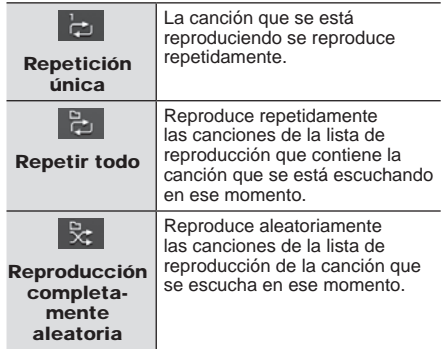

# Reproducción de búsqueda

Reproduce por orden los primeros 10 segundos de cada una de las pistas.

#### *1* **Toque Scan en la pantalla de información de reproducción de audio USB**

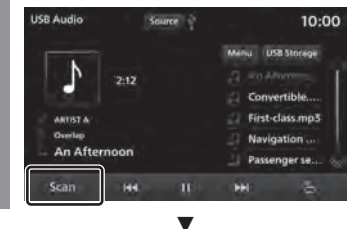

Inicia la reproducción de búsqueda.

#### *CONSEJO*

- Cuando se inicia la reproducción de BÚSQUEDA durante la repetición única, la repetición total o la reproducción aleatoria total, los primeros 10 segundos de cada canción de todas las carpetas de la lista de reproducción se reproducirán en orden.
- Cuando se inicia la reproducción de BÚSQUEDA durante la repetición de carpetas, o la reproducción aleatoria de carpetas, los primeros 10 segundos de cada canción de la carpeta se reproducirán en orden.
- No es posible la reproducción de búsqueda cuando se está reproduciendo una lista de reproducción(P56).

# Contenidos de la pantalla

# Pantalla de información de reproducción

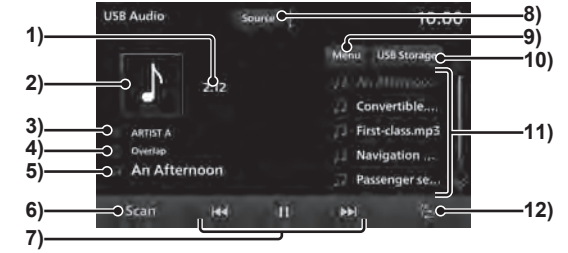

# 1) Tiempo de reproducción

## 2) Portada

Si hay una foto de portada en la información del título, esta se mostrará.

## 3) Artista

Si el nombre del artista se encuentra en la información del título, este se mostrará.

#### 4) Nombre del álbum

Si el nombre del álbum se encuentra en la información del título, este se mostrará.

# 5) Nombre de la canción

Si el nombre de la canción se encuentra en la información del título, este se mostrará.

#### 6) **Scan**

Inicia la reproducción de búsqueda. Si toca nuevamente se detendrá la reproducción de búsqueda.

 $7)$   $\overline{R}$  ,  $\overline{H}$  ,  $\overline{F}$  ,  $\overline{M}$ 

Es posible seleccionar, pausar y reproducir pistas. Al mantener presionado (P13)  $\sqrt{|\mathbf{H}||}$  o  $\sqrt{|\mathbf{H}||}$ , la pista que actualmente se está reproduciendo puede adelantarse o regresarse rápidamente.

#### 8) **Fuente**

Se muestra el Menú multimedia $(\rightarrow P18)$ .

9) **Menu**

Se pueden mostrar las listas de varias categorías. → "Buscar por lista de categoría"(P56)

## 10) **Almacenamiento USB**

Cuando hay dos dispositivos de memoria USB conectados, puede cambiar al dispositivo USB desde el que desea reproducir. → "*Cambio de la conexión* de memoria USB"(P56)

#### 11) Lista de reproducción

Muestra la lista de reproducción de música.

Para iniciar la reproducción, toque la canción (pista) que desea escuchar.

#### 12) Botón de modo de reproducción

Toque el botón correspondiente para seleccionar el modo de reproducción deseado. → "Cambiar modo de reproducción"(P54)

# Buscar por lista de categorías

Con la lista puede buscar la canción que desea escuchar mientras comprueba los nombres de los álbumes y las canciones.

# **Toque Menu en la pantalla de información de reproducción de audio USB**

#### *2***Toque "categoría"**

*1*

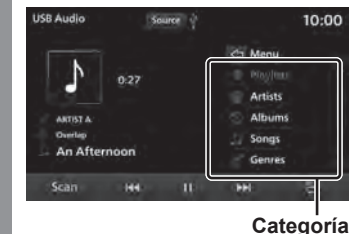

- 
- *3* **Toque el "elemento" para que se reproduzca desde la lista.**

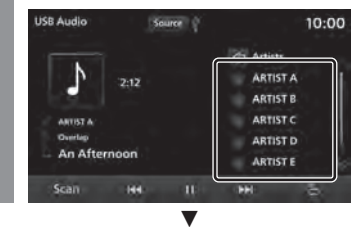

Se muestra una lista de los elementos seleccionados.

Repita el paso 3 para buscar una canción (pista).

Para iniciar la reproducción, toque la canción (pista) de la lista que desea escuchar.

#### *CONSEJO*

- El nivel de elementos en funcionamiento en el Paso 3 depende de la categoría que seleccionó en el Paso 2.
- Toque  $\boxed{\leq}$  para visualizar la lista inmediatamente anterior.
- Es necesario un archivo wpl (archivo de definición de lista de reproducción) para reproducir las listas de reproducción. Almacene el archivo wpl en la carpeta raíz de Media.
- \*1) Si la estructura de carpetas bajo el nivel raíz no es igual a la estructura de carpetas del archivo wpl, la lista no se reconocerá.→ "Estructura de carpetas"(P30)

# Cambio de la conexión de memoria USB

*1*

*2*

Cuando hay dos dispositivos de memoria USB conectados al producto, puede cambiar al dispositivo USB desde el que desea reproducir canciones.

# **Toque Almacenamiento USB en la pantalla de información de reproducción de audio USB**

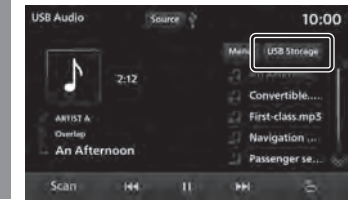

# **Toque el dispositivo de memoria USB al que desea conectarse**

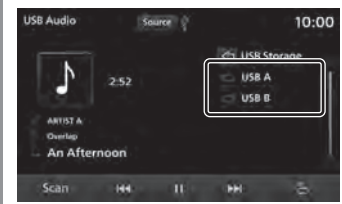

Se selecciona el dispositivo de memoria USB desde el que se va a reproducir.

#### *3* **Toque la canción (pista) que desea escuchar**ź

Se reproduce la pista seleccionada.

# Ver videos de un dispositivo de memoria USB

Puede reproducir archivos de video grabados en un dispositivo de memoria USB disponible en el mercado conectando dicho dispositivo al producto.

# **Se muestra el Menú multimedia (ĺP18)**

#### *2***Toque Video USB**

*1*

Muestra la pantalla de reproducción del archivo de video.

#### *3* **Toque la lista de reproducción para seleccionar un video**

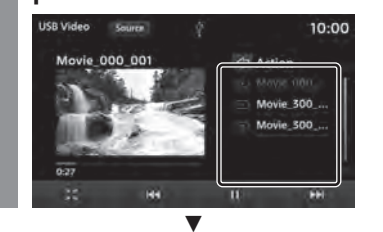

Inicia la reproducción del video seleccionado.

## *PRECAUCIÓN*

- Únicamente se reproducirá el sonido mientras el vehículo esté en movimiento.
- Mientras ve un video, asegúrese de que el vehículo esté detenido en un área segura donde esté permitido detenerse.
- Si se utiliza con el motor parado, es posible que el motor no se encienda después, dependiendo de la carga de la batería.

#### *CONSEJO*

- Muestra la pantalla Menú Multimedia si se pulsa la tecla [MEDIA] cuando no hay ningún medio que pueda reproducirse.
- También puede seleccionar el video tocando  $|\mathbf{H} \cdot | \circ | \mathbf{H}|$
- Si el tipo de producto es **Tipo 2** , gire la tecla [SINTONIZAR/SONIDO] para seleccionar un video.→"Este producto"(P10)
- Al mantener presionado  $(P13)$   $H$ o  $\blacktriangleright$  , la pista que actualmente se está reproduciendo puede adelantarse o regresarse rápidamente.

\*1) Al usar AVRCP v1.3, v1.4 y versiones superiores

# Contenidos de la pantalla

Esto explica la pantalla de control que aparece durante la reproducción.

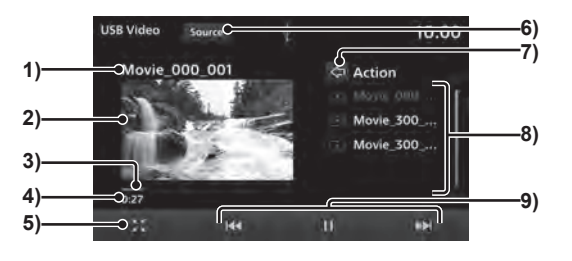

#### 1) Título

Muestra el título del video que se está reproduciendo.

2) Área de visualización de video

Muestra imágenes de video. Si se pulsa dos veces (P13), la pantalla cambia a pantalla completa.

Si toca dos veces la pantalla completa, la pantalla regresa a su estado normal.

#### 3) Barra de progreso

Al tocar la barra de progreso, es posible especificar la posición de inicio de la reproducción.

#### 4) Tiempo reproducción

# 5) **M**<sup>1</sup>

Cambia a la visualización de pantalla completa y amplía la imagen. Una visualización de pantalla completa se convierte en X y vuelve a la visualización normal al tocarla.

6) **Fuente**

Se muestra el Menú multimedia $(\rightarrow P18)$ .

7) <

Le permite acceder a un nivel superior o muestra la lista de almacenamiento  $USR^{\prime 2}$ 

 Cuando hay dos dispositivos de memoria USB conectados, puede cambiar al dispositivo USB desde el que desea reproducir videos.

 $\rightarrow$ "Cambio de la conexión de memoria USB"(P56)

#### 8) Lista de reproducción

Muestra la lista de reproducción de video. Toque el video que desea que comience a reproducirse.

# $9)$   $\overline{1}$   $\overline{4}$  ,  $\overline{1}$   $\overline{1}$   $\overline{1}$   $\overline{1}$   $\overline{1}$   $\overline{1}$   $\overline{1}$   $\overline{1}$

Puede seleccionar los archivos y pausar o reproducir el audio.

Al mantener presionado  $(P13)$ 

- $o$   $\rightarrow$   $\rightarrow$   $\rightarrow$   $o$  and  $o$  and  $o$  and  $o$  and  $o$  and  $o$  and  $o$  and  $o$  and  $o$  and  $o$  and  $o$  and  $o$  and  $o$  and  $o$  and  $o$  and  $o$  and  $o$  and  $o$  and  $o$  and  $o$  and  $o$  and  $o$  and  $o$  and  $o$  and  $o$  and  $o$ está reproduciendo puede adelantarse o regresarse rápidamente.
- \*1) Si toca la pantalla durante la visualización a pantalla completa, aparecerá el menú.
- \*2) Si los dispositivos de memoria USB no tienen nombre, se mostrarán como "Raíz A" y "Raíz B".

58 *Ver videos de un dispositivo de memoria USB*

# Dispositivos de entrada externos

# Usar audio con Bluetooth

Este producto puede reproducir canciones almacenadas en dispositivos de audio disponibles en el mercado con conectividad **Bluetooth** 

#### *PRECAUCIÓN*

- Nunca sostenga un dispositivo Bluetooth en la mano mientras conduce, ya que esto es peligroso.
- Para evitar el robo o el mal funcionamiento debido a las altas temperaturas, no deje el dispositivo Bluetooth de audio en su vehículo.
- No se otorgará indemnización alguna por la pérdida de datos derivada de la conexión del Bluetooth al producto.
- Dependiendo de cómo se manipulen los dispositivos, los archivos de sonido podrían dañarse o perderse; por tanto, se recomienda hacer una copia de seguridad de los datos.

#### *NOTA*

- Según el tipo de dispositivo de audio con Bluetooth, es posible que no se pueda usar o que las funciones que se pueden usar estén restringidas.
- Después de una actualización de software, pueden cambiar las funciones disponibles mientras el iPod está conectado al producto.
- Puede confirmarlo mediante los manuales del usuario de los dispositivos de audio con Bluetooth comercialmente disponibles.

#### *NOTA*

- Según el tipo de dispositivo de audio con Bluetooth, los niveles de volumen pueden variar. Existe el peligro de volúmenes altos, por lo que antes de su uso, se recomienda que baje el volumen.→*"Ajustar volumen" (P.11)*
- Según el estado del dispositivo de audio con Bluetooth, puede que transcurra cierto tiempo hasta que el dispositivo se reconozca o comience la reproducción.
- Las especificaciones y la configuración del dispositivo de audio con Bluetooth podrían imposibilitar la conexión o presentar diferencias en el funcionamiento o la visualización.
- Dependiendo de los datos de música de la canción, podría no mostrarse correctamente la información de pista en el dispositivo de audio de Bluetooth.
- Según el estado del vehículo y del dispositivo, el iPod/iPhone podría no reproducir ningún sonido después del arranque del motor.
- Es posible que no se reproduzcan aquellos datos que contengan información de propiedad intelectual.
- Se recomienda que la configuración del ecualizador del dispositivo de audio con Bluetooth esté fijada en FLAT.

# Perfiles y funciones admitidos

En esta sección se explican las funciones admitidas para cada perfil.

| <b>Función</b>                                        | A <sub>2</sub> DP |
|-------------------------------------------------------|-------------------|
| Salida de audio durante la reproducción <sup>11</sup> |                   |

<sup>\*1)</sup> Velocidad de muestra: 44.1 kHz

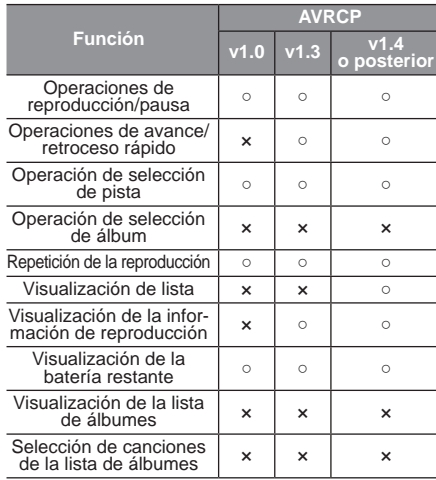

# Conectar un dispositivo de audio compatible con Bluetooth

Este producto y los dispositivos de audio compatibles con Bluetooth utilizan Bluetooth para conectarse entre sí. Para obtener más información sobre la conexión, lea"Configuración de Bluetooth"(P92). Los métodos de operación que se describen a continuación describen situaciones una vez que se ha completado la conexión.

#### *NOTA*

• Si conecta el producto con su iPod como un dispositivo de audio compatible con Bluetooth, el cable del iPod debe desconectarse. No funcionará correctamente si se conectan ambos dispositivos simultáneamente.

## Escuchar un dispositivo de audio con Bluetooth

# **Se muestra el Menú multimedia**   $($   $\rightarrow$ P18)

# *2*

*1*

# **Toque Audio de Bluetooth**

Se muestra la pantalla de información de reproducción del audio con Bluetooth.

#### *3*Toque  $H$  o **PD** para **seleccionar una canción**

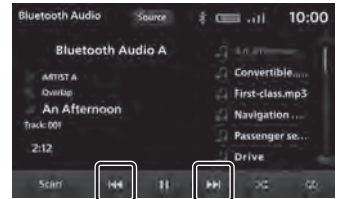

#### *CONSEJO*

- Si el tipo de producto es **Tipo 2** , gire la tecla [SINTONIZAR/SONIDO] para seleccionar una pista.→"Este producto"(P10)
- Muestra la pantalla Menú Multimedia si se pulsa la tecla [MEDIA] cuando no hay ningún medio que pueda reproducirse.
- Al mantener presionado  $(P13)$ o **DI**. la pista que actualmente se está reproduciendo puede adelantarse o regresarse rápidamente.
- \*1) Únicamente al usar AVRCP v1.3, v1.4 y versiones posteriores.

# Contenidos de la pantalla

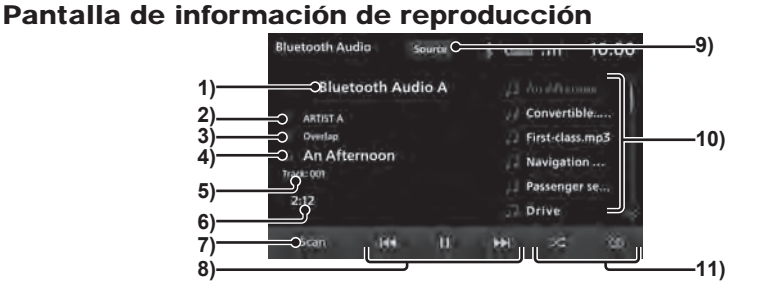

## 1) Dispositivo<sup>1</sup>

Muestra el nombre del dispositivo conectado. Si no se dispone de información, se muestra la inscripción "Sin nombre".

2) Nombre del artista<sup>\*1\*2</sup>

Si no se dispone de información sobre el artista, se muestra la inscripción "Sin nombre".

- 3) Nombre del álbum<sup>\*1\*2</sup> Si no se dispone de información sobre el álbum, se muestra la inscripción "Sin nombre".
- 4) Nombre de la pista<sup>\*1\*2</sup> Si no se dispone de información sobre la pista, se muestra la inscripción "Sin nombre".
- 5) Número de pista<sup>12</sup> Muestra el número de pista.

#### 6) Tiempo de reproducción

**7) Scan**  $\overline{a}$ 

Inicia la reproducción de búsqueda. Si toca nuevamente, se detendrá la reproducción de búsqueda.

 $\rightarrow$ "Análisis de reproducción" (P61)

# 8)  $\overline{\mathsf{H4}}$ ,  $\overline{\mathsf{H}}$ ,  $\blacktriangleright$  ,  $\overline{\mathsf{H}}$

Puede seleccionar, reproducir o pausar pistas. Al mantener presionado (P13)  $\sqrt{144}$  o  $\sqrt{141}$ , la pista que actualmente se está reproduciendo puede adelantarse o regresarse rápidamente.

#### 9) **Fuente**

Se muestra el Menú multimedia $(\rightarrow P18)$ .

#### 10) Lista de reproducción $3$

Muestra la lista de reproducción de música.

Para iniciar la reproducción, toque la canción (pista) que desea escuchar.

# 11) Botón de modo de reproducción<sup>112</sup>

Toque el botón correspondiente para seleccionar el modo de reproducción deseado.

 $\rightarrow$ "Cambiar modo de reproducción"(P61)

- \*1) No se muestra cuando su dispositivo Bluetooth no es compatible o cuando no se puede obtener información.
- \*2) No se muestra cuando se usa AVRCP v1.0.
- \*3) Se muestra únicamente cuando se utiliza AVRCP v1.4 o posterior.

## Cambiar modo de reproducción

Puede iniciar la reproducción de repetición.

\* Esta función no se puede usar cuando AVRCP es v1.0.

#### *1* **Toque el botón "Modo de reproducción" en la pantalla de información de reproducción de Bluetooth**

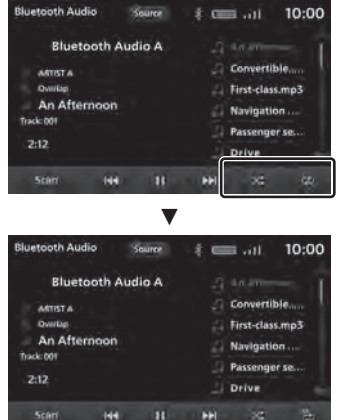

Inicia la reproducción en el modo seleccionado.

# Modo de reproducción

\* Según el tipo de dispositivo de audio compatible con Bluetooth, es posible que los detalles de los modos de reproducción sean diferentes. Es posible que algunos modos de reproducción no sean compatibles con determinados dispositivos.

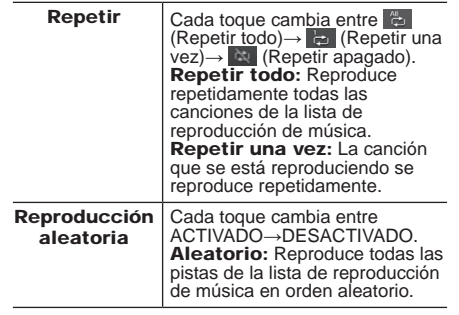

# Reproducción de búsqueda

- \* Según el tipo de dispositivo de audio compatible con Bluetooth, es posible que no permita la reproducción de búsqueda. Reproduce por orden los primeros 10 segundos de cada una de las pistas.
- *1* **En la pantalla de información de reproducción de audio con Bluetooth, toque Scan .**

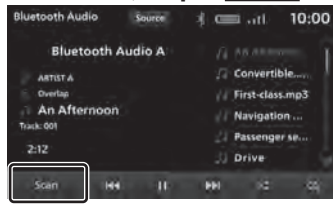

 $\blacktriangledown$ 

Inicia la reproducción de búsqueda.

Equipamiento por tipo

# Usar HDMI

Para insertar y reproducir imágenes y sonido, conecte un cable HDMI de venta en comercios y un dispositivo de salida HDMI con el producto.

## **APRECAUCIÓN**

- Únicamente se reproducirá el sonido mientras el vehículo esté en movimiento.
- Mientras ve un video, asegúrese de que el vehículo esté detenido en un área segura donde esté permitido detenerse.
- Si se utiliza con el motor parado, es posible que el motor no se encienda después, dependiendo de la carga de la batería.

# *NOTA*

- HDMI1.3 es compatible.
- Los formatos de imagen admitidos son 480p o 720p.
- Las imágenes del dispositivo de salida HDMI no se pueden enviar a un dispositivo externo.

# Mostrar

- *1* **Se muestra el Menú multimedia (ĺP18)**
- *2***Toque HDMI**

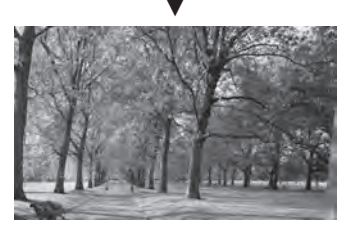

Muestra las imágenes del dispositivo de salida HDMI.

## *NOTA*

• Lea el manual del usuario del dispositivo para saber cómo utilizar un dispositivo de salida HDMI.

# INFORMACIÓN/CONFIGURACIÓN

# INFORMACIÓN

#### Equipamiento por tipo

# Cámara

En la cámara puede verse un video del espacio detrás del vehículo para mostrar los puntos ciegos.

Si desea consultar la posición de la cámara, el rango de visualización de la pantalla y los métodos de funcionamiento detallados, lea el manual del usuario del vehículo.

## *ADVERTENCIA*

• Las imágenes de la cámara no reduce ni exime la responsabilidad del conductor de prestar atención a su alrededor.

Conduzca y verifique la seguridad de los alrededores con sus propios ojos de la misma manera que lo hace cuando no hay cámara.

#### *PRECAUCIÓN*

- Si se pega lodo, nieve o algo parecido a una cámara, no lo quite con una varilla rígida ni con un objeto similar. Utilice agua o agua tibia, luego limpie con un paño suave.
- En función del número de personas en el coche y del peso, la imagen de la cámara y las líneas guía pueden estar desalineadas.
- En carreteras inclinadas y cuando el vehículo está inclinado de otra forma, la imagen de la cámara y las líneas guía pueden estar desalineadas.

# **Mostrar**

# Pantalla usando la posición de cambio de velocidad

#### *1* **Mueva la posición de cambio de velocidad a "R".**ź

Se muestra la imagen de la cámara de visualización de la parte trasera o del Multi Around Monitor.

Si el vehículo deja de estar en modo "R", volverá a aparecer la pantalla original.

# Pantalla usando el interruptor del control remoto del volante

Presione la tecla **...** 

*1*

 $\rightarrow$ "Funcionamiento del interruptor del control remoto del volante"(P15) ź

Pulse **A** para visualizar la imagen del Multi Around Monitor.

 La imagen de la cámara cambiará cada vez que se presione la tecla  $\mathbf{I}$ .

#### Equipamiento por tipo

# Aire acondicionado

Puede revisar el estado del aire acondicionado.

#### **Mostrar**

- *1* **Se muestra la pantalla de inicio (ĺP17)**
- *2***Toque PHEV & Info**
- *3***Toque Información**
- *4***Toque Aire acondicionado**

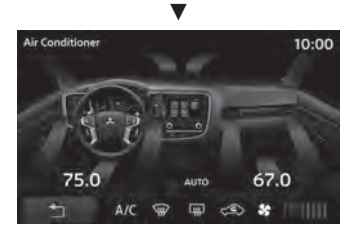

Aquí se mostrará el estado del aire acondicionado.

# Contenidos de la pantalla

Aire acondicionado con control de climatización automática de dos zonas

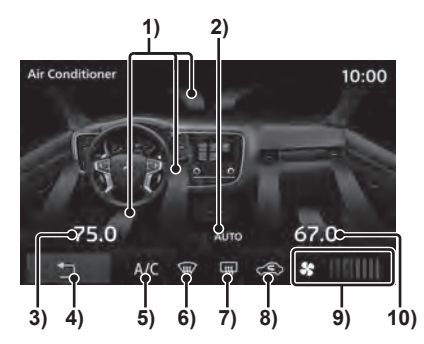

- 1) Dirección del aire
- 2) Indicador del modo automático Muestra el contenido cuando el modo AUTO (automático) está en funcionamiento.

#### 3) Ajuste de la temperatura del lado izquierdo

 $4)$   $\Box$ 

Regresa a la pantalla anterior.

- 5) Indicador del aire acondicionado Muestra el contenido cuando el aire acondicionado está en funcionamiento.
- 6) Indicador del descongelador Muestra el contenido cuando el descongelador está en funcionamiento.

Sincronización del aire acondicionado

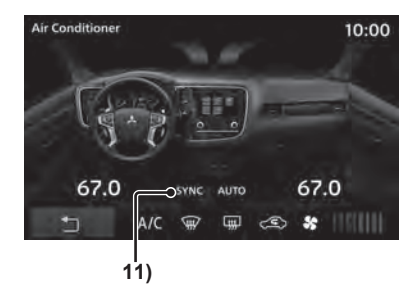

7) Indicador de desempañador de ventana trasera

Muestra el contenido cuando el desempañador trasero está en funcionamiento.

8) Indicador de circulación de aire interior/exterior

Muestra el contenido de la entrada de aire externo o de la recirculación del aire interno.

9) Flujo de aire

Muestra el indicador de velocidad en 8 niveles o en OFF (apagado).

#### 10) Ajuste de la temperatura del lado derecho

#### 11) SYNC (Sincronización) Muestra el contenido cuando el modo de

sincronización está en funcionamiento.

# **INFORMACIÓN/CONFIGURACIÓN INFORMACIÓN/CONFIGURACIÓN**

#### Equipamiento por tipo

# Revisión de la información del viaje (Excepto en vehículos híbridos enchufables)

Puede revisar la información del recorrido.

# Ver la información del viaje

*1* **Se muestra la pantalla de inicio (ĺP17)**

*2***Toque Información**

*3***Toque Consumo de combustible**

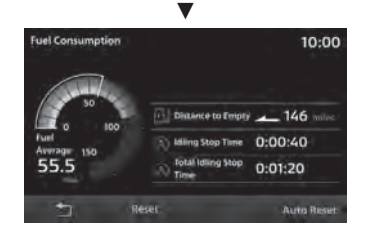

Esto muestra la pantalla de información del recorrido.

# Contenidos de la pantalla

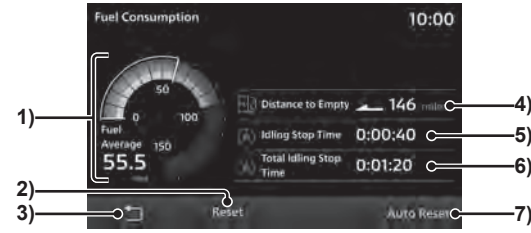

#### 1) Indicador de kilometraje

Le permite comprobar el promedio de combustible y el kilometraje instantáneo.  $\rightarrow$ "Gráfico de kilometraje"(P66)

- 2) **Reinicio** (P66) Le permite restablecer toda la información del recorrido.
- $3)$   $\Box$

Regresa a la pantalla anterior.

## 4) Distancia hasta agotar el combustible

 Mide y muestra la distancia de recorrido posible dependiendo del combustible restante y del consumo promedio de combustible reciente.

- 5) Parada en estado inactivo
- 6) Parada total en estado inactivo
- 7) **Reinicio automático** (P66)

Le permite cambiar el modo de reinicio.

# Gráfico de kilometraje

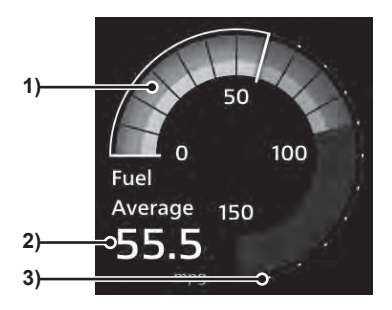

# 1) Indicador de combustible promedio/instantáneo

Muestra los 18 niveles.

El consumo promedio de combustible se muestra con una barra de color blanco. Para el nivel de consumo instantáneo de combustible, las cantidades inferiores al consumo promedio de combustible aparecen con un indicador gris, y las cantidades superiores al consumo promedio de combustible aparecen con un indicador verde.

La presencia de un indicador verde significa que el vehículo funciona con un consumo de combustible mejor que el consumo promedio de combustible.

#### 2) Consumo promedio de combustible

## 3) Escala

Muestra la escala de los indicadores de combustible promedio y de kilometraje instantáneo. Es posible que el valor varíe dependiendo de la unidad.

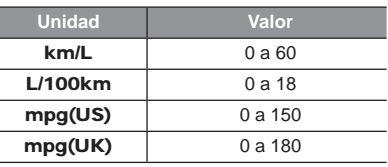

## Restablecer la información de recorrido

La información de recorrido se puede restablecer manual o automáticamente.

#### Restablecimiento manual

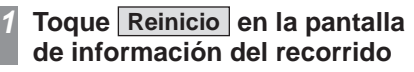

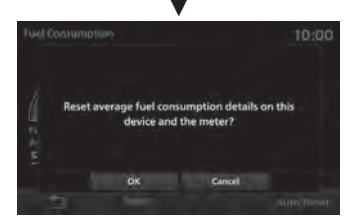

Le permite restablecer la información del recorrido.

#### Reinicio automático

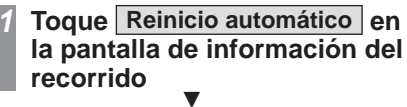

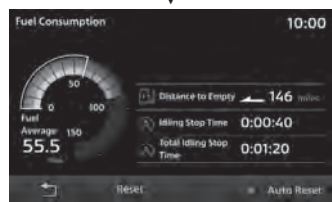

Cada vez que se pulsa [Reinicio automático], esta función cambia entre ON (Encendido) y OFF (Apagado).

Si el Reinicio automático se cambia a ON (Encendido) , la información del recorrido se reinicia aproximadamente cuatro horas después de que el interruptor del motor se ajuste a ACC o a OFF.

#### Revisar el historial de kilometraje

Puede comprobar su historial de kilometraje.

*1*

# **Se muestra la pantalla de inicio (ĺP17)**

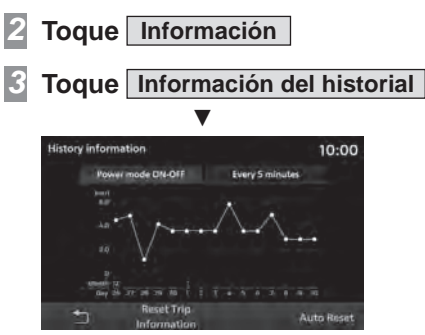

Muestra la pantalla de Historial.

# Cambio entre pantallas de historial

Puede cambiar entre visualizaciones históricas largas y cortas.

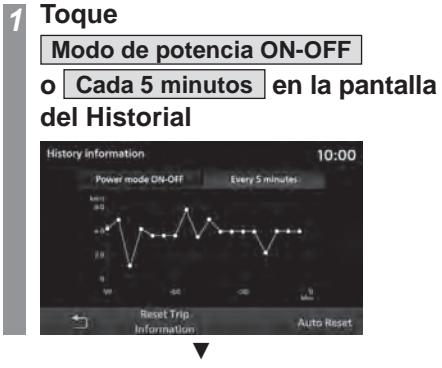

Esta pantalla cambia entre visualizaciones históricas largas y cortas.

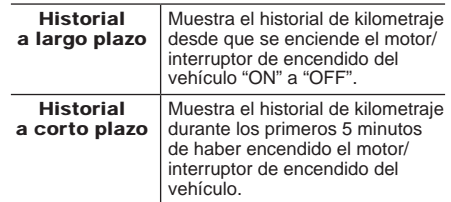

# Restablecer el historial

# **Toque**

*1*

**Restablecer la información de recorridoen la pantalla del Historial**

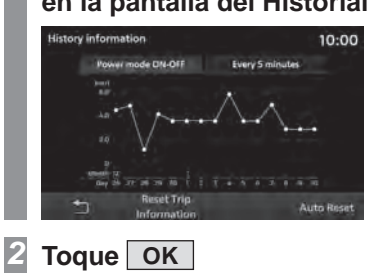

ź

Esto restablecerá el historial.

#### Equipamiento por tipo

# Revisión de la información del viaje (En vehículos híbridos enchufables)

Puede revisar la información del recorrido.

## Se muestra el monitor de energía

Puede comprobar el uso de potencia, el kilometraje instantáneo, la cantidad de carga y la carga acumulada.

# **Se muestra la pantalla de inicio (ĺP17)**

*2***Toque PHEV & Info**

*1*

*3***Toque Monitor de energía**

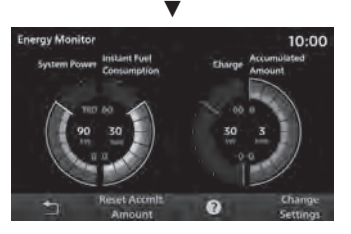

Aparecerá la pantalla Monitor de energía.

# Contenidos de la pantalla

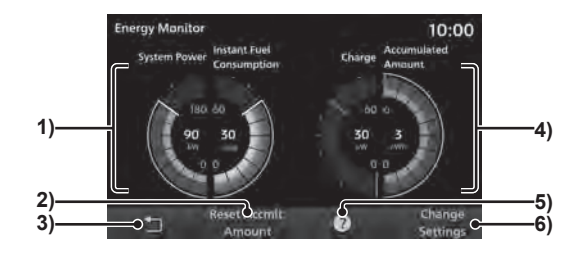

1) Potencia del sistema/consumo instantáneo de combustible

Muestra la potencia del sistema y el consumo instantáneo de combustible.

#### 2) **Restablecer acc. Cantidad** Restablece la carga acumulada.

 $3)$   $\Box$ 

Regresa a la pantalla anterior.

#### 4) Indicador de carga/carga acumulada

El indicador de carga muestra la potencia de carga instantánea de la energía eléctrica generada por el frenado regenerativo. El indicador de carga acumulada muestra la carga acumulada de la potencia de carga.

5) **?**

Muestra la descripción de la función.

6) **Cambiar ajustes**

Establece el tiempo de restablecimiento del mantenimiento de pico o el límite superior de la visualización de carga acumulada. $(\rightarrow P69)$ 

# Restablecer la carga acumulada

*1*

# **Toque Restablecer acc. Cantidad en la pantalla del Monitor de energía**

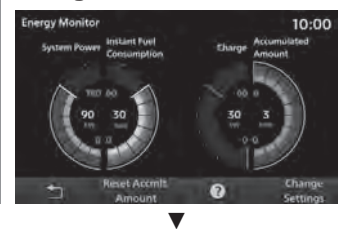

Esto restablecerá la carga acumulada.

# Cambio de los ajustes

Puede configurar el mantenimiento de pico, el tiempo de restablecimiento o el límite superior para la visualización de la carga acumulada.

#### *1* **Toque Cambiar ajustes en la pantalla del Monitor de energía**

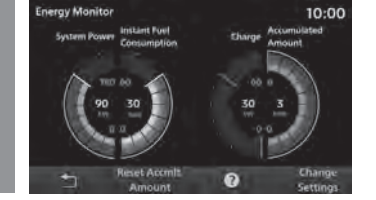

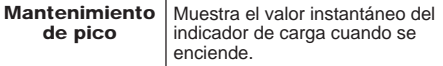

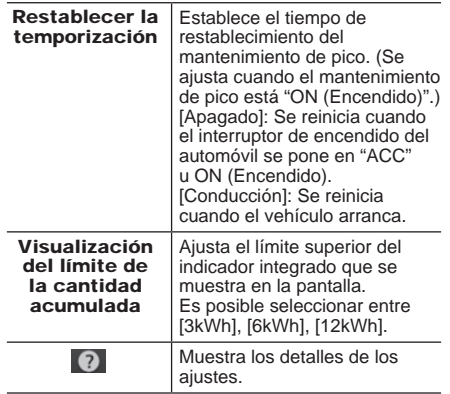

# Mostrar el flujo de energía

Puede revisar el flujo de energía.

- *1* **Se muestra la pantalla de inicio (ĺP17)**
- *2***Toque PHEV & Info**
- *3***Toque Flujo de energía**

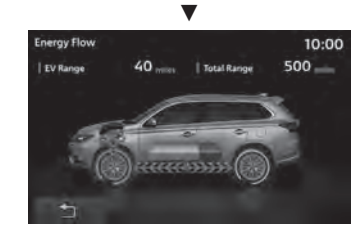

Mostrará la pantalla Monitor de energía.

# Contenidos de la pantalla

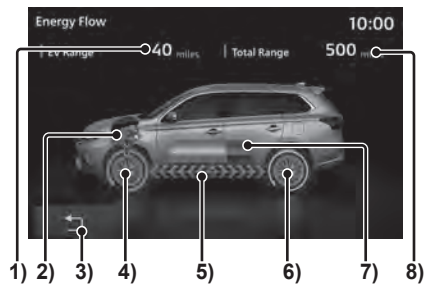

# 1) Rango EV

Muestra la distancia que puede recorrerse con la carga restante de la batería.

#### 2) Motor

Cuando se utiliza combustible para conducir, la parte del motor se vuelve naranja.

# $3)$   $\Box$

Regresa a la pantalla anterior.

4) Estado de manejo de las ruedas delanteras

 Las condiciones de conducción se representan con una flecha.

5) Flujo de energía

La dirección del flujo y el color, así como la ubicación mostrada, cambian dependiendo de las condiciones de conducción.

6) Estado de manejo de las ruedas traseras

 Las condiciones de conducción se representan con una flecha.

#### **Continúa en la siguiente página**

#### 7) Batería

Muestra la carga restante de la batería.

#### 8) Rango total

Muestra la distancia combinada que se puede recorrer con la carga de la batería y el combustible restantes.

#### Al conducir con energía eléctrica

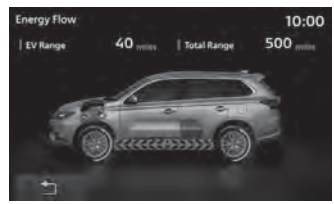

#### Al conducir con combustible únicamente

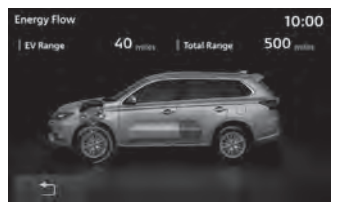

#### Al conducir con electricidad y combustible

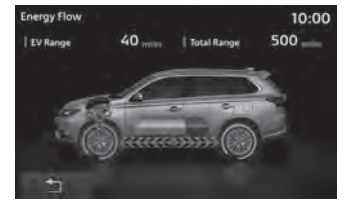

#### Al cargar del motor

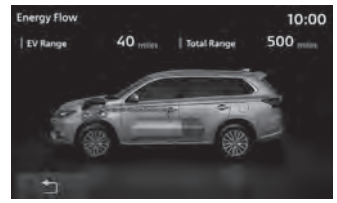

## Para el frenado regenerativo

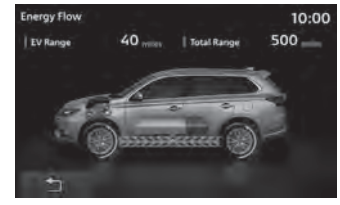

# Ver la información del viaje

Puede verificar la conducción con EV, el promedio de EV y el promedio de combustible.

#### *1* **Se muestra la pantalla de inicio**   $($   $\rightarrow$ P17)

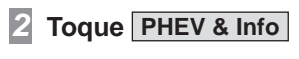

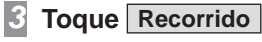

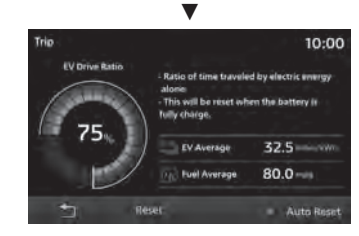

Esto muestra la pantalla de información del recorrido.
# Contenidos de la pantalla

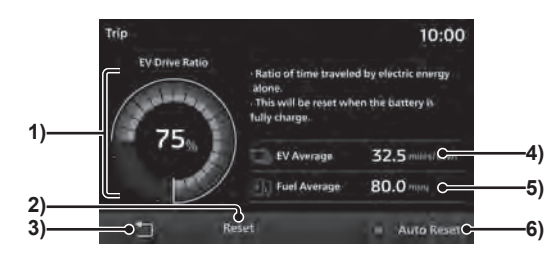

### 1) Conducción con EV

Muestra la relación entre el tiempo de conducción con energía eléctrica y el tiempo de conducción en combinación con el motor. La relación del tiempo de conducción eléctrica se muestra usando gráficos circulares (azul) y como porcentaje.

 La relación del tiempo de conducción eléctrica se reajustará cuando se complete la carga (carga completa).

# 2) **Reinicio** (P71)

 Le permite restablecer toda la información del recorrido.

 $3)$   $\Box$ 

Regresa a la pantalla anterior.

### 4) Promedio EV

Muestra el promedio EV de la última vez que se restableció la información de recorrido al punto de tiempo actual.

### 5) Promedio de combustible

Muestra el promedio de combustible de la última vez que se restableció la información de recorrido al punto de tiempo actual.

6) **Reinicio automático** (P71) Le permite cambiar el modo de reinicio.

# Restablecer la información de recorrido

La información de recorrido se puede restablecer manual o automáticamente.

### Restablecimiento manual

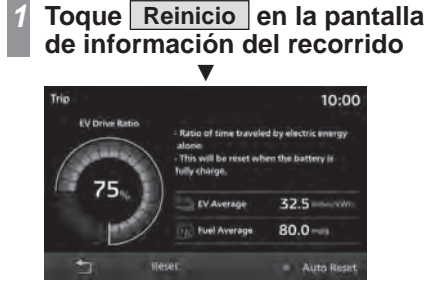

Le permite restablecer la información del recorrido.

### Reinicio automático

*1* **Toque Reinicio automático en la pantalla de información del recorrido**ź

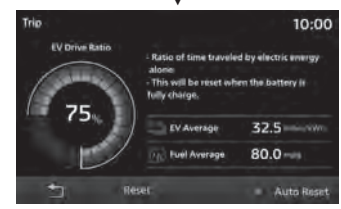

Cada vez que se pulsa [Reinicio automático], esta función cambia entre ON (Encendido) y OFF (Apagado).

Si el Reinicio automático se cambia a ON  $(Encendido)$ , la información del recorrido se reinicia aproximadamente cuatro horas después de que el interruptor del motor se ajuste a ACC o a OFF. **INFORMACIÓN**

**INFORMACIÓN** 

# Revisar el historial

Puede revisar el historial de kilometraje, el consumo eléctrico, el consumo de energía, etc.

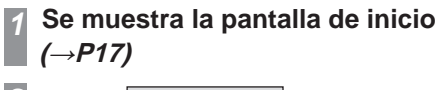

*2***Toque PHEV & Info**

- *3***Toque Información del historial**
- *4* **Haga clic en el "Historial" que desee revisar**

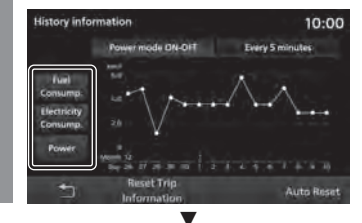

Muestra la pantalla de Historial seleccionada.

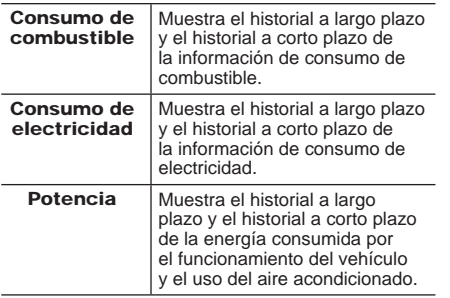

# Cambio entre pantallas de historial

Puede cambiar entre visualizaciones históricas largas y cortas.

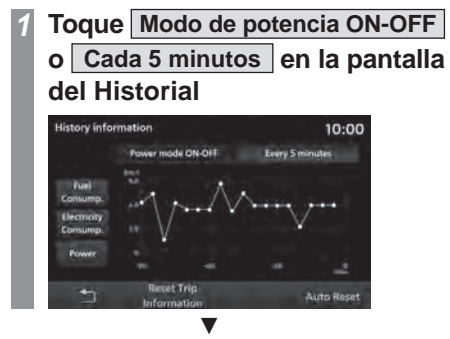

Esta pantalla cambia entre visualizaciones históricas largas y cortas.

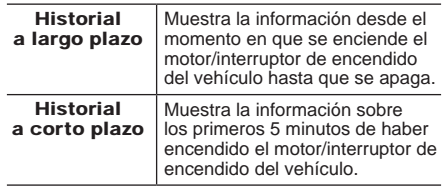

# Restablecer el historial

**Toque**

*1*

**Restablecer la información de recorrido**

# **en la pantalla del Historial**

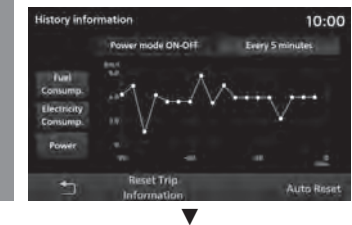

Esto restablecerá el historial.

# Revisar la cantidad de carga

Puede revisar la cantidad de carga.

Contenidos de la pantalla

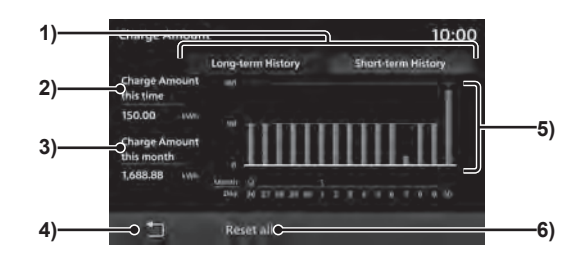

1) **Historial a corto plazo** , **Historial a largo plazo**

> Le permite alternar entre el historial a corto plazo (una sola vez) y el historial a largo plazo (mensual). $\rightarrow$ "Cambio entre pantallas de historial"(P74)

- 2) Cantidad de carga esta vez
- 3) Cantidad de carga este mes

 $\Box$ 4) Regresa a la pantalla anterior.

# 5) Gráfico del historial de carga

Se puede consultar el historial de carga en forma de gráfico.

### 6) **Restablecer todo**

Elimina la información sobre la cantidad de carga.→ "Eliminar la información sobre la cantidad de carga"(P74)

# Mostrar

- *1* **Se muestra la pantalla de inicio**   $($   $\rightarrow$  P17)
- *2***Toque PHEV & Info**

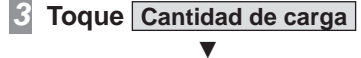

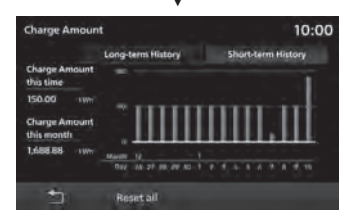

Esto muestra la cantidad de carga.

# Cambio entre pantallas de historial

Puede alternar entre un historial a largo plazo (mensual) y un historial a corto plazo (una sola vez) de estadísticas/información sobre la cantidad de carga.

*1*

### **Toque Historial a largo plazo en la pantalla Cantidad de carga Charge Amount** 10:00 Long-term History Short-term History Charge Amount this tim 150.00 **Charge Amount** this month 1,688.88 term 12<br>That is 28 miles and 11 ft 4 is 1 it 4 1 ft 4 m 古 Roset all ź**Charge Amount** 10:00 Long-term History Short-term History Charge Am this tin 150.00 **Charge Amount** this mont 1488.89  $\frac{1}{2}$ **Reset all**

La pantalla de Historial a corto plazo cambiará a la pantalla de Historial a largo plazo.

*2* **Toque Historial a corto plazo** ź

La pantalla de Historial a largo plazo cambiará a la pantalla de Historial a corto plazo.

# Eliminar la información sobre la cantidad de carga

Se elimina el historial de la cantidad de carga.

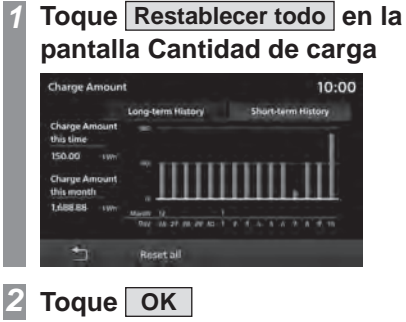

źSe completa el proceso de eliminación de la información sobre la cantidad de carga.

# **INFORMACIÓN/CONFIGURACIÓN INFORMACIÓN/CONFIGURACIÓN**

**INFORMACIÓN INFORMACIÓN**

### Equipamiento por tipo

# Mantenimiento

Puede administrar el tiempo de reemplazo de piezas para su vehículo.

### **Mostrar**

Puede comprobar el tiempo de reemplazo del aceite del motor, filtro de aceite, etc.

### *NOTA*

- La distancia recorrida que se usa en la información de mantenimiento se calcula con este producto y no necesariamente coincide con la distancia calculada por el vehículo.
- Durante la actualización del programa, etc., no es posible calcular la distancia recorrida, y la distancia recorrida durante este tiempo no aparecerá en la información de mantenimiento.

### *1* **Se muestra la pantalla de inicio**   $($   $\rightarrow$ P17)

Continúe con el paso 3 para todos los vehículos que no sean híbridos enchufables.

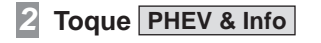

*3*

### **Toque Información**

### *4* **Toque Mantenimiento** ź

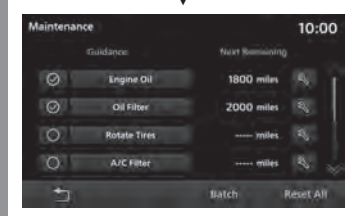

Aquí se mostrará la información de mantenimiento.

### *CONSEJO*

- Cuando ya se acerca la fecha en la que se ha programado la sustitución de una pieza o la distancia de recorrido desde la última sustitución se acerca a la distancia de sustitución de la pieza, ésta se muestra en amarillo. Cuando esa fecha o distancia de reemplazo haya pasado, aparecerá en rojo.
- La notificación del tiempo de reemplazo de la pieza se envía 10 días antes de la fecha programada de reemplazo o cuando quedan 100 kilómetros hasta la distancia de viaje para el reemplazo.

### *5* **Toque la "pieza" que desee revisar**

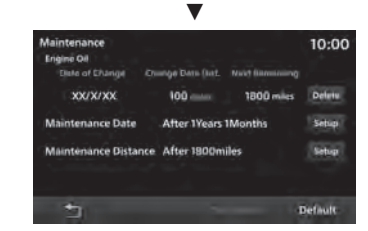

Se mostrará la información detallada.

# Contenidos de la pantalla

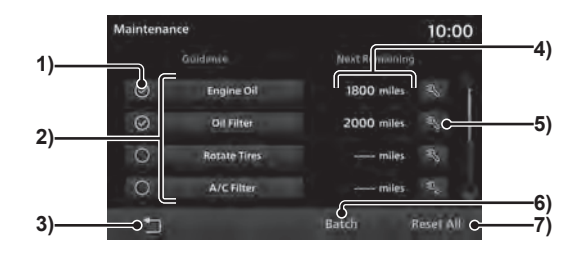

### 1) Guía

Establece si se debe mostrar o no la guía cuando se aproxima la fecha de reemplazo de la pieza o cuando ya ha pasado → "Ajuste de la guía para la información de mantenimiento"(P79)

### 2) Piezas

Muestra las piezas que pueden recibir mantenimiento.

### $3)$   $\Box$

Regresa a la pantalla anterior.

### 4) Siguiente restante

Muestra la distancia restante hasta la fecha en que se realizará el mantenimiento.

### 5)  $\mathbb{R}^+$

Se actualizan la fecha de mantenimiento y la lectura del cuentakilómetros a partir de ese momento. $\rightarrow$ "Actualización de la información de mantenimiento"(P78)

### 6) **Lote**

Se actualizan la fecha del mantenimiento de todas las piezas, la lectura del cuentakilómetros a partir de ese momento y la distancia restante hasta el siguiente reemplazo.→ "Actualización de lote"(P78)

### 7) **Restablecer todo**

Restablece toda la información de mantenimiento.→ "Restablecer información de mantenimiento."(P78)

# Ajuste de la información de mantenimiento

Es posible configurar la fecha determinada de mantenimiento y las distancias de mantenimiento.

- *1* **Completar las operaciones hasta "Mostrar"(P75) Paso 4**
- *2* **Toque la "pieza" para la que desea ajustar la información de mantenimiento**

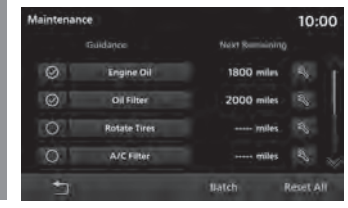

### *3* **Toque Con¿ guración en "Fecha determinada"**

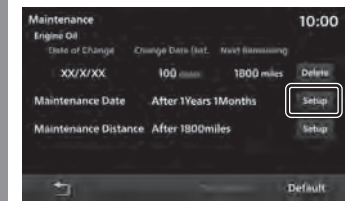

**INFORMACIÓN**

**INFORMACIÓN** 

### *4***Toque**  $\overline{\wedge}$  **o**  $\overline{\vee}$  para **ingresar la fecha determinada, luego toque Set**

# Maintenance Fixed Date 10:00  $\Omega$ Months **Vall** 亐 Set

*5***Toque Configuración** en **Distancia**

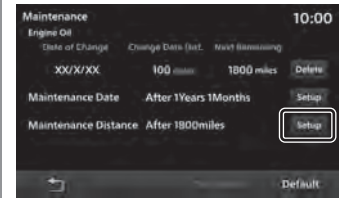

*6* **Ingrese la "distancia" y toque Ingresar**

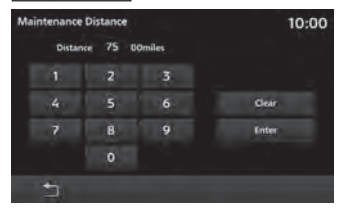

 $\rightarrow$ "Cómo ingresar caracteres"(P16)

### *7***Toque Ingresar**

Se completó la configuración de la información de mantenimiento.

ź

### *NOTA*

• Los valores predeterminados para distancias y fechas determinadas de mantenimiento son aproximados. Siempre ingrese los valores según la información de mantenimiento de su vehículo.

# Añadir información de mantenimiento

Es posible agregar elementos de mantenimiento que desee incluir.

### *1* **Completar las operaciones hasta "Mostrar"(P75) Paso 4**

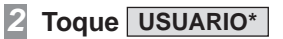

### *CONSEJO*

*3*

• Es posible agregar elementos de "USUARIO1" a "USUARIO2" (o "USUARIO 3").

# **Toque Ajustar nombre**

 $\rightarrow$ "Cómo ingresar caracteres"(P16)

### *4* **Ingrese el "nombre de la pieza" que desea añadir y toque OK**

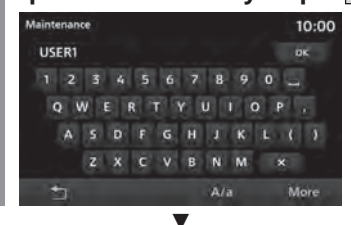

Después de esto, el proceso es el mismo que el de "Ajuste de la información de mantenimiento"(P76) Paso 5. Establezca la "Fecha determinada de mantenimiento" y la "Distancia de mantenimiento".

# *Mantenimiento* 77

# Eliminar la información de mantenimiento

Esta opción elimina la "Fecha de cambio","Dist. para fecha de cambio" y el "Siguiente restante" para el ajuste.

*1*

# **Completar las operaciones hasta "Mostrar"(P75) Paso 4**

*2* **Toque la "pieza" que desee eliminar**

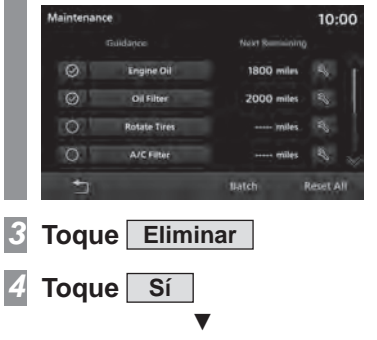

Se completa el proceso de eliminación de la información de mantenimiento.

# Actualización de la información de mantenimiento

Cuando se reemplazan las piezas, se actualiza la información de mantenimiento.

### *1* **Completar las operaciones hasta "Mostrar"(P75) Paso 4**

*2***Toque & para la "pieza" que se ha reemplazado**

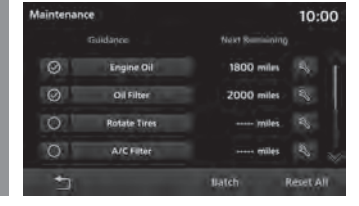

*3* **Toque Sí** ź

Esto actualizará la información de mantenimiento.

# Actualización de lote

Se actualizarán por lotes la fecha de cambio, la lectura del cuentakilómetros a partir de esa fecha y la distancia restante hasta el próximo reemplazo de "Aceite del motor", "Filtro de aceite", "Rotación de neumáticos", "Filtro de aire acondicionado", "Sistema de frenos" y "Comprobación de la batería".

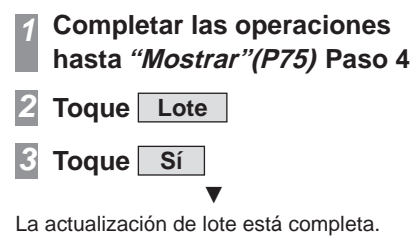

# Restablecer la información de mantenimiento

Este proceso restablece la información de mantenimiento.

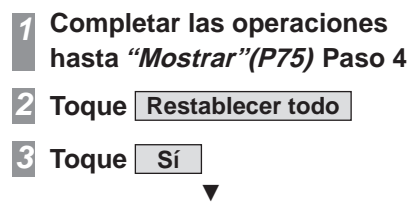

El restablecimiento está completo.

# Ajuste de la guía para la información de mantenimiento

Si se establece una guía de información de mantenimiento, después de que se inicie este producto, se establece la pantalla de guía cuando la fecha de reemplazo de las piezas está cerca o ha pasado.

- **Completar las operaciones hasta "Mostrar"(P75) Paso 4**
- *2* **Toque "Guía" para la pieza sobre la que necesita noti¿ caciones**

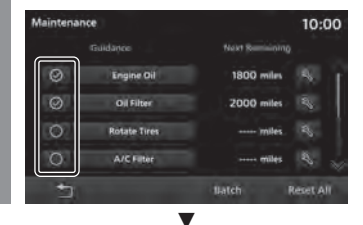

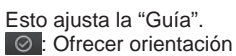

ി

*1*

: No ofrecer orientación

# Para activar la Guía

Cuando se aproxima o ha pasado la fecha de reemplazo de una pieza, después de que se inicie este producto, aparece un mensaje como el siguiente.

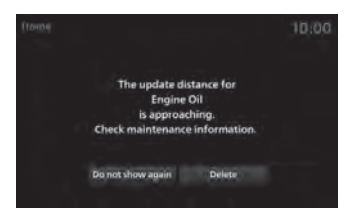

Toque los botones para dejar de mostrar el mensaje. La próxima vez que se active la función, la operación será la siguiente.

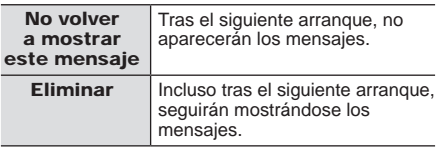

# Información

Puede verificar la versión del producto y el número de serie. También se mostrará la pantalla Ayuda.

### *CONSEJO*

*1*

• En el caso de PHEV, el botón [Info] se llama [PHEV & Info].

# Ver la información de versión

# **Se muestra la pantalla de inicio**   $\left(\rightarrow P17\right)$

*2***Toque Información**

Muestra la pantalla Información.

 **Toque Información de versión** *3*Info 10:00 **Made** Version Information źVersion Information 10:00 **MCU Version XXXXXXXXX SoC Version XXXXXXXXX** 5341 01234567  $\overline{\phantom{a}}$ 

Muestra la versión del producto y el número de serie.

# Ver la sección de Ayuda

Muestra las distintas pantallas de ayuda.

## *NOTA*

- Si nunca se ha conectado un teléfono inteligente con la función [Apple CarPlay Help] o [Android Auto Help] compatible, el botón no se mostrará.
- Es posible que la pantalla de ayuda o algunas de las opciones de ayuda no estén disponibles dependiendo del modelo del vehículo.

### *1* **Se muestra la pantalla de inicio**   $\left(\rightarrow P17\right)$

### *2***Toque Información**

Muestra la pantalla Información.

- *3***Toque Ayuda**
- *4* **Toque cualquiera de las opciones de Ayuda**

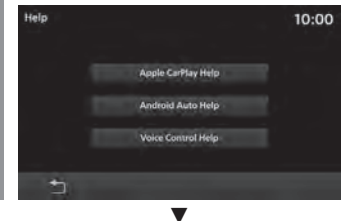

Muestra la pantalla de ayuda.

# CONFIGURACIÓN

# Cambio de configuración

Cambia la configuración del producto.

## *1* **Presione la tecla HOME .** Muestra el menú Inicio.

*2* **Toque Con ¿ guración** Se muestra el menú de Configuración.

### *3* **Toque los "elementos" que desea cambiar**

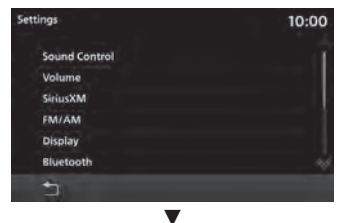

Muestra la pantalla Configuración para los elementos seleccionados.

# Ajustes disponibles

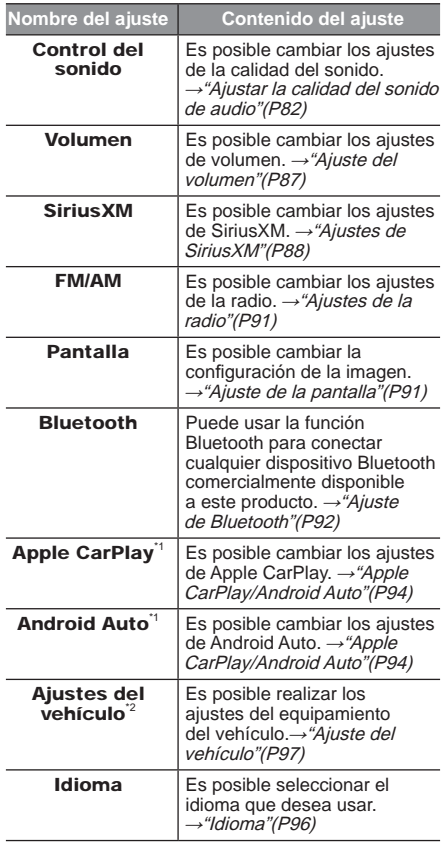

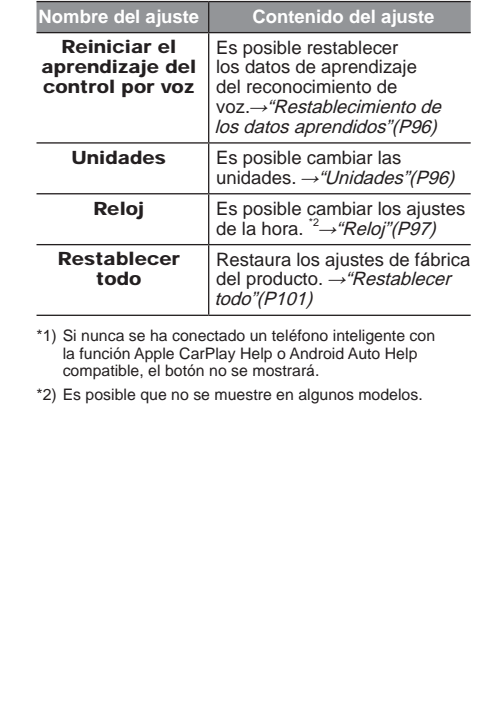

# Ajustar la calidad del sonido de audio

Cambiar los ajustes de la calidad de audio.

### *NOTA*

• En los estados de Audio apagado, Llamada entrante, En llamada o Marcado, el control de sonido no está disponible.

### *CONSEJO*

• Si el tipo de producto es **Tipo 2**, pulse [SINTONIZAR/SONIDO] para abrir la pantalla de control de sonido. $\rightarrow$ "Este producto" (P10)

# Equilibrio sonoro lateral o delantero

El nivel de salida del sonido de los altavoces se puede ajustar con los botones del cursor.

### *1* **Se muestra el menú de Con¿ guración(ĺP81)**

*2***Toque Control del sonido**

### *3***Toque**

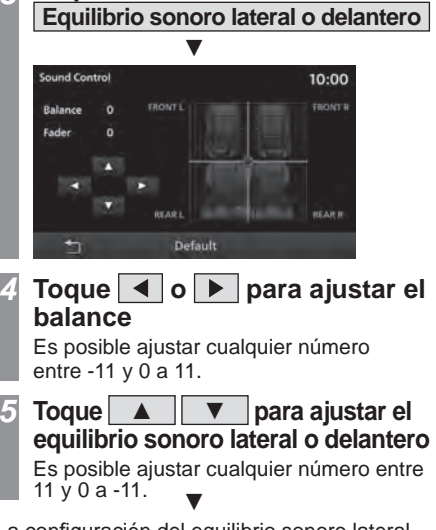

La configuración del equilibrio sonoro lateral o delantero está completa.

### *CONSEJO*

- También es posible ajustarlo con solo tocar la posición del nivel que desea ajustar.
- Toque [Predeterminado] para volver a los ajustes de fábrica de todos los controles de sonido.

### Tono

Puede ajustar varios niveles de calidad de sonido.

### *1* **Se muestra el menú de Con¿ guración(ĺP81)**

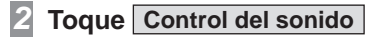

*3***Toque Tono**

*4*

**Toque**  $\boxed{-}$  **o**  $\boxed{+}$  **para ajustar los niveles de la calidad del sonido**

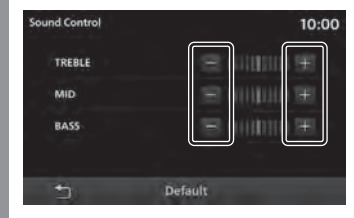

Si el vehículo está equipado con un Premium (9 altavoces), también se puede ajustar el nivel "PUNCH".

 $\blacktriangledown$ La configuración del tono está completa.

### *CONSEJO*

• Toque [Predeterminado] para volver a los ajustes de fábrica de todos los controles de sonido.

# **INFORMACIÓN/CONFIGURACIÓN INFORMACIÓN/CONFIGURACIÓN**

# Configuración de contenido

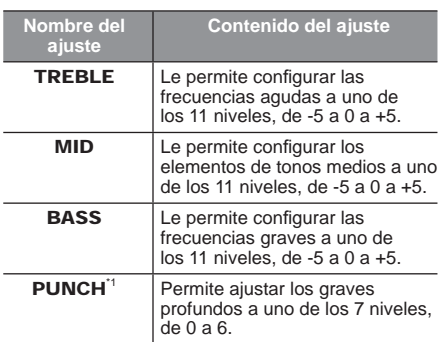

\*1) Esta configuración únicamente está disponible en vehículos equipados con audio Premium (9 altavoces).

### Ecualizador

Le permite ajustar el tipo de sonido.

 **Se muestra el menú de**  *1***Con¿ guración(ĺP81)** *2* **Toque Control del sonido** *3* **Toque Ecualizador Toque "tipo" de sonido** *4*Sound Control 10:00 ROCK POP **HIP HOP** COUNTRY **NORMAL** 

Default

击

### *CONSEJO*

• Toque [Predeterminado] para volver a los ajustes de fábrica de todos los controles de sonido.

Vehículos equipados con audio Premium (9 altavoces) o Premium (8 altavoces)

# Ajuste de la posición de sonido envolvente y de escucha

Puede controlar los ajustes del centro del campo de sonido y del sonido envolvente.

### *1* **Se muestra el menú de Con¿ guración(ĺP81)**

*2***Toque Control del sonido**

*3***Toque Envolvente**

*4*

# **Toque "tipo" de sonido envolvente**

Si no desea configurarlo, toque [APAGAR].

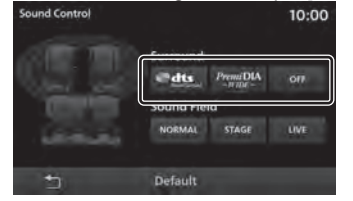

### *5* **Toque la "posición" que desea ajustar**

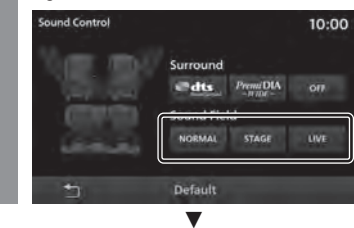

Los ajustes de la posición de sonido envolvente y de escucha están completos.

### *CONSEJO*

- El ajuste [dts Neural Surround] únicamente está disponible en vehículos equipados con la tecnología Premium (9 altavoces).
- Si la fuente de audio es AM/FM, la configuración de sonido envolvente está desactivada.
- Toque [Predeterminado] para volver a los ajustes de fábrica de todos los controles de sonido.

*Ajustar la calidad del sonido de audio* 83

# Otra configuración

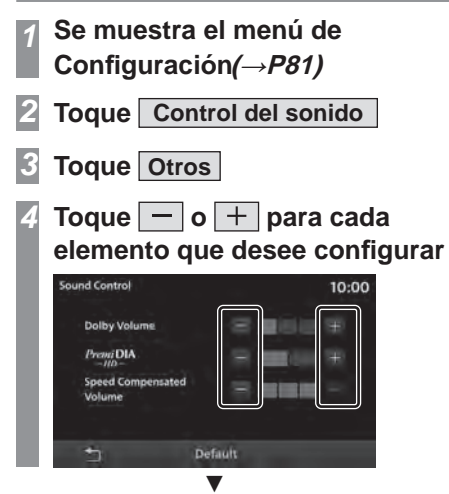

Los cambios de configuración están completos.

### *CONSEJO*

• Toque [Predeterminado] para volver a los ajustes de fábrica de todos los controles de sonido.

# Configuración de contenido

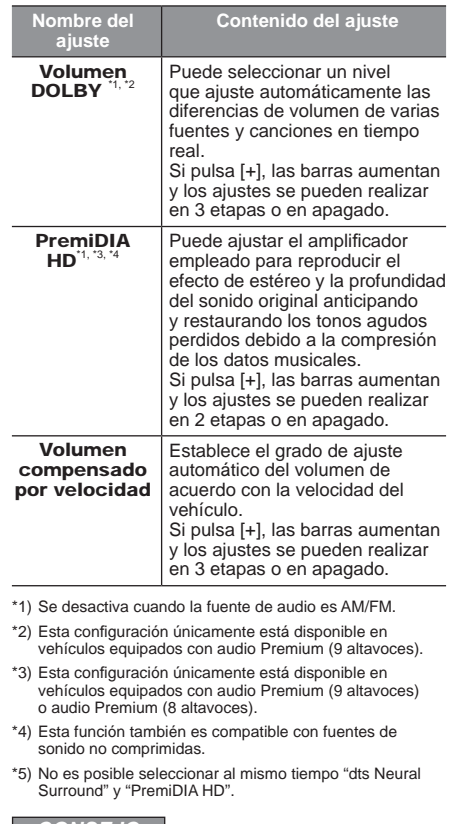

### *CONSEJO*

• Si considera que el efecto DOLBY AUDIO no se ajusta a la música que se está reproduciendo, apáguelo.

# **INFORMACIÓN/CONFIGURACIÓN** INFORMACIÓN/CONFIGURACIÓN

**CONFIGURACIÓN CONFIGURACIÓN**

# Configuración del sistema

Es posible ajustar la configuración del sistema, como la hora, el idioma, el volumen, la unidad y los dispositivos Bluetooth.

### Equipamiento por tipo

# Ajuste del temporizador de carga

Puede establecer 5 patrones para el temporizador de carga.

- *1* **Se muestra la pantalla de inicio (ĺP17)**
- *2***Toque PHEV & Info**
- *3***Toque Temporizador de carga**
- *4* **Toque la "preselección" que desea ajustar**

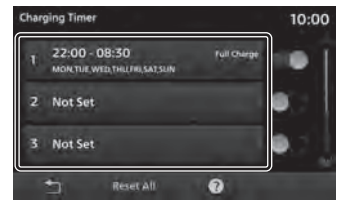

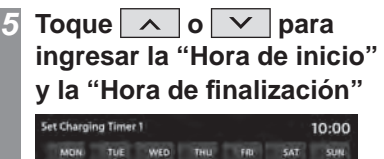

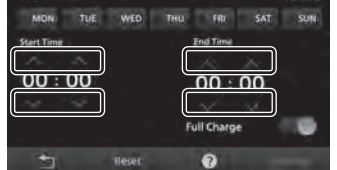

### *6* **Toque el "Día de la semana" para recargar**

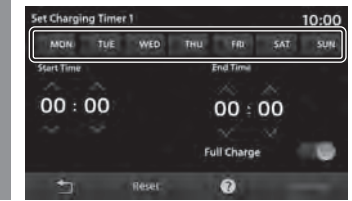

### *7* **Ajuste de encendido/apagado para "Carga completa"**

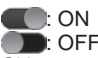

Si la carga completa está encendida, y si la carga no se completa dentro del tiempo establecido en el temporizador, la carga continuará hasta que finalice, incluso si se excede la hora final en el temporizador.

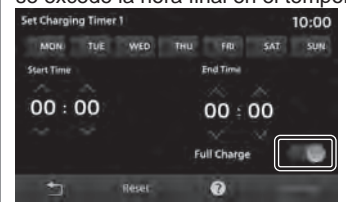

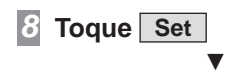

El ajuste del temporizador está completo.

### *CONSEJO*

- El rango de ajuste de tiempo es "0 - 23 horas" y "0 - 50 minutos (incrementando 10 minutos)".
- Cuando la hora de inicio y la hora de finalización se fijan a la misma hora, la función de temporizador no se activará.
- Cuando el preajuste se establece en (OFF), la función de temporizador se desactiva.
- Cuando el temporizador de carga se fija para algunos días, dicho temporizador no funcionará para los otros días. Si desea cargar la batería poco después de insertar el cargador, desactive la carga del temporizador para todos los días.
- Toque [Reiniciar] $\rightarrow$ [OK] en la pantalla de configuración del temporizador para restablecer los ajustes ingresados.
- Cuando se ajusta el temporizador de carga, los parámetros se muestran en el campo de preajuste.

# Eliminar los datos registrados

Borra todos los preajustes del temporizador de carga.

*1* **Se muestra la pantalla del temporizador de carga(ĺP85)** *2* **Toque Restablecer todo** *3* **Toque OK** ź

La eliminación de todos los preajustes del temporizador de carga se completó.

# Revisar la ayuda

*1* **Se muestra la pantalla del temporizador de carga(ĺP85)**

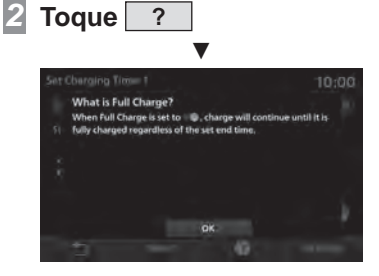

Se mostrará la información de ayuda.

Equipamiento por tipo

## Ajuste del control remoto del climatizador

Puede establecer 5 patrones para el temporizador del control de climatización.

### *1* **Se muestra la pantalla de inicio**   $($   $\rightarrow$ P17)

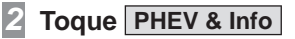

*3***Toque**

**Control remoto del climatizador**

*4* **Toque la "preselección" que desea ajustar**

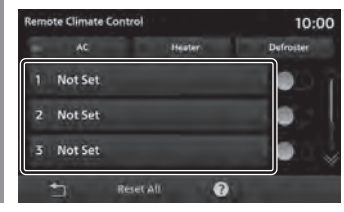

- *5***Toque**  $\wedge$  **o**  $\vee$  **para ingresar la hora de inicio**
- *6* **Toque el "Día de la semana" que desea ajustar**

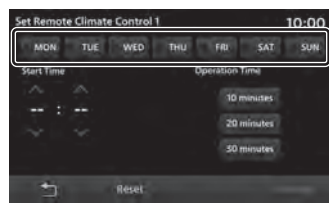

# **INFORMACIÓN/CONFIGURACIÓN INFORMACIÓN/CONFIGURACIÓN**

**CONFIGURACIÓN**

**CONFIGURACIÓN** 

# **Toque el "Tiempo de funcionamiento" que desea ajustar**

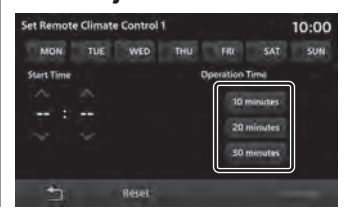

### *8***Toque Set**

*7*

ź

Se mostrará la pantalla del temporizador del control del clima.

### *9* **Toque el "Modo de control de clima" que desea ajustar**

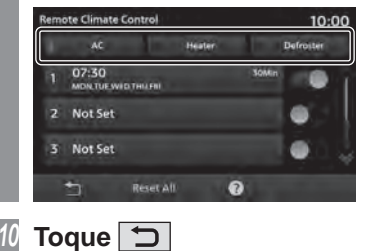

źEl ajuste del temporizador está completo.

### *CONSEJO*

- El rango de ajuste de la "Hora de inicio" es "0:00 a 23:00" y "0 a 50 minutos (incrementando 10 minutos)".
- Cuando el preajuste se establece en (OFF), la función de temporizador se desactiva.
- El ajuste del tiempo de funcionamiento es fijo y no puede configurarse por día de la semana.
- Cuando el modo de aire acondicionado no está activado, la función de temporizador no se activará.
- Es posible que la selección del modo de control de clima no esté disponible para ciertos equipos. En estos casos, el modo de climatización será "AC".
- Toque [Reiniciar]
information la pantalla de configuración del temporizador para restablecer los ajustes ingresados.
- Cuando se ajusta el temporizador del control de clima, los ajustes se muestran en el campo de preajuste.

# Eliminar los datos registrados

Borra todos los preajustes del temporizador de control de clima.

- *1* **Muestra la pantalla del Control remoto del climatizador.(ĺP86)**
- *2***Toque Restablecer todo**

# **Toque OK**

*3*

źLa eliminación de todos los preajustes del temporizador de control de clima está completa.

# Revisar la ayuda

*1*

Puede ver la sección de ayuda para el ajuste del temporizador.

# **Muestra la pantalla del Control remoto del climatizador.(ĺP86)**

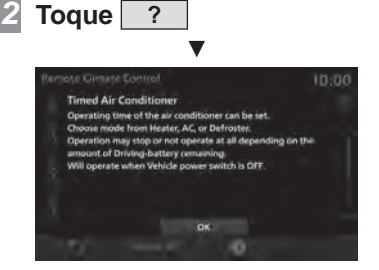

Se mostrará la información de ayuda.

### *CONSEJO*

• Si  $\overline{\otimes}$  o  $\overline{\vee}$  no se muestran, puede tocar para enviar la página.

# Ajuste del volumen

Es posible cambiar los ajustes de volumen.

*1* **Se muestra el menú de Con¿ guración(ĺP81)**

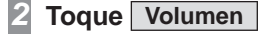

### *3***Toque**  $\boxed{-}$  **o**  $\boxed{+}$  **para regular los diferentes ajustes de volumen**

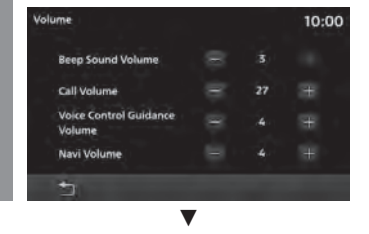

Los ajustes de volumen están completos.

# Ajustes disponibles

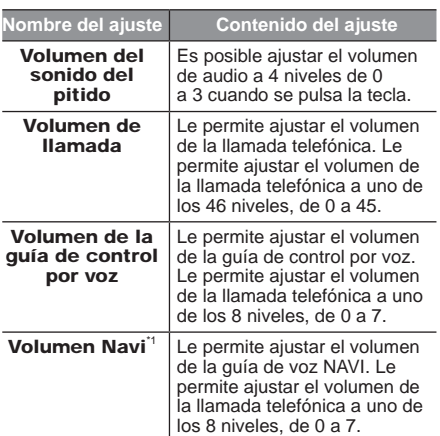

\*1) Es posible que el elemento no aparezca en la pantalla, dependiendo de las especificaciones del vehículo.

# Ajustes de SiriusXM

# Omisión de ajustes

Es posible omitir canales y categorías. Un canal 'omitido' no se sintonizará y se ignorará al subir o bajar por los canales, y cuando se ejecute una búsqueda.

### Configuración de una omisión de canal

- *1* **Se muestra el menú de Con¿ guración(ĺP81)**
- *2***Toque SiriusXM .**

# **Toque**

*3*

*4*

**Con¿ guración de omisión de canales .**

Se mostrará la pantalla de configuración de una omisión.

# **Toque Omitir para el canal que desea omitir.**

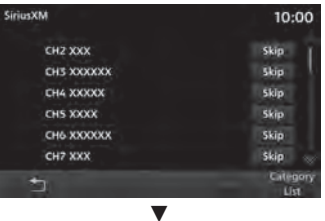

Se configurará la opción de omisión para ese canal y el ícono de omitir podrá seleccionarse. Configurar una omisión de categoría

- *1* **Se muestra la pantalla de Con¿ guración de una omisión.ĺ(P88)**
- *2***Toque Lista de categorías .**
- *3* **Toque Omitir para la categoría que desea omitir.**

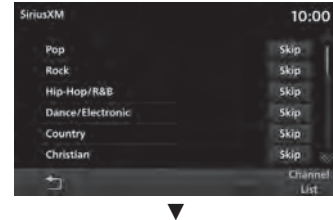

Se configurará la opción de omisión para esa categoría y el ícono de omitir podrá seleccionarse.

# **INFORMACIÓN/CONFIGURACIÓN** INFORMACION/CONFIGURACION

### Restablecer una omisión

Restablece todos los ajustes de omisiones.

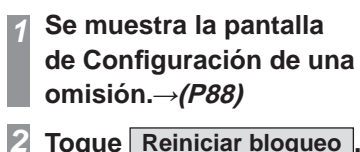

### *3***Toque OK**

źSe restablecerá la configuración de una omisión.

# Establecer un bloqueo

Es posible bloquear canales y categorías. Cuando se recibe un canal 'Bloqueado', el audio se silencia y no se mostrará la información de texto.

### Configuración de un bloqueo de canal

- *1* **Se muestra el menú de Con¿ guración(ĺP81)**
- *2***Toque SiriusXM .**

# **Toque**

*3*

# $\vert$  Configuración de bloqueo de canales **.**

En caso de que no se hava definido una contraseña, aparecerá la pantalla de configuración de la contraseña..  $\rightarrow$ "Configuración de una contraseña de bloqueo"(P90)

### *4* **Ingrese la "contraseña" y toque Ingresar .**

Se mostrará la pantalla de configuración de bloqueo.

### *5* **Toque Bloquear para el canal que desea bloquear.**

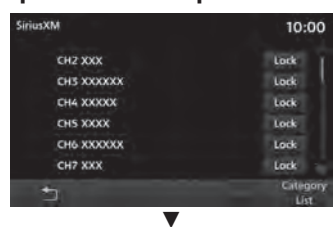

Se configurará la opción de bloqueo para ese canal y el ícono de bloqueo podrá seleccionarse. Configurar un bloqueo de categoría

- *1* **Se muestra la pantalla de Con¿ guración de bloqueo.ĺ(P89)**
- *2***Toque Lista de categorías .**
- *3* **Toque Bloquear para la categoría que desea bloquear.**

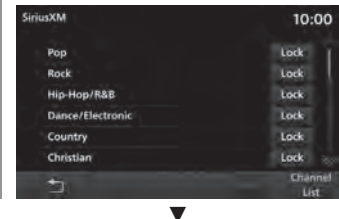

Se configurará la opción de bloqueo para ese canal y el ícono de bloqueo podrá seleccionarse.

### Restablecer un bloqueo

Restablecer todos los bloqueos.

### *1* **Se muestra la pantalla de Con¿ guración de bloqueo.ĺ(P89)**

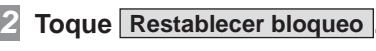

*3* **Toque OK** ź

Se restablecerá la configuración de un bloqueo.

### Configurar una contraseña de bloqueo

Si no se ha establecido una contraseña o se ha restablecido, defina una.

*1* **Se muestra el menú de Con¿ guración(ĺP81)**

*2***Toque SiriusXM .**

### *3***Toque**

**Configuración de bloqueo de canales** Se mostrará la pantalla de configuración de contraseña.

*4* **Ingrese la "contraseña" y toque Ingresar .**

*5* **Ingrese la "contraseña" nuevamente y toque Ingresar .** ź

Los ajustes de la contraseña están completos.

Cambiar una contraseña de bloqueo

- *1* **Toque Cambiar contraseña en la pantalla para escribir la contraseña.**
- *2* **Ingrese la "contraseña actual" y toque Ingresar .**
- *3* **Ingrese la "nueva contraseña" y toque Ingresar .**
- *4* **Ingrese nuevamente la "nueva contraseña" y toque Ingresar .** ź

El cambio de contraseña está completo.

# *NOTA*

- En caso de haber olvidado su contraseña, puede restablecerla.
- Para restablecer la contraseña, toque [Borrar] en la pantalla para escribir la contraseña (sin escribir ninguna letra) 5 veces seguidas.

# Mostrar información

Puede consultar el ID de radio, el estado del contrato y el número de teléfono.

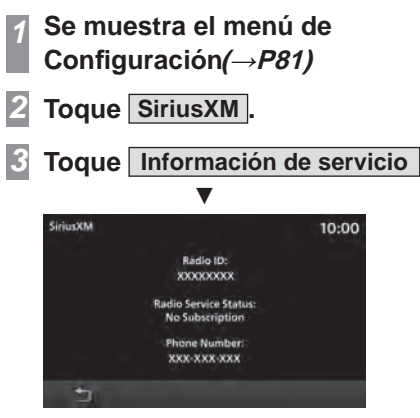

Se mostrará cada elemento de información.

### *CONSEJO*

• Una vez conectado este dispositivo a su teléfono móvil mediante Bluetooth, se mostrará [Marcar]. Toque [Marcar] para llamar a SiriusXM.

### Ajuste de radio Es posible cambiar los ajustes de la radio. **Se muestra el menú de**  *1***Con¿ guración(ĺP81)** *2* **Toque FM/AM** Toque  $\overline{\triangleleft}$  o **P** para cambiar *3***cada elementoFM/AM** 10:00 **HD Radio(FM)** On **HD Radio(AM)**  $On$ **HD Radio Album Art image** On.

źLos ajustes de la radio están completos.

# Ajustes disponibles

Es posible que los elementos de ajustes varíen dependiendo del modelo del vehículo.

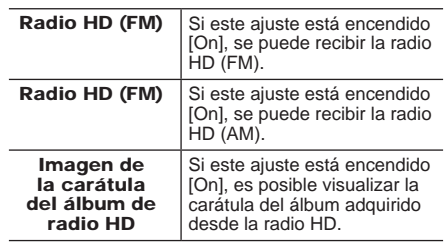

# Ajuste de la pantalla

Se utiliza para ajustar el brillo, el contraste y los parámetros relacionados del menú y de las pantallas de imagen.

 **Se muestra el menú de**  *1***Con¿ guración(ĺP81) Toque Pantalla** *2* **Toque la "pantalla" que desea**  *3***ajustar** Display  $10:00$ Day&Night Mode System **USB** Video **HDMI** Video  $\overline{\phantom{a}}$ 

### *4***Ajuste los elementos.**

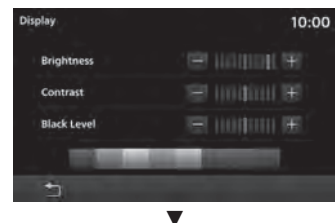

Los ajustes de la pantalla están completos.

# Ajustes disponibles

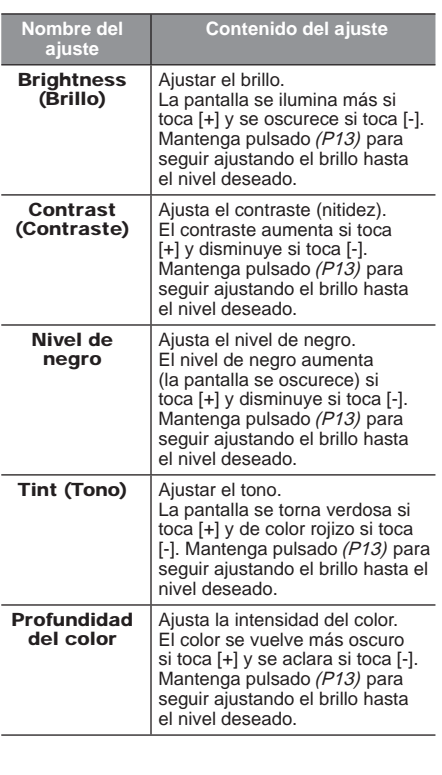

# Modo diurno y nocturno

Es posible cambiar el color de la pantalla junto con la iluminación ILL del vehículo.

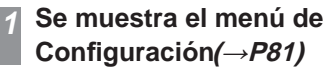

*2***Toque Pantalla**

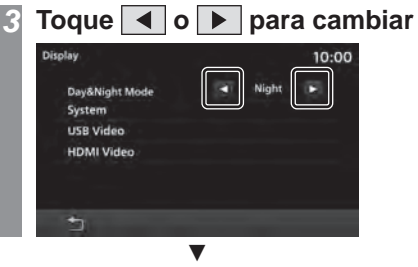

Los ajustes del modo diurno y nocturno están completos.

# Ajustes disponibles

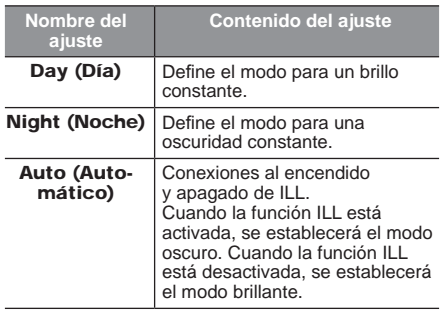

# **Configuración de Bluetooth**

Puede usar la función Bluetooth para conectar cualquier dispositivo Bluetooth comercialmente disponible a este producto.

### ¿Qué es Bluetooth?

Bluetooth es un estándar de comunicaciones inalámbricas especializado en conectar dispositivos en cortas distancias (unos pocos metros o menos).

### *NOTA*

• Este producto es compatible con 4.1+ EDR Bluetooth.

### Perfiles compatibles

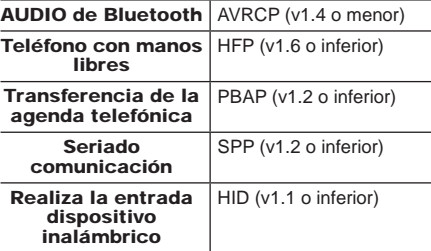

### *NOTA*

- Cancele las funciones como el "bloqueo de marcación" del teléfono móvil y la conexión en la pantalla de espera.
- Mientras está conectado, las operaciones del dispositivo Bluetooth (recepción de llamadas, etc.) podrían no funcionar correctamente.
- Para obtener más información sobre cómo introducir la clave de acceso para su dispositivo Bluetooth, consulte el manual del usuario.

### *NOTA*

- En ocasiones, la conexión falla. Regístrese de nuevo.
- Según la distancia entre este producto y el dispositivo Bluetooth, las condiciones en el interior del vehículo y los tipos de detección, es posible que la conexión no funcione correctamente. En este caso, ponga el Bluetooth lo más cerca posible de este producto.
- Aunque el dispositivo tenga Bluetooth, sus características y especificaciones pueden impedir un funcionamiento correcto.
- Algunos dispositivos Bluetooth no se pueden conectar.
- Según el dispositivo Bluetooth, la conexión puede demorar cierto tiempo.
- Es posible registrar hasta cinco dispositivos Bluetooth.

Si el número máximo de dispositivos ya está registrado, deberá eliminar al menos uno de ellos antes de registrar un nuevo dispositivo.

# Registrar un dispositivo Bluetooth

Registrar un dispositivo Bluetooth con este producto.

*1*

# **Se muestra el menú de Configuración(→P81)**

### *2***Toque Bluetooth**

Si no hay ningún dispositivo Bluetooth registrado, aparecerá una pantalla que le pedirá que registre un dispositivo. Pulse [OK] y continúe con el paso 5.

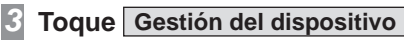

### *4***Toque**

*5* **Compruebe que la clave de acceso que aparece en la pantalla coincida con la que aparece en el dispositivo Bluetooth**

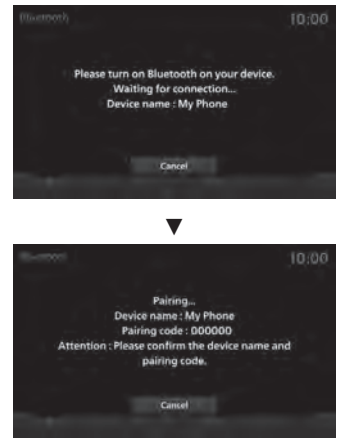

*6* **En los dispositivos Bluetooth disponibles, seleccione el producto**

*7***Toque OK**

Cuando se completa la conexión, se muestran los íconos de Bluetooth y de intensidad de la señal.

ź

### *CONSEJO*

- Cuando el teléfono no esté registrado, pulse la tecla [TELÉFONO] para visualizar la pantalla de sincronización.
- Después de la sincronización, se importan los contactos del teléfono.

# Seleccionar un dispositivo Bluetooth

Si ha registrado varios dispositivos Bluetooth, debe seleccionar uno al que desee conectarse. (Desde entonces, conecta el dispositivo Bluetooth que configuró con esta función al solo llevarlo al vehículo).

*1* **Se muestra el menú de Configuración(→P81)** *2* **Toque Bluetooth** *3*

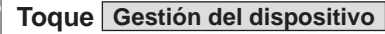

*4* **Toque el nombre del "dispositivo" al que desea conectarse**

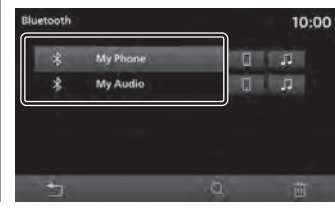

### *5***Toque d** o

Si desea conectarse a un dispositivo Bluetooth y utilizarlo en el modo manos libres, seleccione **. Fig.** Cuando lo use para Bluetooth AUDIO, seleccione ...

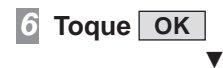

Esto completa la selección del dispositivo Bluetooth.

### *CONSEJO*

• Un teléfono inteligente que utilice Apple CarPlay/Android Auto no puede conectarse a Bluetooth Audio (AVP).

# Sincronización de contactos e historial

Los contactos y el historial de los teléfonos móviles que están conectados vía Bluetooth se pueden ver en el producto y están disponibles para su uso.

*1* **Se muestra el menú de Con¿ guración(ĺP81)**

*2***Toque Bluetooth**

### *3*Toque OFF<sup>1</sup> del dispositivo **para realizar la sincronización**

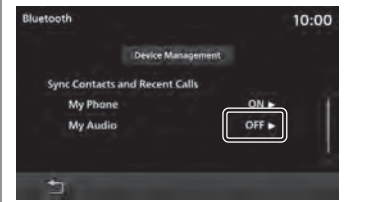

Si esta pantalla está [ON] (encendida), la sincronización (pantalla) ya ha finalizado. Por lo tanto, no es necesario realizar las siguientes operaciones. [OFF] Toque OFF (apagar) para desactivar la sincronización (pantalla).

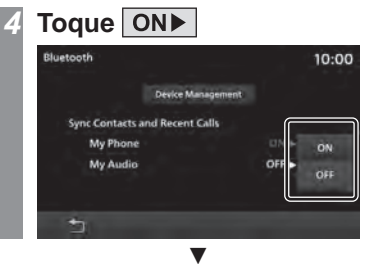

Una vez que la sincronización ha comenzado, los contactos y el historial de los teléfonos móviles que están conectados vía Bluetooth están disponibles para su uso mediante el producto.

### *NOTA*

• Es posible que la sincronización de los contactos y el historial tarde algún tiempo en completarse.

# Eliminar un dispositivo Bluetooth registrado

Elimina el dispositivo Bluetooth registrado.

*1* **Se muestra el menú de Con¿ guración(ĺP81)** *2* **Toque Bluetooth** *3* **Toque Gestión del dispositivo** *4* **Toque el nombre del "dispositivo" que desea eliminar** *5***Toque** 

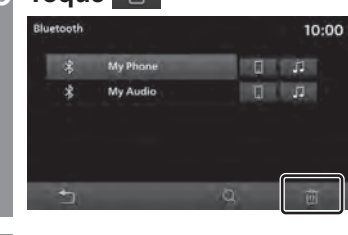

*6* **Toque OK** ź

Se eliminará el dispositivo seleccionado.

# Apple CarPlay/Android Auto

Es posible gestionar los dispositivos que utilizan Apple CarPlay o Android Auto.

### *NOTA*

• Si nunca se ha conectado un teléfono inteligente con la función Apple CarPlay Help o Android Auto Help compatible, esto no se mostrará.

# Habilitar o deshabilitar un dispositivo

Es posible habilitar o deshabilitar los dispositivos registrados.

# **Se muestra el menú de Con¿ guración(ĺP81)**

*2* **Toque Apple CarPlay o Android Auto**

*1*

*3* **Toque el nombre del "dispositivo" que desea ajustar**

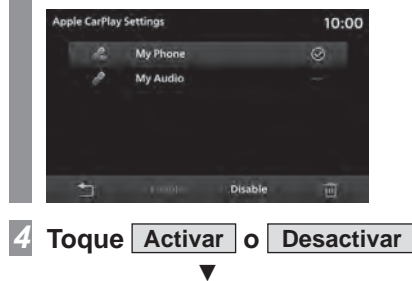

Se visualiza un mensaje y se completan los ajustes para el dispositivo seleccionado.

## Íconos

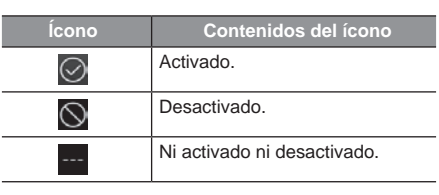

# Eliminación de un dispositivo

*1* **Completar las operaciones hasta "Habilitar o deshabilitar un dispositivo"(P95) Paso 2**

Se mostrará la lista de dispositivos.

*2* **Toque el nombre del "dispositivo" que desea eliminar**

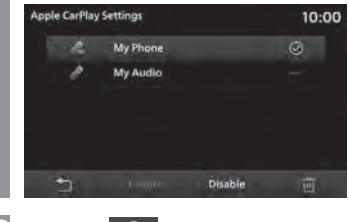

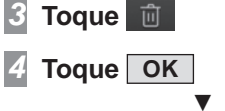

Se eliminará el dispositivo seleccionado.

## Idioma

Cambiar el idioma utilizado.

### *1* **Se muestra el menú de Con¿ guración(ĺP81)**

- *2***Toque Idioma**
- *3* **Toque el "idioma" al que desea cambiar**

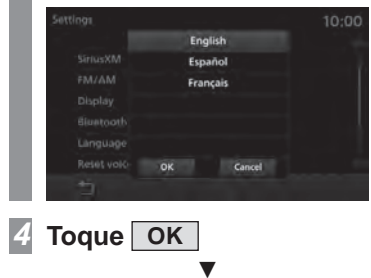

Se ha cambiado el idioma.

# Restablecimiento de los datos aprendidos

Este producto almacena los datos cada vez que se utiliza el reconocimiento de voz para mejorar dicha función. Es posible borrar estos datos acumulados para restablecer la configuración de fábrica del producto.

*1* **Se muestra el menú de Con¿ guración(ĺP81)**

### *2***Toque**

**Reiniciar el aprendizaje del control por voz**

### *3* **Toque OK** ź

Esto borrará los datos aprendidos acumulados y restablecerá los ajustes de fábrica del producto.

# Unidades

Esto cambia la unidad.

- *1* **Se muestra el menú de Con¿ guración(ĺP81)**
- *2***Toque Unidades**
- *3* **Toque la "unidad" que se cambiará**

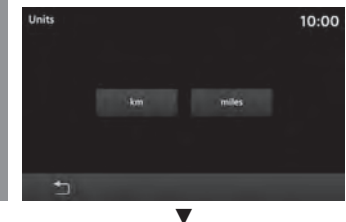

El cambio de la unidad está completo.

# Reloj

Puede cambiar los ajustes de la hora.

### *1* **Se muestra el menú de Con¿ guración(ĺP81)**

- *2***Toque Reloj**
- *3* **Toque los "detalles de visualización" de la hora que desea ajustar**

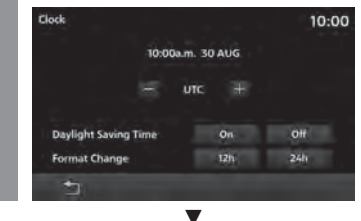

Los ajustes de la visualización están completos.

# Ajustes disponibles

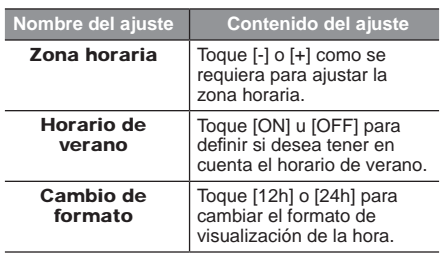

### Equipamiento por tipo

# Ajuste del vehículo

Puede realizar ajustes para el equipamiento del vehículo.

### *1* **Se muestra la pantalla de inicio**   $($   $\rightarrow$ P17)

- *2***Toque Configuración**
- *3***Toque Ajuste del vehículo**
- *4* **Toque el "equipo" que desea ajustar**

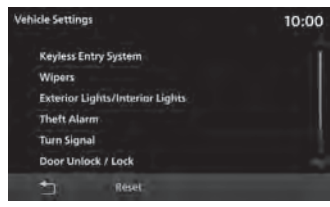

### *5* **Toque los "elementos" que desea cambiar**

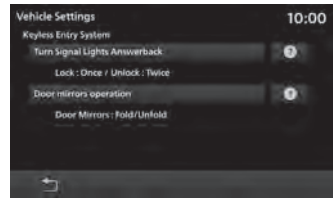

# *CONSEJO*

• Toque **Q** para comprobar el contenido de la Configuración.

### *6***Toque "Valor de ajuste"**

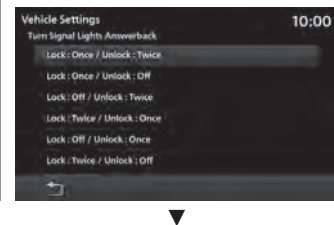

El ajuste del equipo del vehículo está completo.

# Ajustes disponibles

*NOTA*

• \* son elementos que posiblemente no se muestren, dependiendo de las especificaciones del vehículo.

• Dependiendo del equipamiento del vehículo, se muestra "Sistema de entrada por mando a distancia" o "Sistema de accionamiento por mando a distancia".

### Sistema de entrada sin llave

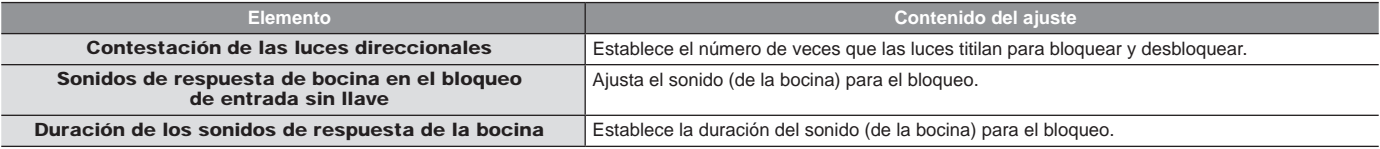

### Sistema de accionamiento por mando a distancia

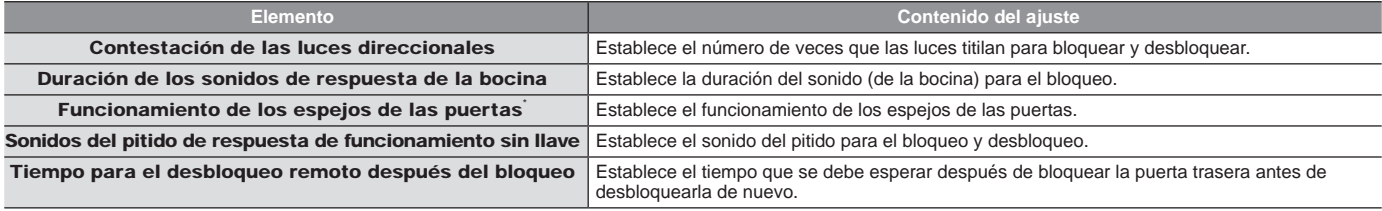

### Limpiaparabrisas

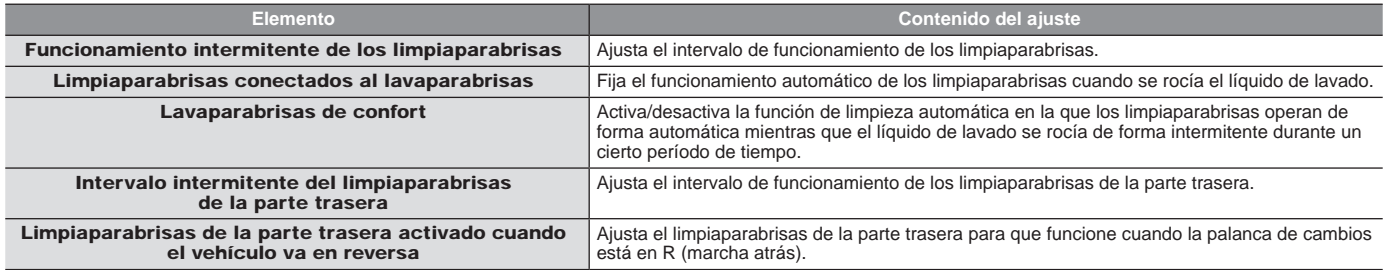

### Luces internas / luces externas

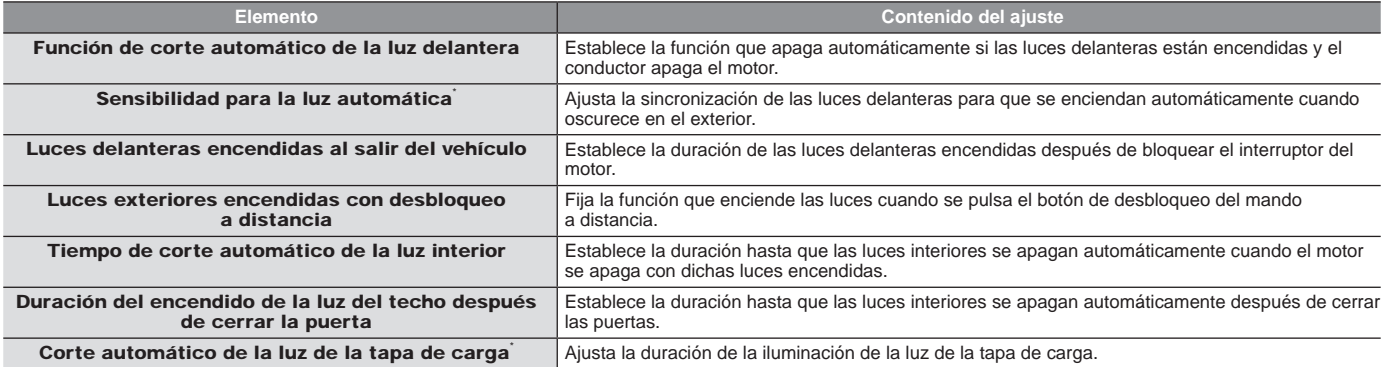

### Alarma antirrobo

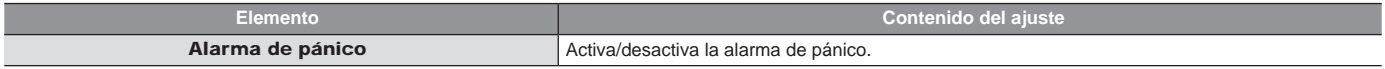

### Señal de giro

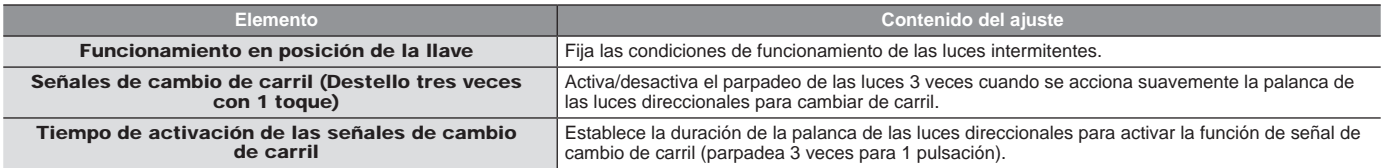

### Bloquear / desbloquear una puerta

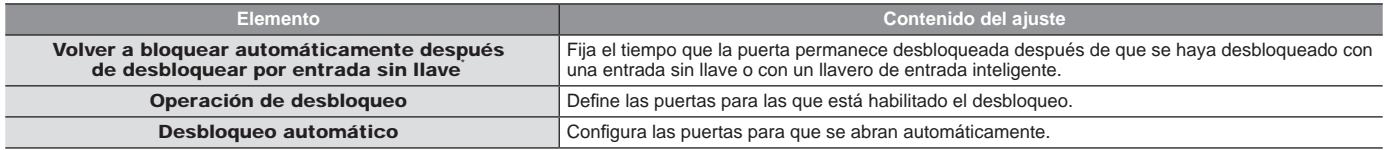

### Aire acondicionado

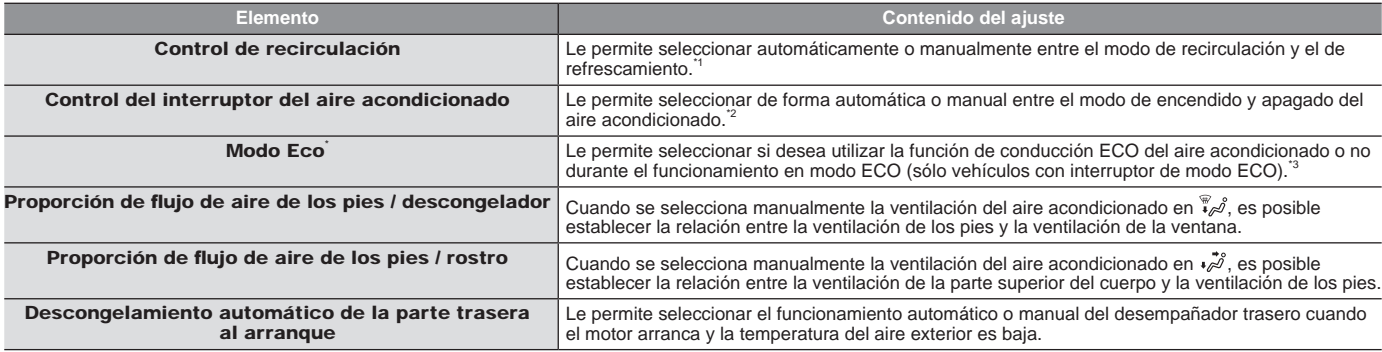

\*1) Sin embargo, cuando pulse el interruptor del descongelador, el modo cambiará automáticamente a Entrada de aire externa para evitar que se empañen las ventanas, incluso si el ajuste es [Manual].

\*2) Sin embargo, cuando pulse el interruptor del descongelador, el aire acondicionado se encenderá automáticamente para evitar que se empañen las ventanas, incluso si el ajuste es [Manual].

\*3 Durante la conducción en modo ECO, es posible que sienta que el aire acondicionado no funciona lo suficiente debido a la operación del aire acondicionado controlado.

Otros

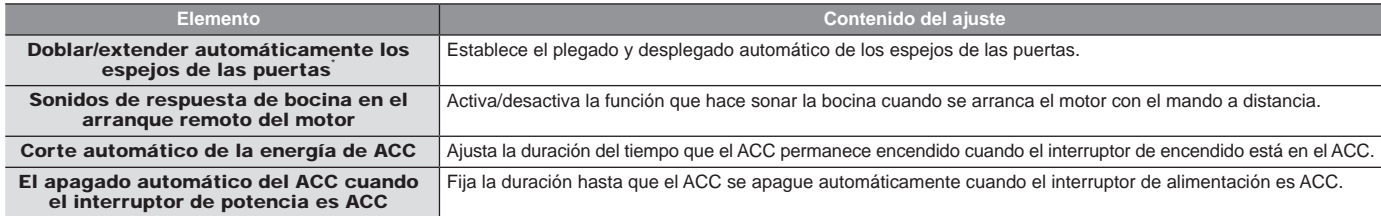

# Restablecimiento de los ajustes del vehículo

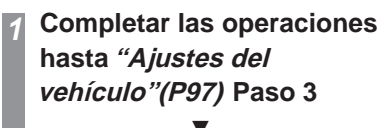

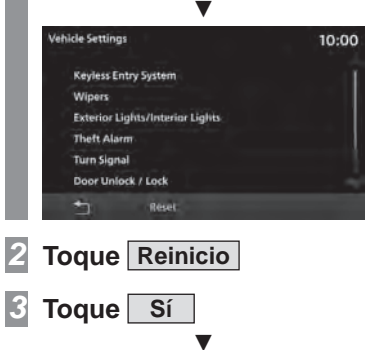

El restablecimiento de los ajustes del equipo está completo.

# Restablecer todoRestaura los ajustes de fábrica del producto. **Se muestra el menú de**  *1***Con¿ guración(ĺP81) Toque Restablecer todo** *2* **Toque OK** *3*10:00

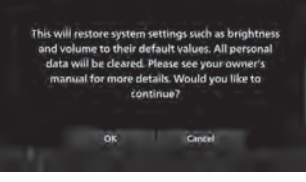

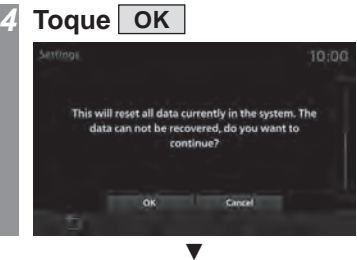

El dispositivo se reinicia automáticamente para completar el restablecimiento.

# Otros

# Control por voz

Puede realizar operaciones telefónicas y de audio mediante comandos de voz.

## Inicio de la función de reconocimiento de voz

### *1***Presione la tecla**  $\mathbb{R}$  en el **volante Después de escuchar el**

# **"bep", diga "Comandos de voz".**

 $\rightarrow$ "Funcionamiento del interruptor del control remoto del volante"(P15)

### *CONSEJO*

- Puede revisar cómo usar el reconocimiento de voz. *→"Consultar* la ayuda de Comando de voz"(P103)
- El registro de etiquetas de voz es obligatorio para realizar una llamada utilizando el reconocimiento de voz.  $\rightarrow$ "Registro de una etiqueta de voz"(P25)

### Finalización de la función de control por voz

### *1* **Mantenga presionada la tecla en el volante**

 $\rightarrow$ "Funcionamiento del interruptor del control remoto del volante"(P15) ź

Finalizar el control por voz.

### *NOTA*

Es posible que la función de control por voz tenga dificultades en algunos entornos y con la forma en que algunas personas hablan. Lo que a continuación le presentamos le ayudará a aprovechar al máximo la función de control por voz.

- Hable alto y claro. Esto facilita el reconocimiento de voz.
- Al hacer una llamada, evite decir cosas como "uh", "um", "uh", "aah", etc. Se pueden confundir con otras palabras.
- Cierre las ventanas. El ruido del exterior puede provocar errores de reconocimiento.
- Pida a todas las personas que estén en el vehículo que guarden silencio mientras hace una llamada por voz. Las voces de otras personas en el vehículo pueden causar errores de reconocimiento.
- En ocasiones, las palabras se confunden con otras que tienen una pronunciación similar.
- Si hay demasiado ruido del entorno, es posible que se produzcan errores de reconocimiento. Conducir a través de un túnel, conducir

con cadenas en los neumáticos

- El fuerte fluio de aire del aire acondicionado o del calefactor puede dificultar el reconocimiento.
- En los siguientes casos, no se aceptan los comandos de voz.
- Hablar muy lento (muy rápido)
- Hablar muy alto (muy bajo)
- No decir nada o pronunciar algo poco claro
- Hablar antes del "beep"

102 *Control por voz*

# Consultar la ayuda de comando de voz

Puede verificar el uso del control por voz (P102), una lista de los comandos de voz, etc.

### *CONSEJO*

与

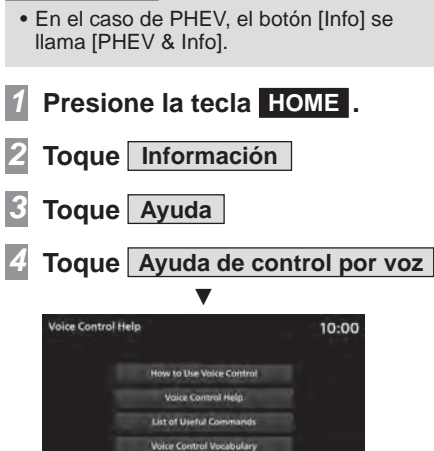

Después de eso, verifique el método de funcionamiento tocando cada menú.

# Solución de problemas

Compruebe estos elementos si aparece un mensaje en la pantalla o si cree que algo no funciona correctamente.

# Si aparece este mensaje...

Se muestra un mensaje en la pantalla de este equipo según la situación.

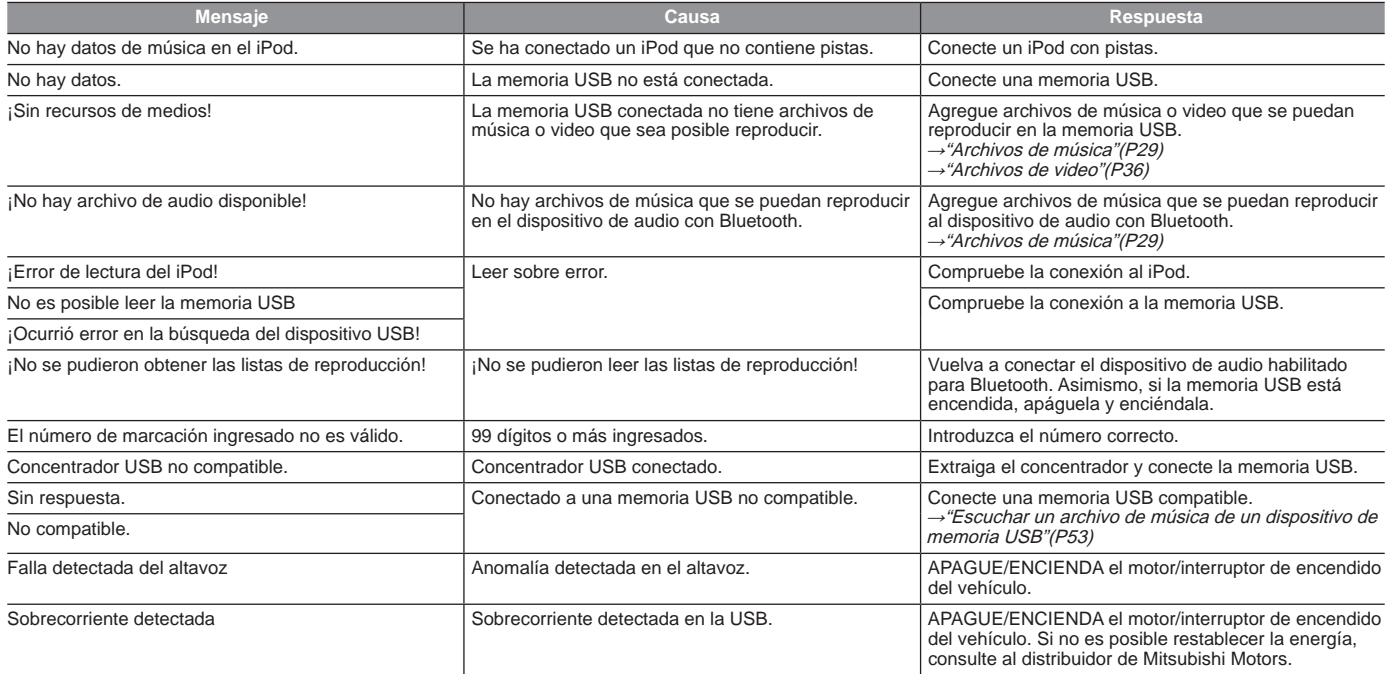

# Si cree que algo no funciona correctamente...

Puede consultar la siguiente lista de síntomas, causas y soluciones si cree que algo no funciona correctamente.

# Común

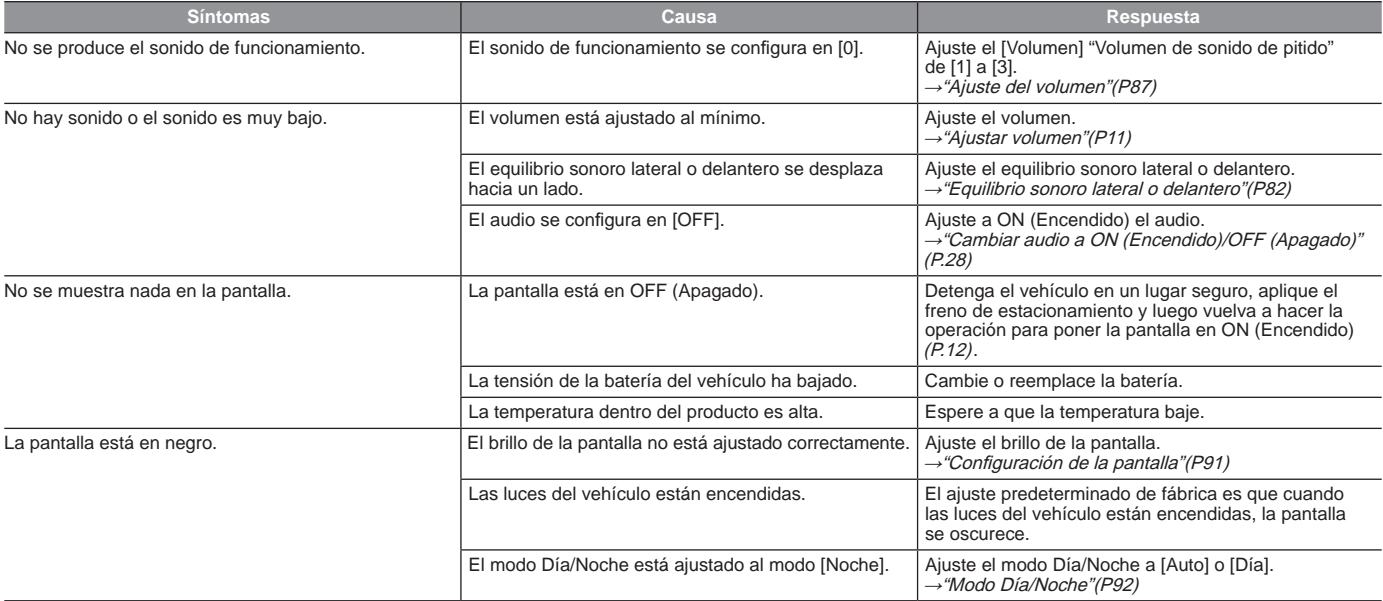

La operación de este equipo está sujeta a las siguientes dos condiciones: (1) es posible que este equipo o dispositivo no cause interferencia perjudicial y (2) este equipo o dispositivo debe aceptar cualquier interferencia, incluyendo la que pueda causar su operación no deseada.

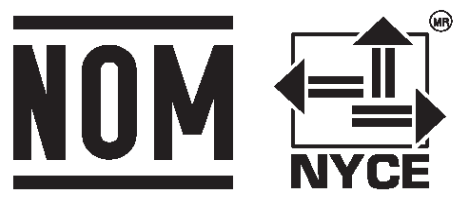

IFETEL: RCPMINR21-0621

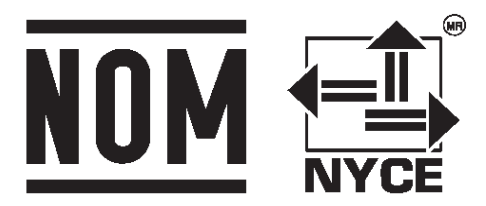

**NIDEC** IFETEL: RCPNIGG21-0619 MODELO: GGM-M010
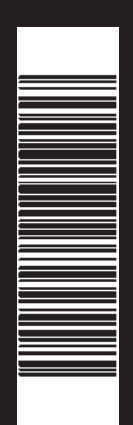

La Imagen del vehículo de este manual es de carácter ilustrativo y no es representativo del nivel de equipamiento de su vehículo , ya que puede tener otras especificaciones, para mayor información visite a su distribuidor Mitsubishi más cercano.

PRIMERA EDICIÓN PUBLICADO MAYO 2021 IMPRESO EN MÉXICO 05/21 T0222SDSM0